### Phased Array System Toolbox<sup>™</sup> Release Notes

# MATLAB&SIMULINK®

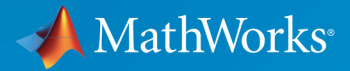

(R)

#### **How to Contact MathWorks**

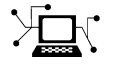

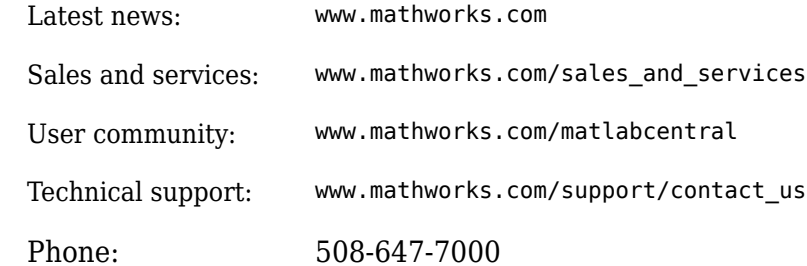

 $\mathbb{R}$  The MathWorks, Inc. 1 Apple Hill Drive Natick, MA 01760-2098

*Phased Array System Toolbox™ Release Notes*

© COPYRIGHT 2011–2019 by MathWorks, Inc.

The software described in this document is furnished under a license agreement. The software may be used or copied only under the terms of the license agreement. No part of this manual may be photocopied or reproduced in any form without prior written consent from The MathWorks, Inc.

FEDERAL ACQUISITION: This provision applies to all acquisitions of the Program and Documentation by, for, or through the federal government of the United States. By accepting delivery of the Program or Documentation, the government hereby agrees that this software or documentation qualifies as commercial computer software or commercial computer software documentation as such terms are used or defined in FAR 12.212, DFARS Part 227.72, and DFARS 252.227-7014. Accordingly, the terms and conditions of this Agreement and only those rights specified in this Agreement, shall pertain to and govern the use, modification, reproduction, release, performance, display, and disclosure of the Program and Documentation by the federal government (or other entity acquiring for or through the federal government) and shall supersede any conflicting contractual terms or conditions. If this License fails to meet the government's needs or is inconsistent in any respect with federal procurement law, the government agrees to return the Program and Documentation, unused, to The MathWorks, Inc.

#### **Trademarks**

MATLAB and Simulink are registered trademarks of The MathWorks, Inc. See [www.mathworks.com/trademarks](https://www.mathworks.com/trademarks) for a list of additional trademarks. Other product or brand names may be trademarks or registered trademarks of their respective holders.

#### **Patents**

MathWorks products are protected by one or more U.S. patents. Please see [www.mathworks.com/patents](https://www.mathworks.com/patents) for more information.

# **Contents**

### **[R2019b](#page-14-0)**

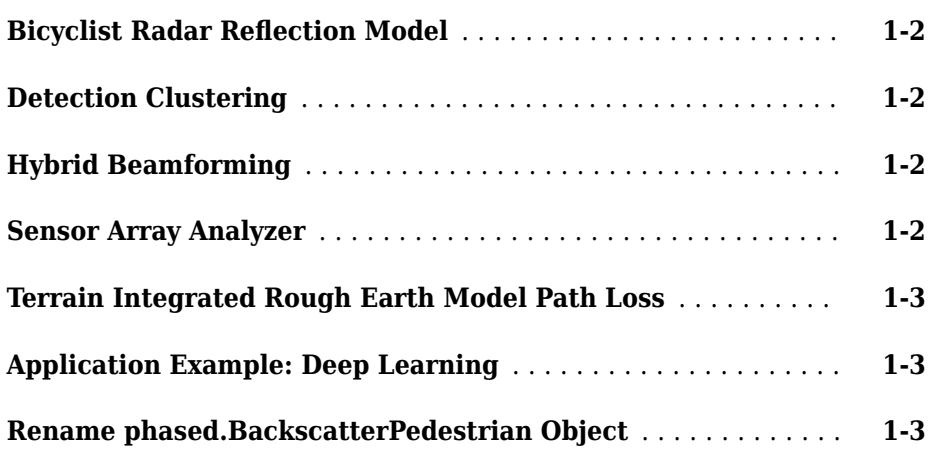

#### **[R2019a](#page-18-0)**

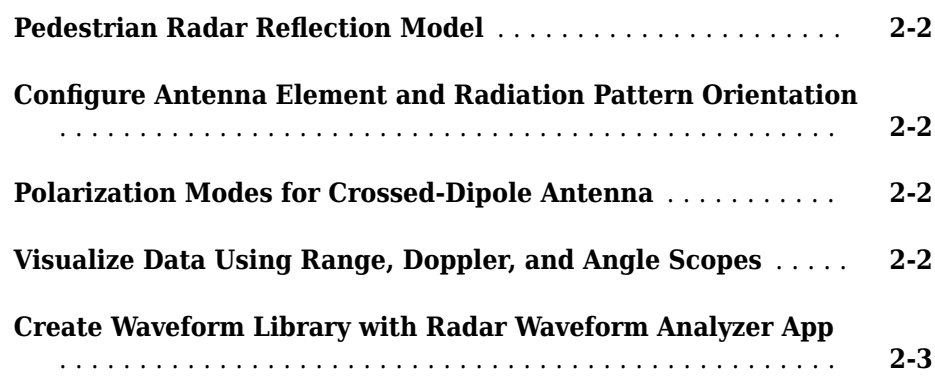

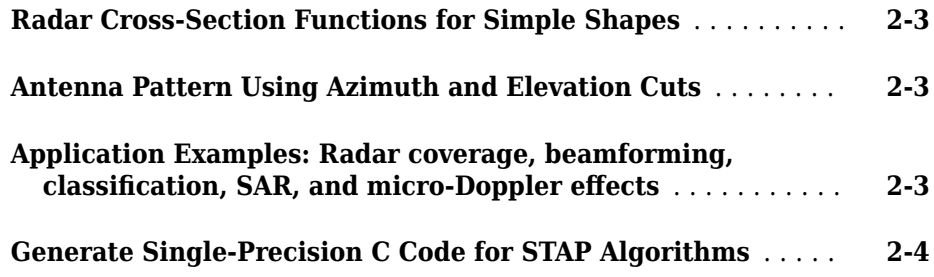

#### **[R2018b](#page-22-0)**

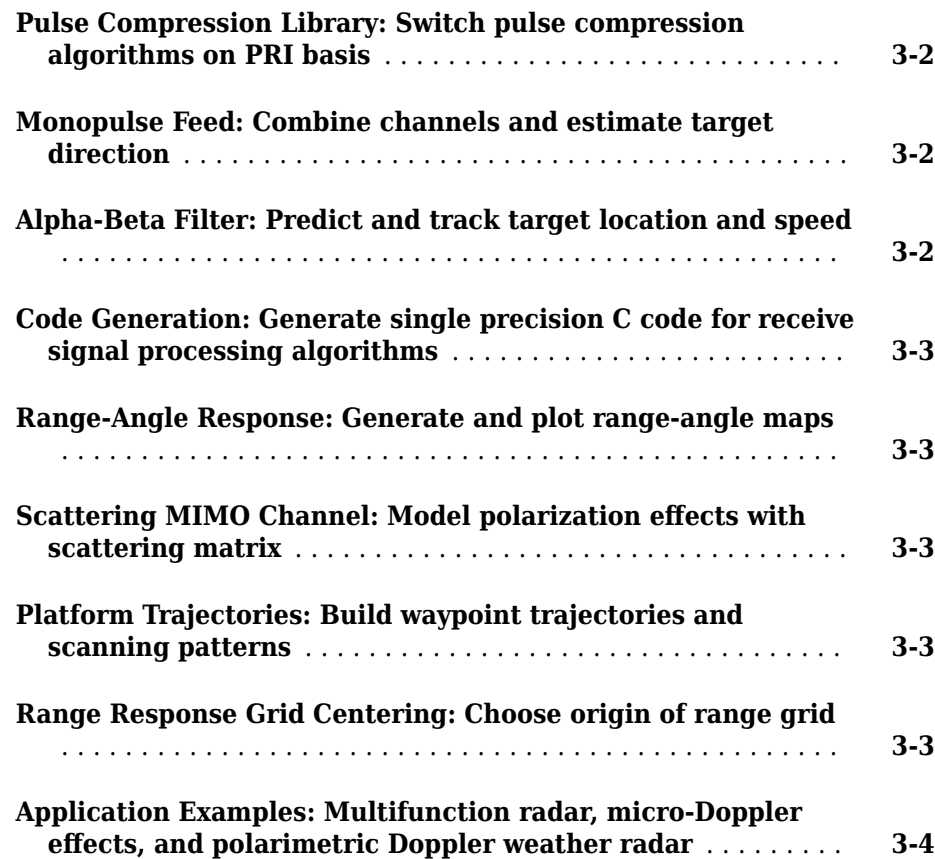

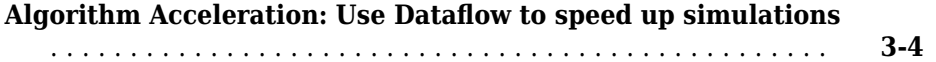

### **[R2018a](#page-26-0)**

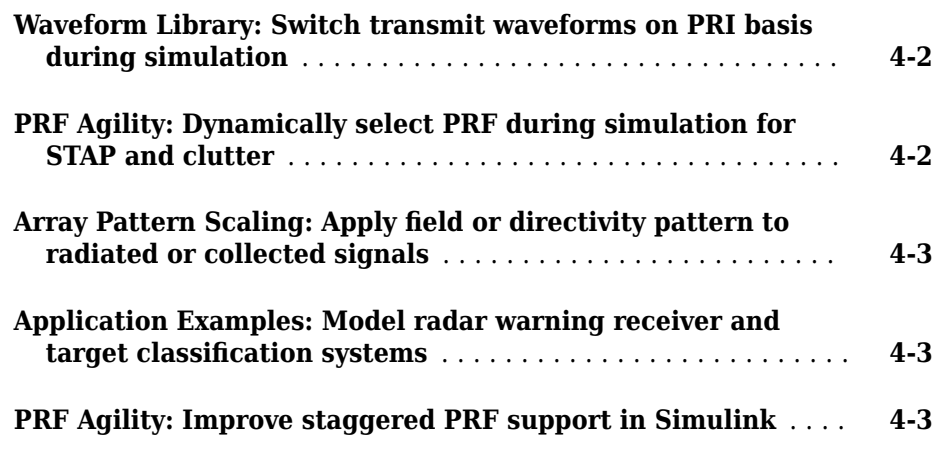

### **[R2017b](#page-30-0)**

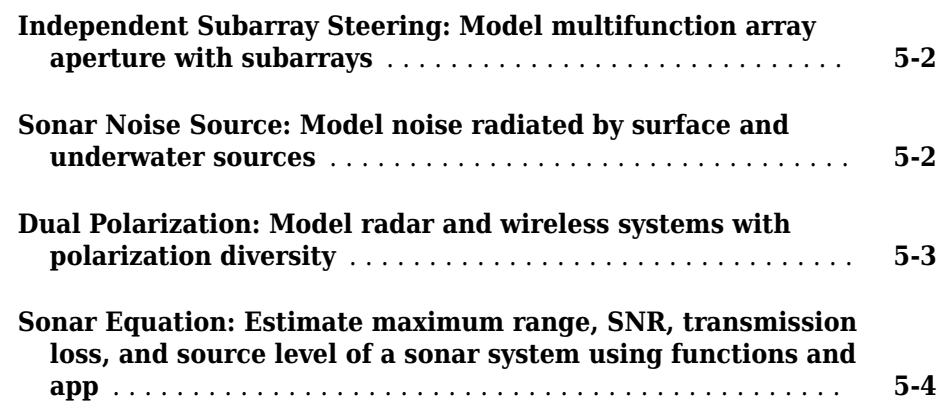

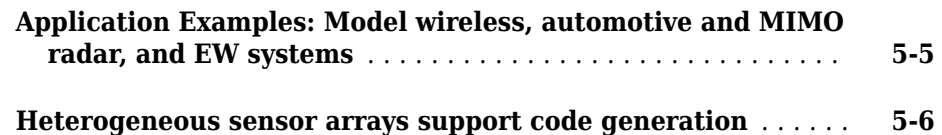

#### **[R2017a](#page-36-0)**

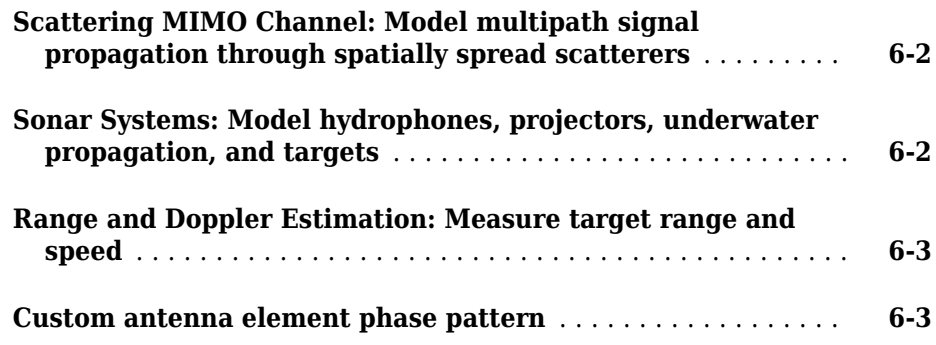

#### **[R2016b](#page-40-0)**

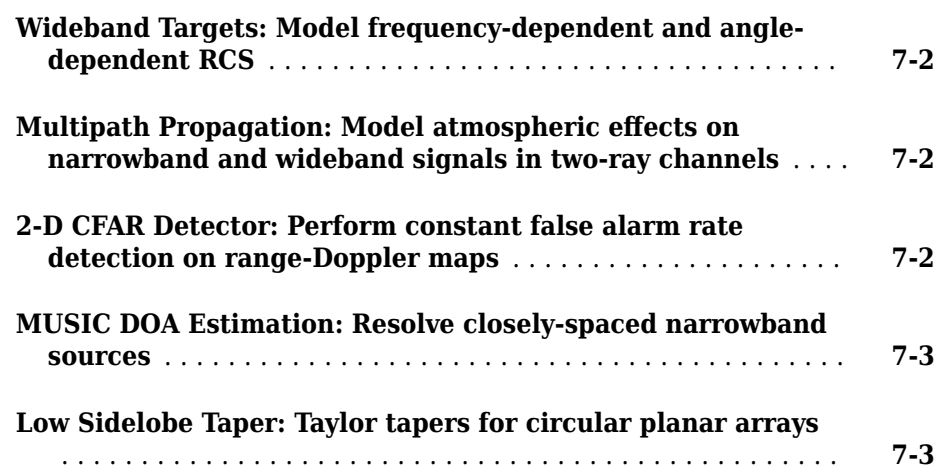

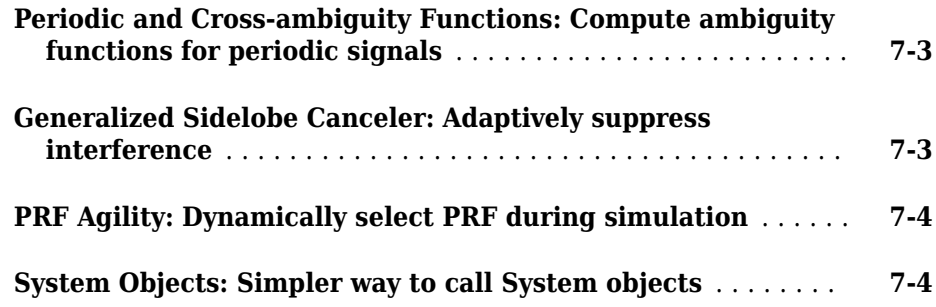

#### **[R2016a](#page-46-0)**

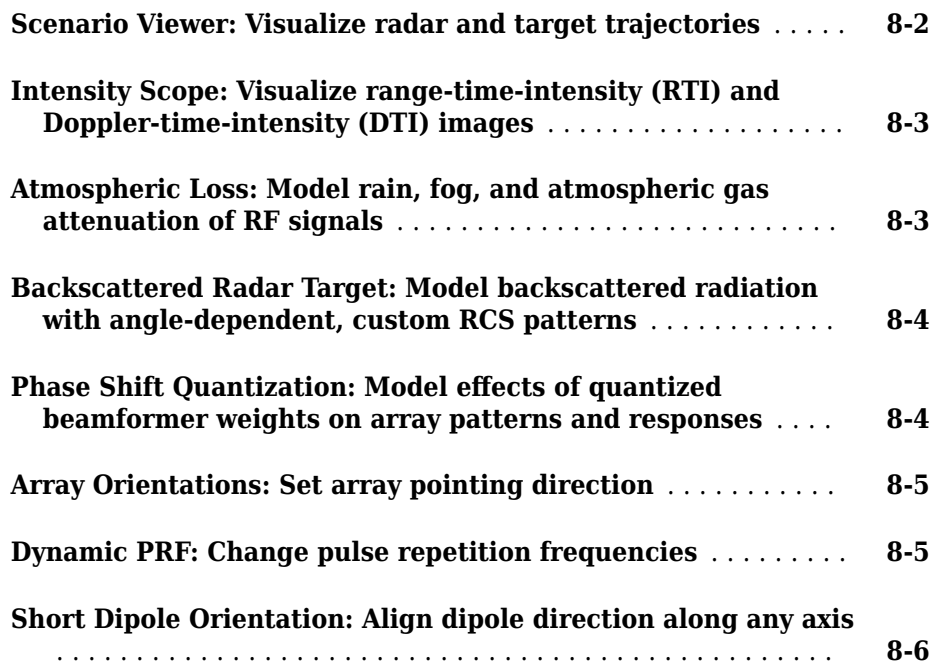

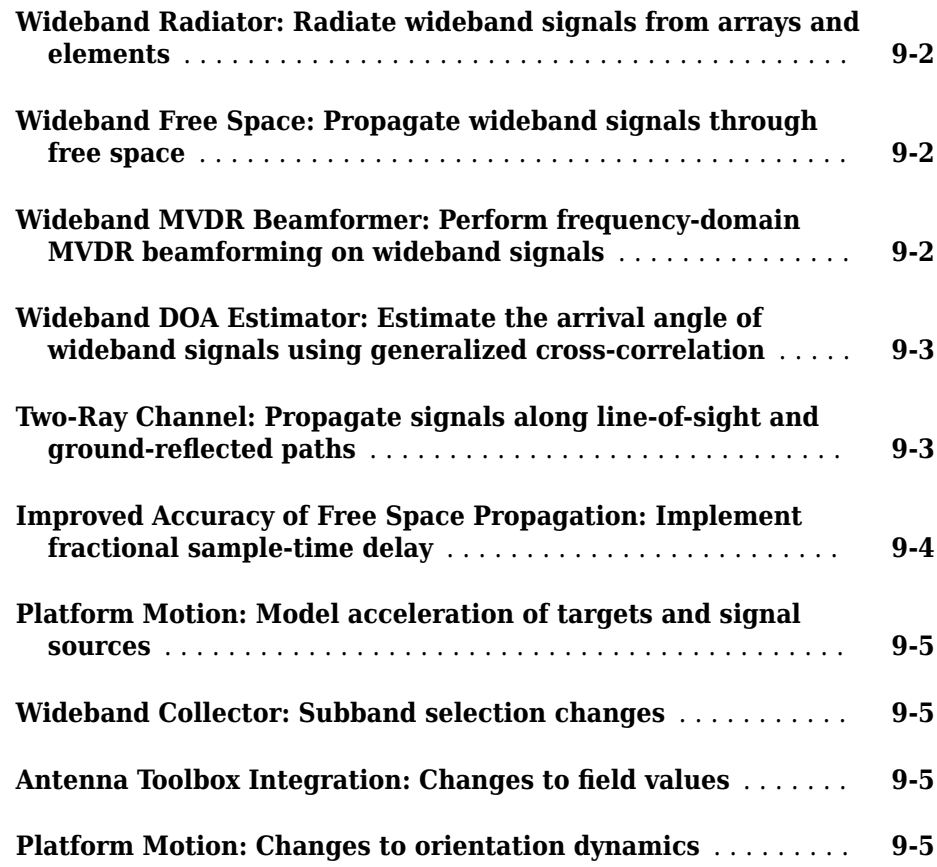

#### **[R2015a](#page-58-0)**

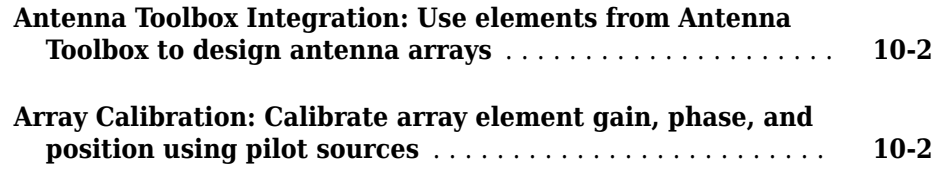

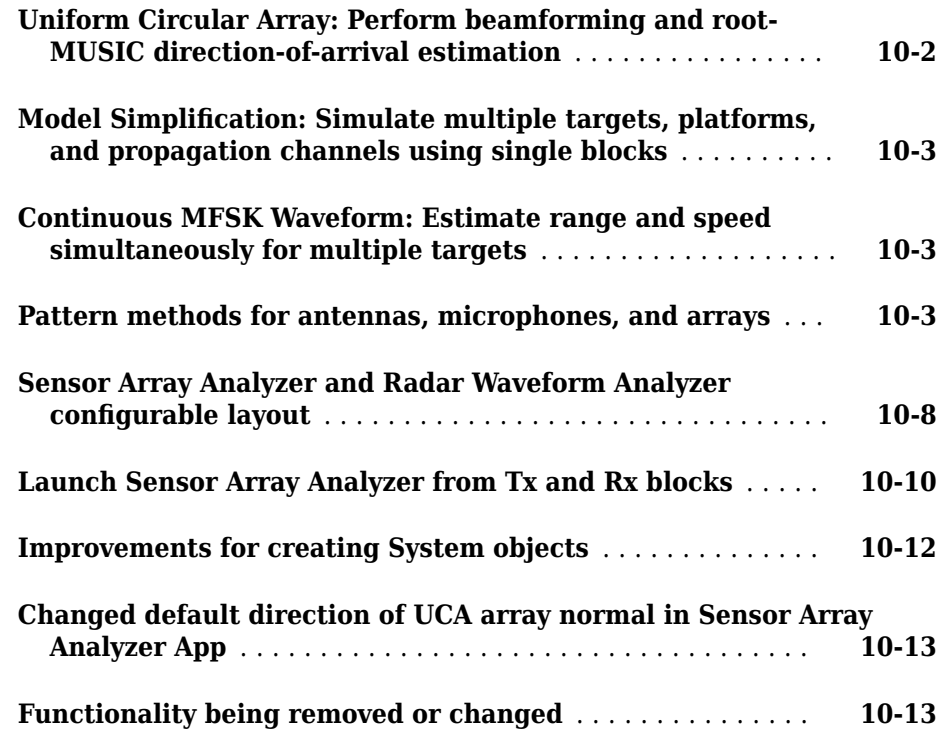

#### **[R2014b](#page-72-0)**

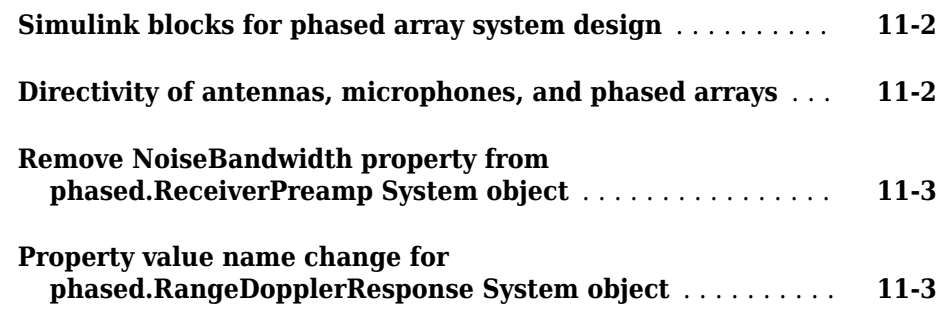

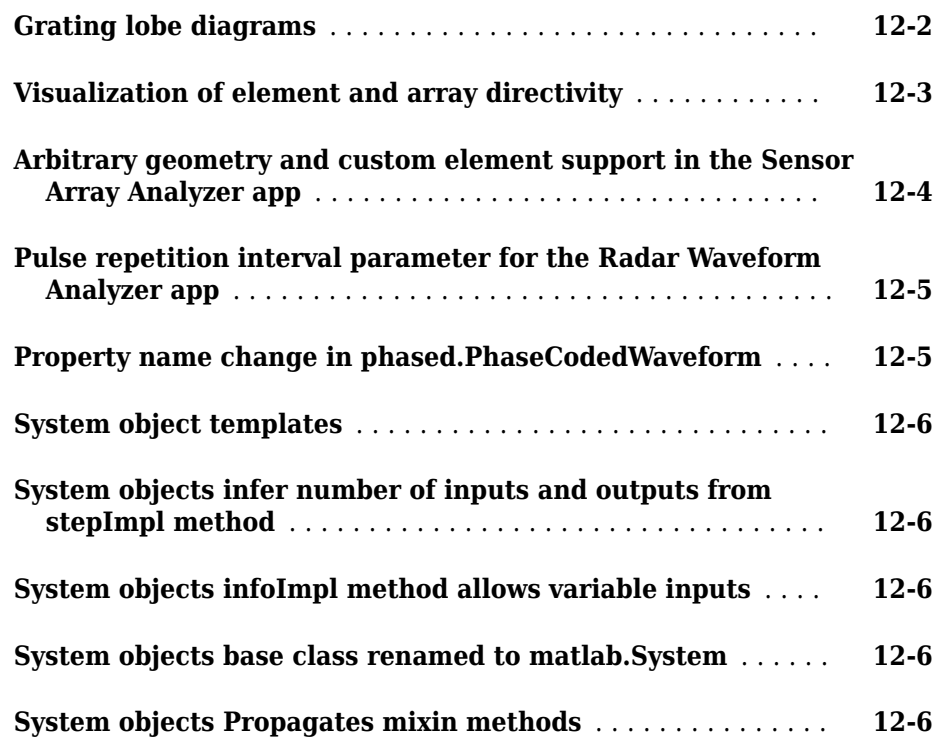

#### **[R2013b](#page-84-0)**

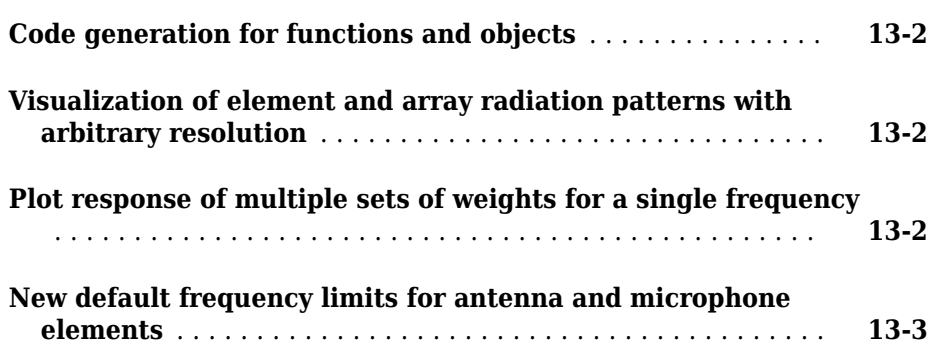

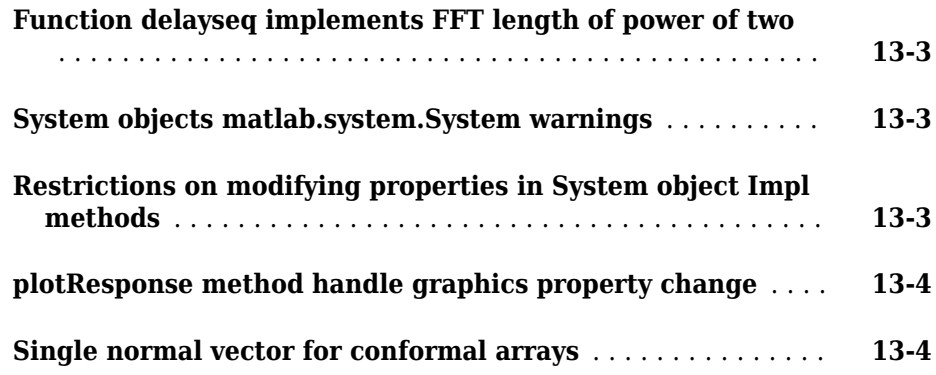

### **[R2013a](#page-88-0)**

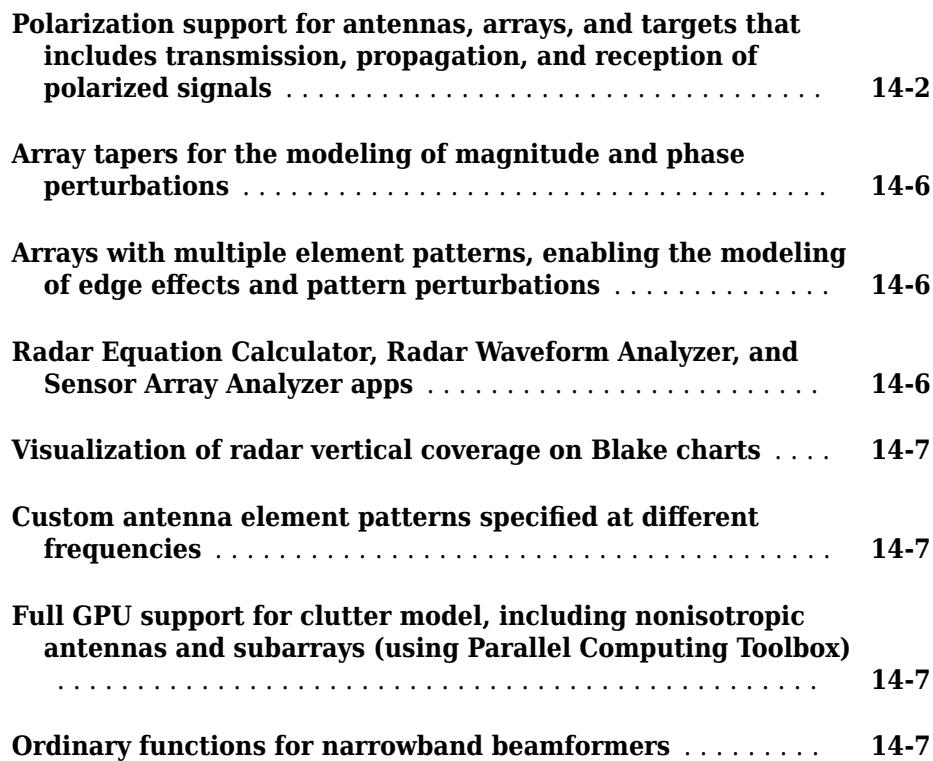

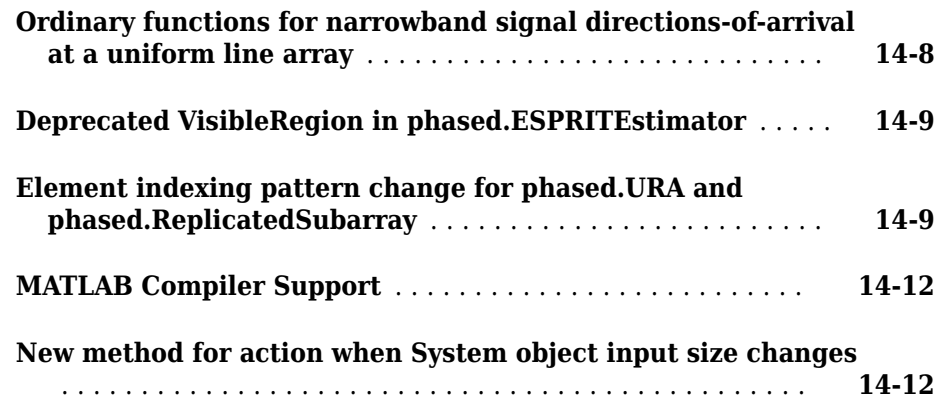

#### **[R2012b](#page-100-0)**

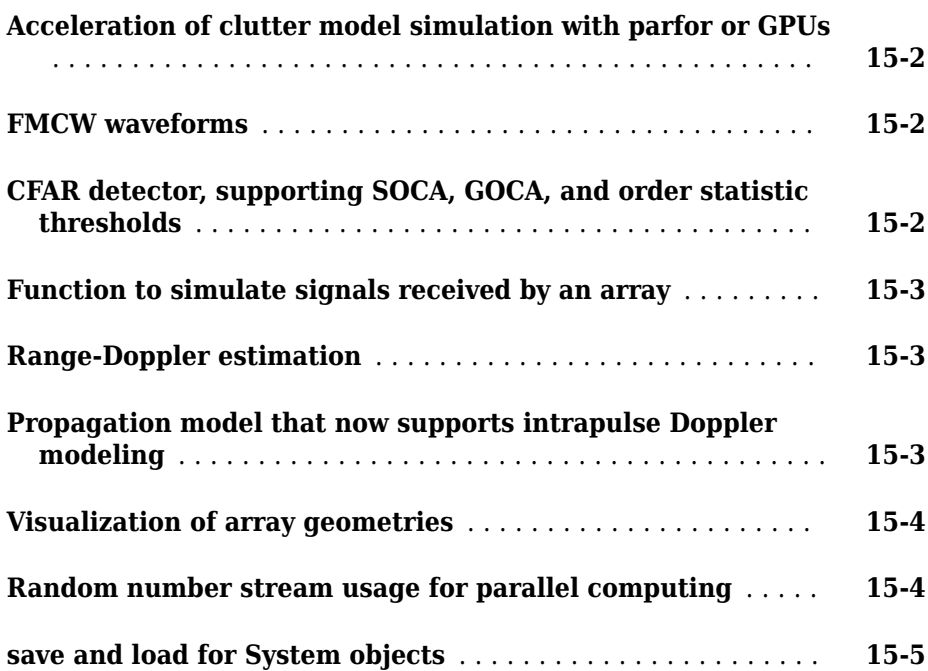

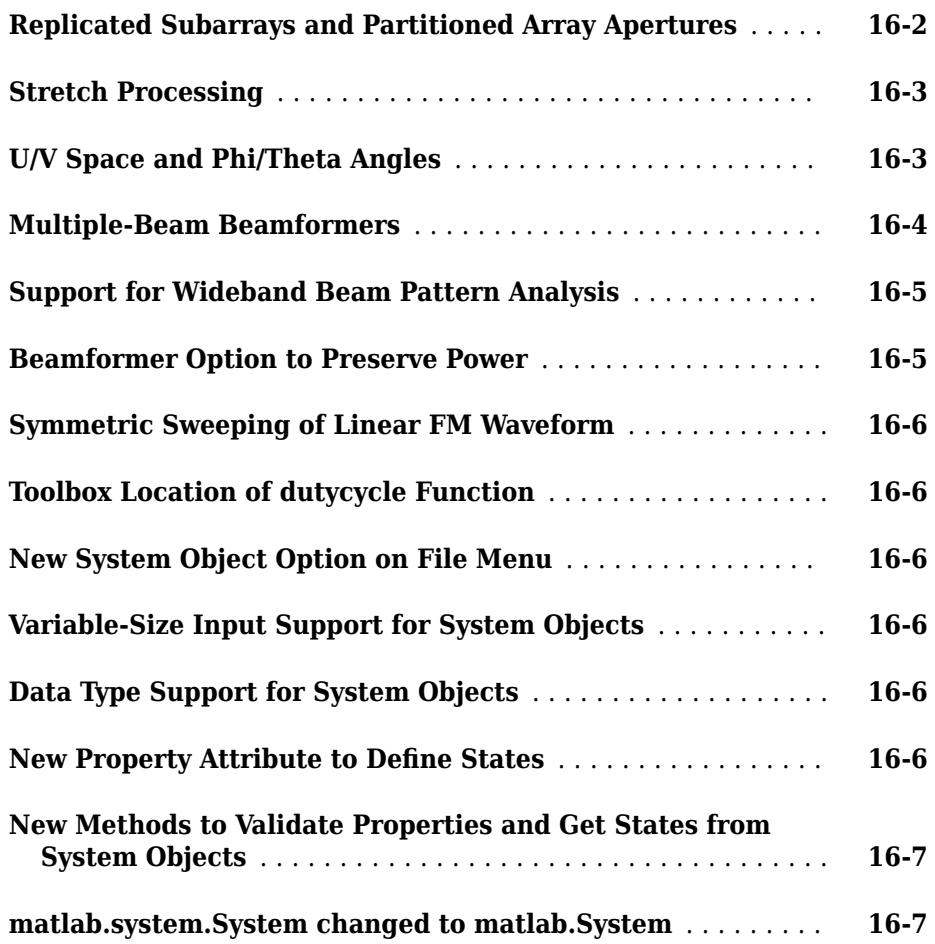

### **[R2011b](#page-114-0)**

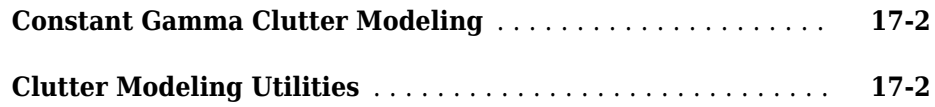

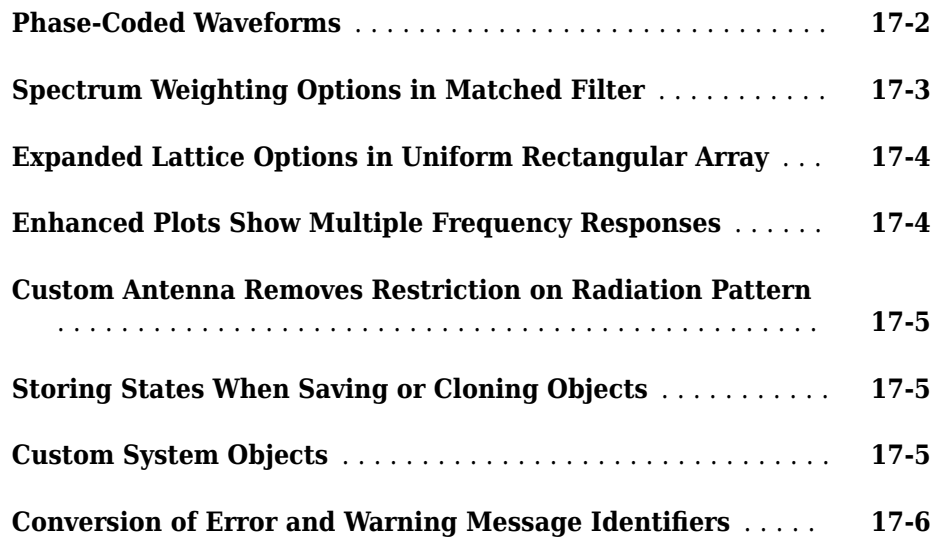

#### **[R2011a](#page-120-0)**

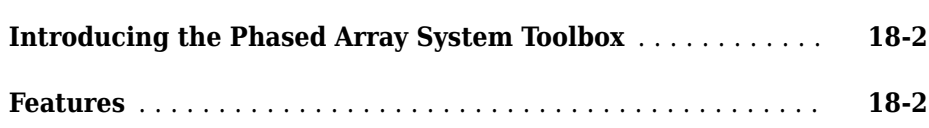

## <span id="page-14-0"></span>**R2019b**

**Version: 4.2**

**New Features**

**Bug Fixes**

**Compatibility Considerations**

#### <span id="page-15-0"></span>**Bicyclist Radar Reflection Model**

This release introduces a bicyclist radar reflection model, backscatterBicyclist, to simulate backscattered radar signals from a bicycle and rider. The backscatterBicyclist model consists of moving point scatterers located on the wheels, pedals, the bicycle frame, as well as the legs and upper body components of the rider. Multiple reflections often occur when using high-resolution radars in automotive applications. Reflections from the model can be used to track bicyclists and can also be used to distinguish bicyclists from other types of objects such as motor vehicles and pedestrians. Modeling a bicyclist is important for automotive safety reasons and a good bicycle target model can yield high-fidelity detections. This release also introduces the corresponding Backscatter Bicyclist Simulink® block.

#### **Detection Clustering**

The clusterDBSCAN object clusters points in feature space using the Density-based Spatial Clustering of Applications with Noise (DBSCAN) algorithm. The clustering has applications in radar, sonar, and other areas. You can use clustering in radar to perform merging of multiple detections from extended targets which can reduce the computational burden on trackers and detection classifiers. This release also adds the corresponding Simulink block, DBSCAN Clusterer.

#### **Hybrid Beamforming**

Two new functions, omphybweights and ompdecomp, support hybrid beamforming. The omphybweights function computes optimum weights for Multiple-Input and Multiple-Output (MIMO) beamforming based on an orthogonal matching pursuit (OMP) algorithm. The ompdecomp function decomposes a channel matrix using OMP.

#### **Sensor Array Analyzer**

The interface for the **Sensor Array Analyzer** app has been redesigned with added capabilities. The new interface lets you display more information using multiple tabbed windows. The analyzer supports isotropic sonar projectors and hydrophones as array elements increasing its utility for sonar applications. The user can generate MATLAB code, export the array to a MATLAB workspace or a file, or import any valid array and element object or app session. The app displays several additional array characteristics: half-power beamwidth, first-null beamwidth, and sidelobe levels.

#### <span id="page-16-0"></span>**Terrain Integrated Rough Earth Model Path Loss**

This release adds the capability for computing radio frequency propagation loss over irregular terrain using the Terrain Integrated Rough Earth Model (TIREM) path loss function tirempl.

#### **Application Example: Deep Learning**

This release contains a new feature application:

• The "Pedestrian and Bicyclist Classification Using Deep Learning" example shows how to classify pedestrians and bicyclists based on their micro-Doppler characteristics using deep learning networks and time-frequency analysis.

#### **Rename phased.BackscatterPedestrian Object**

Starting with this release, the phased.BackscatterPedestrian object is being renamed to backscatterPedestrian. This is a name change only. The functionality remains the same and the original name will continue to work.

#### **Compatibility Considerations**

The name phased.BackscatterPedestrian may not be supported in future releases.

### <span id="page-18-0"></span>**R2019a**

**Version: 4.1**

**New Features**

**Bug Fixes**

#### <span id="page-19-0"></span>**Pedestrian Radar Reflection Model**

This release introduces a pedestrian radar reflection model,

[phased.BackscatterPedestrian](https://www.mathworks.com/help/releases/R2019a/phased/ref/phased.backscatterpedestrian.html), that simulate radar scattering from multiple points on a human body. Multiple reflections often occur when using high-resolution radars in automotive applications. These types of targets are called extended or multiple scatterer targets. Modeling a pedestrian is an important application for automotive safety reasons. Many users require a good pedestrian target model to obtain high fidelity detections. The [phased.BackscatterPedestrian](https://www.mathworks.com/help/releases/R2019a/phased/ref/phased.backscatterpedestrian.html) model consists of multiple scattering centers on the human body. Reflections from the model can be used to track pedestrians and can also be used for classification to distinguish pedestrians from other targets such as vehicles.

#### **Configure Antenna Element and Radiation Pattern Orientation**

- This release provides more flexibility in specifying the orientation of antenna element patterns. You can rotate any antenna or microphone pattern using the [rotpat](https://www.mathworks.com/help/releases/R2019a/phased/ref/rotpat.html) function. For example, you can generate rotated patterns from patterns created by phased array element objects. Then, you can insert these patterns into the [phased.CustomAntennaElement](https://www.mathworks.com/help/releases/R2019a/phased/ref/phased.customantennaelement-system-object.html) antenna element. You can also use the function to rotate radar cross-section patterns of targets.
- The [phased.CrossedDipoleAntennaElement](https://www.mathworks.com/help/releases/R2019a/phased/ref/phased.crosseddipoleantennaelement-system-object.html) object creates an antenna whose orthogonal dipoles lie in the *yz*-plane of the antenna local coordinate system. Using the [RotationAngle](https://www.mathworks.com/help/releases/R2019a/phased/ref/phased.crosseddipoleantennaelement-system-object.html#mw_df3ac25c-a3bd-40c5-bec5-6da54bd37a21) property, you can rotate the dipoles around the *x*-axis.
- For the [phased.ShortDipoleAntennaElement](https://www.mathworks.com/help/releases/R2019a/phased/ref/phased.shortdipoleantennaelement-system-object.html), you can set the direction of the dipole using the [AxisDirection](https://www.mathworks.com/help/releases/R2019a/phased/ref/phased.shortdipoleantennaelement-system-object.html#bttww64-1-AxisDirection) and [CustomAxisDirection](https://www.mathworks.com/help/releases/R2019a/phased/ref/phased.shortdipoleantennaelement-system-object.html#mw_3cfa9d2b-eb08-4c2b-b034-427ca2b03138) properties.
- When a phased. CustomAntennaElement is used in an antenna array, setting the MatchArrayNormal property to true rotates the element normals into alignment with the array normal.

#### **Polarization Modes for Crossed-Dipole Antenna**

In previous releases, the [phased.CrossedDipoleAntennaElement](https://www.mathworks.com/help/releases/R2019a/phased/ref/phased.crosseddipoleantennaelement-system-object.html) object created only left circular polarized fields. Starting in this release you can also create right circular polarized or linear polarized fields using the [Polarization](https://www.mathworks.com/help/releases/R2019a/phased/ref/phased.crosseddipoleantennaelement-system-object.html#mw_d2d76ee6-548a-42be-8ca2-43cb8100e24f) property.

#### **Visualize Data Using Range, Doppler, and Angle Scopes**

This release adds new data scopes to help you visualize processing results. In previous releases, visualizing range-Doppler, range-angle, or angle-Doppler response maps

<span id="page-20-0"></span>required the creation of [phased.RangeDopplerResponse](https://www.mathworks.com/help/releases/R2019a/phased/ref/phased.rangedopplerresponse-system-object.html), [phased.RangeAngleResponse](https://www.mathworks.com/help/releases/R2019a/phased/ref/phased.rangeangleresponse-system-object.html), or [phased.AngleDopplerResponse](https://www.mathworks.com/help/releases/R2019a/phased/ref/phased.angledopplerresponse-system-object.html) objects to generate the maps. You could then call the [plotResponse](https://www.mathworks.com/help/releases/R2019a/phased/ref/phased.rangedopplerresponse.plotresponse.html) object function to display the maps. This release provides [phased.RangeDopplerScope](https://www.mathworks.com/help/releases/R2019a/phased/ref/phased.rangedopplerscope-system-object.html),

[phased.RangeAngleScope](https://www.mathworks.com/help/releases/R2019a/phased/ref/phased.rangeanglescope-system-object.html), and [phased.AngleDopplerScope](https://www.mathworks.com/help/releases/R2019a/phased/ref/phased.angledopplerscope-system-object.html) to simplify this task, combining the creation and display in one operation.

In addition, this release introduces a range intensity scope, [phased.RTIScope](https://www.mathworks.com/help/releases/R2019a/phased/ref/phased.rtiscope-system-object.html), and a Doppler intensity scope, [phased.DTIScope](https://www.mathworks.com/help/releases/R2019a/phased/ref/phased.dtiscope-system-object.html). These scopes present a rolling display of intensity versus time. These objects extend the capabilities of the existing [phased.IntensityScope](https://www.mathworks.com/help/releases/R2019a/phased/ref/phased.intensityscope-system-object.html) scope.

#### **Create Waveform Library with Radar Waveform Analyzer App**

The interface for the **[Radar Waveform Analyzer](https://www.mathworks.com/help/releases/R2019a/phased/ref/radarwaveformanalyzer-app.html)** app has been redesigned with additional capabilities. Now you can create sets of waveform library specifications to use in the [phased.PulseWaveformLibrary](https://www.mathworks.com/help/releases/R2019a/phased/ref/phased.pulsewaveformlibrary-system-object.html) and [phased.PulseCompressionLibrary](https://www.mathworks.com/help/releases/R2019a/phased/ref/phased.pulsecompressionlibrary-system-object.html) objects as well as the [Pulse Waveform Library](https://www.mathworks.com/help/releases/R2019a/phased/ref/pulsewaveformlibrary.html) and [Pulse Compression Library](https://www.mathworks.com/help/releases/R2019a/phased/ref/pulsecompressionlibrary.html) blocks. In addition, the phased. PulseWaveformLibrary object lets you export waveform specification data to use in the app.

#### **Radar Cross-Section Functions for Simple Shapes**

In this release, several new functions — [rcssphere](https://www.mathworks.com/help/releases/R2019a/phased/ref/rcssphere.html), [rcsdisc](https://www.mathworks.com/help/releases/R2019a/phased/ref/rcsdisc.html), [rcscylinder](https://www.mathworks.com/help/releases/R2019a/phased/ref/rcscylinder.html), and [rcstruncone](https://www.mathworks.com/help/releases/R2019a/phased/ref/rcstruncone.html) — return the radar cross-sections for simple shapes — spheres, circular plates, cylinders, and truncated cones, respectively.

#### **Antenna Pattern Using Azimuth and Elevation Cuts**

You can create antenna patterns from azimuth and elevation cuts to use in the [phased.CustomAntennaElement](https://www.mathworks.com/help/releases/R2019a/phased/ref/phased.customantennaelement-system-object.html) rather than specifying a fully sampled 2-D pattern. To do this, use the [azelcut2pat](https://www.mathworks.com/help/releases/R2019a/phased/ref/azelcut2pat.html) function. Specify the pattern along a slice at 0° azimuth and a slice at 0° elevation. The function interpolates for other directions.

#### **Application Examples: Radar coverage, beamforming,** classification, SAR, and micro-Doppler effects

This release contains several new feature applications:

- <span id="page-21-0"></span>• The [Planning Radar Network Coverage over Terrain](https://www.mathworks.com/help/releases/R2019a/phased/examples/planning-radar-network-coverage-over-terrain.html) example shows how to plan a radar network taking into account terrain information.
- The [Introduction to Micro-Doppler Effects](https://www.mathworks.com/help/releases/R2019a/phased/examples/introduction-to-micro-doppler-effects.html) example is extended to include a section on using micro-Doppler to identify a moving pedestrian in an automotive radar scenario.
- The [Stripmap Synthetic Aperture Radar \(SAR\) Image Formation](https://www.mathworks.com/help/releases/R2019a/phased/examples/stripmap-synthetic-aperture-radar-image-formation.html) example illustrates how stripmap synthetic aperture radar is used to improve resolution.
- The Processing Radar Reflections Acquired with the Demorad Radar Sensor Platform example shows how to process received FMCW echoes using the Analog Devices® DEMORAD Radar Sensor Platform.
- The [Radar Target Classification Using Machine Learning and Deep Learning](https://www.mathworks.com/help/releases/R2019a/phased/examples/radar-target-classification-using-machine-learning-and-deep-learning.html) example shows how to use machine learning and deep learning for target classification.
- The [802.11ad Single Carrier Link with RF Beamforming in Simulink](https://www.mathworks.com/help/releases/R2019a/phased/examples/80211ad-single-carrier-link-with-rf-beamforming-in-simulink.html) example simulates an 802.11ad single carrier link using beamformed phased array antennas.
- The [Radar Waveform Classification Using Deep Learning](https://www.mathworks.com/help/releases/R2019a/phased/examples/modulation-classification-of-radar-and-communication-waveforms-using-deep-learning.html) example shows how to classify modulation types of generated synthetic waveforms using features from the Wigner-Ville distribution and a deep convolution neural network.

#### **Generate Single-Precision C Code for STAP Algorithms**

This release supports single-precision processing when using System objects and functions in the Space-Time Adaptive Processing library. These are the [phased.STAPSMIBeamformer](https://www.mathworks.com/help/releases/R2019a/phased/ref/phased.stapsmibeamformer-system-object.html), [phased.ADPCACanceller](https://www.mathworks.com/help/releases/R2019a/phased/ref/phased.adpcacanceller-system-object.html), [phased.DPCACanceller](https://www.mathworks.com/help/releases/R2019a/phased/ref/phased.dpcacanceller-system-object.html), and [phased.AngleDopplerResponse](https://www.mathworks.com/help/releases/R2019a/phased/ref/phased.angledopplerresponse-system-object.html) System objects and the [dopsteeringvec](https://www.mathworks.com/help/releases/R2019a/phased/ref/dopsteeringvec.html) function.

### **3**

## <span id="page-22-0"></span>**R2018b**

**Version: 4.0**

**New Features**

**Bug Fixes**

#### <span id="page-23-0"></span>**Pulse Compression Library: Switch pulse compression algorithms on PRI basis**

The [phased.PulseCompressionLibrary](https://www.mathworks.com/help/releases/R2018b/phased/ref/phased.pulsecompressionlibrary-system-object.html) System object™ performs on-the-fly waveform range processing by performing matched filtering and stretch processing. The object enables you to switch compression algorithms on a PRI basis. This object can process waveforms generated by the [phased.PulseWaveformLibrary](https://www.mathworks.com/help/releases/R2018b/phased/ref/phased.pulsewaveformlibrary-system-object.html) System object introduced in the previous release.

This release also provides the corresponding Simulink block, [Pulse Compression Library.](https://www.mathworks.com/help/releases/R2018b/phased/ref/pulsecompressionlibrary.html)

#### **Monopulse Feed: Combine channels and estimate target direction**

This release adds two monopulse tracking System objects, [phased.MonopulseFeed](https://www.mathworks.com/help/releases/R2018b/phased/ref/phased.monopulsefeed-system-object.html) and [phased.MonopulseEstimator](https://www.mathworks.com/help/releases/R2018b/phased/ref/phased.monopulseestimator-system-object.html), designed for direction finding using arbitrary arrays. These new System objects complement the functionality of the existing monopulse System objects, [phased.SumDifferenceMonopulseTracker](https://www.mathworks.com/help/releases/R2018b/phased/ref/phased.sumdifferencemonopulsetracker-system-object.html) for uniform linear arrays and [phased.SumDifferenceMonopulseTracker2D](https://www.mathworks.com/help/releases/R2018b/phased/ref/phased.sumdifferencemonopulsetracker2d-system-object.html) for uniform rectangular arrays. The [phased.MonopulseFeed](https://www.mathworks.com/help/releases/R2018b/phased/ref/phased.monopulsefeed-system-object.html) object forms sum and difference channels for monopulse processing of received signals on an arbitrary array. The [phased.MonopulseEstimator](https://www.mathworks.com/help/releases/R2018b/phased/ref/phased.monopulseestimator-system-object.html) object estimates the direction of arrival of narrowband signals from the sum and difference channels. By computing the ratio of the sum channel to the difference channels, monopulse processing can estimate the direction of a target with a resolution greater than the array beamwidth. Monopulse processing can also track targets by steering the array to follow a target.

The toolbox also includes the corresponding [Monopulse Feed](https://www.mathworks.com/help/releases/R2018b/phased/ref/monopulsefeed.html) and [Monopulse Estimator](https://www.mathworks.com/help/releases/R2018b/phased/ref/monopulseestimator.html) Simulink blocks.

#### **Alpha-Beta Filter: Predict and track target location and speed**

This release introduces an alpha-beta tracking filter object, [phased.AlphaBetaFilter](https://www.mathworks.com/help/releases/R2018b/phased/ref/alphabetafilter.html). The alpha-beta filter is a fixed-gain tracking filter and is a simplified form of the linear Kalman filter but requires less computation. The filter works with constant-velocity or constant-acceleration motion models.

#### <span id="page-24-0"></span>**Code Generation: Generate single precision C code for receive signal processing algorithms**

This release supports single-precision processing by the System objects and blocks in the Detection, Beamforming, and Direction of Arrival Estimation libraries.

#### **Range-Angle Response: Generate and plot range-angle maps**

This release adds a [phased.RangeAngleResponse](https://www.mathworks.com/help/releases/R2018b/phased/ref/phased.rangeangleresponse-system-object.html) System object and corresponding [Range Angle Response](https://www.mathworks.com/help/releases/R2018b/phased/ref/rangeangleresponse.html) Simulink block. You can use this object to create a range-angle data map that adds to the capabilities of the existing [phased.RangeDopplerResponse](https://www.mathworks.com/help/releases/R2018b/phased/ref/phased.rangedopplerresponse-system-object.html) and [phased.AngleDopplerResponse](https://www.mathworks.com/help/releases/R2018b/phased/ref/phased.angledopplerresponse-system-object.html) maps. The object also lets you visualize rangeangle responses using the [plotResponse](https://www.mathworks.com/help/releases/R2018b/phased/ref/phased.rangeangleresponse.plotresponse.html) object function.

#### **Scattering MIMO Channel: Model polarization effects with scattering matrix**

The [phased.ScatteringMIMOChannel](https://www.mathworks.com/help/releases/R2018b/phased/ref/phased.scatteringmimochannel-system-object.html) System object can now simulate the propagation and scattering of polarized signals in a MIMO environment. Polarized signals are commonly employed in the 5G wireless and radar communities.

#### **Platform Trajectories: Build waypoint trajectories and scanning patterns**

This release enhances some of the capabilities of the [phased.Platform](https://www.mathworks.com/help/releases/R2018b/phased/ref/phased.platform-system-object.html) System object and [Motion Platform](https://www.mathworks.com/help/releases/R2018b/phased/ref/motionplatform.html) Simulink block. The new capabilities let you model mechanical scanning radars. In addition, you can also specify platform trajectories using waypoints as well as motion models.

#### **Range Response Grid Centering: Choose origin of range grid**

This release adds range centering to the [phased.RangeResponse](https://www.mathworks.com/help/releases/R2018b/phased/ref/phased.rangeresponse-system-object.html) and [phased.RangeDopplerResponse](https://www.mathworks.com/help/releases/R2018b/phased/ref/phased.rangedopplerresponse-system-object.html) System objects and their corresponding blocks, [Range Response](https://www.mathworks.com/help/releases/R2018b/phased/ref/rangeresponse.html) and [Range Doppler Response.](https://www.mathworks.com/help/releases/R2018b/phased/ref/rangedopplerresponse.html) The new [phased.RangeAngleResponse](https://www.mathworks.com/help/releases/R2018b/phased/ref/phased.rangeangleresponse-system-object.html) System object and [Range Angle Response](https://www.mathworks.com/help/releases/R2018b/phased/ref/rangeangleresponse.html) block also include this capability.

#### <span id="page-25-0"></span>**Application Examples: Multifunction radar, micro-Doppler effects, and polarimetric Doppler weather radar**

This release contains several new feature applications:

- The [Search and Track Scheduling for Multifunction Phased Array Radar](https://www.mathworks.com/help/releases/R2018b/phased/examples/search-and-track-scheduling-for-multifunction-phased-array-radar.html) example shows how to design a radar system to perform both searching and tracking.
- The [Introduction to Micro-Doppler Effects](https://www.mathworks.com/help/releases/R2018b/phased/examples/introduction-to-micro-doppler-effects.html) example makes use of the micro-Doppler effect caused by target rotation present in the radar returns of targets.
- The [Simulating a Polarimetric Radar Return for Weather Observation](https://www.mathworks.com/help/releases/R2018b/phased/examples/simulating-a-polarimetric-radar-return-for-weather-observation.html) example shows how to simulate the return from a polarimetric Doppler weather radar.

#### **Algorithm Acceleration: Use Dataflow to speed up simulations**

Two new examples illustrate how you can use Dataflow to increase the speed of simulations:

- The [Multicore Simulation of Audio Beamforming System](https://www.mathworks.com/help/releases/R2018b/phased/examples/using-dataflow-to-run-audio-beamforming-system-in-parallel.html) example shows how to beamform signals received by an array of microphones to extract a desired speech signal in a noisy environment. The example uses dataflow to take advantage of inherent parallelism in the system and to run a multi-threaded audio processing system simulation.
- The [Multicore Simulation of Monostatic Radar System](https://www.mathworks.com/help/releases/R2018b/phased/examples/using-dataflow-to-run-end-to-end-monostatic-radar-system-in-parallel.html) example shows how to use dataflow to partition a monostatic radar model to run a multi-threaded simulation. The example simulates a simple monostatic radar with one target.

## <span id="page-26-0"></span>**R2018a**

**Version: 3.6**

**New Features**

**4**

**Bug Fixes**

#### <span id="page-27-0"></span>**Waveform Library: Switch transmit waveforms on PRI basis during simulation**

This release introduces the [phased.PulseWaveformLibrary](https://www.mathworks.com/help/releases/R2018a/phased/ref/phased.pulsewaveformlibrary-system-object.html) System object and its corresponding [Pulse Waveform Library](https://www.mathworks.com/help/releases/R2018a/phased/ref/pulsewaveformlibrary.html) Simulink block. You can create a library of different types of pulse waveforms during a simulation and then transmit any one of the waveforms after each pulse repetition interval (PRI). You can add rectangular, linear FM, stepped FM, phase-coded, and custom waveforms to the library. This waveform agility enables you to match waveforms to a changing radar or sonar scenario and is useful for simulating multi-function radars. For example, you can transmit a new waveform or you can modify the waveform pulse length, and pulse repetition frequency of the current waveform to change range resolution or Doppler limits. Another example is changing the transmit frequency to mitigate jammers and interference.

#### **PRF Agility: Dynamically select PRF during simulation for STAP and clutter**

You can change the pulse repetition frequency (PRF) during a simulation when you use STAP, clutter, or stretch processing System objects and Simulink blocks.

The PRFSource property of the [phased.STAPSMIBeamformer](https://www.mathworks.com/help/releases/R2018a/phased/ref/phased.stapsmibeamformer-system-object.html), [phased.ADPCACanceller](https://www.mathworks.com/help/releases/R2018a/phased/ref/phased.adpcacanceller-system-object.html), [phased.DPCACanceller](https://www.mathworks.com/help/releases/R2018a/phased/ref/phased.dpcacanceller-system-object.html), [phased.AngleDopplerResponse](https://www.mathworks.com/help/releases/R2018a/phased/ref/phased.angledopplerresponse-system-object.html), and [phased.StretchProcessor](https://www.mathworks.com/help/releases/R2018a/phased/ref/phased.stretchprocessor-system-object.html) System objects lets you set the PRF using the PRF property at creation time or using an input argument

This capability is also supported by the [SMI Beamformer](https://www.mathworks.com/help/releases/R2018a/phased/ref/smibeamformer.html), [ADPCA Canceller,](https://www.mathworks.com/help/releases/R2018a/phased/ref/adpcacanceller.html) [DPCA](https://www.mathworks.com/help/releases/R2018a/phased/ref/dpcacanceller.html) [Canceller,](https://www.mathworks.com/help/releases/R2018a/phased/ref/dpcacanceller.html) [Angle Doppler Response,](https://www.mathworks.com/help/releases/R2018a/phased/ref/angledopplerresponse.html) and [Stretch Processor](https://www.mathworks.com/help/releases/R2018a/phased/ref/stretchprocessor.html) Simulink blocks by using the **Specify PRF as** parameter.

You can output PRF values from any pulse waveform System object at execution time using an output argument. To enable this, use the PRFOutputPort property of the [phased.LinearFMWaveform](https://www.mathworks.com/help/releases/R2018a/phased/ref/phased.linearfmwaveform-system-object.html), [phased.PhaseCodedWaveform](https://www.mathworks.com/help/releases/R2018a/phased/ref/phased.phasecodedwaveform-system-object.html), [phased.RectangularWaveform](https://www.mathworks.com/help/releases/R2018a/phased/ref/phased.rectangularwaveform-system-object.html), and [phased.SteppedFMWaveform](https://www.mathworks.com/help/releases/R2018a/phased/ref/phased.steppedfmwaveform-system-object.html) System objects. The corresponding feature for Simulink is enabled by selecting the **Enable PRF output** check box of the [Linear FM Waveform](https://www.mathworks.com/help/releases/R2018a/phased/ref/linearfmwaveform.html), [Phase Coded Waveform,](https://www.mathworks.com/help/releases/R2018a/phased/ref/phasecodedwaveform.html) [Rectangular Waveform](https://www.mathworks.com/help/releases/R2018a/phased/ref/rectangularwaveform.html), and [Stepped FM Waveform](https://www.mathworks.com/help/releases/R2018a/phased/ref/steppedfmwaveform.html) blocks.

In this release, you can select PRF input modes for the [phased.ConstantGammaClutter](https://www.mathworks.com/help/releases/R2018a/phased/ref/phased.constantgammaclutter-system-object.html) System object by using the

at execution time.

<span id="page-28-0"></span>PRFSelectionInputPort property and for the [Constant Gamma Clutter](https://www.mathworks.com/help/releases/R2018a/phased/ref/constantgammaclutter.html) block by using the **Enable PRF selection input** parameter.

#### **Array Pattern Scaling: Apply field or directivity pattern to radiated or collected signals**

The release introduces an alternative scaling of the received power in radar system simulations. At present, the received power is scaled by the field pattern. You can now scale the input power to an array by the directivity pattern in addition to the field pattern. This computation is useful when comparing a simulation result to the solution of the radar equation. You can use this feature by setting the SensorGainMeasure property of the [phased.Radiator](https://www.mathworks.com/help/releases/R2018a/phased/ref/phased.radiator-system-object.html), [phased.WidebandRadiator](https://www.mathworks.com/help/releases/R2018a/phased/ref/phased.widebandradiator-system-object.html), [phased.Collector](https://www.mathworks.com/help/releases/R2018a/phased/ref/phased.collector-system-object.html), and [phased.WidebandCollector](https://www.mathworks.com/help/releases/R2018a/phased/ref/phased.widebandcollector-system-object.html) System objects. For Simulink, set the **Sensor gain as** parameter in the [Narrowband Transmit Array,](https://www.mathworks.com/help/releases/R2018a/phased/ref/narrowbandtransmitarray.html) [Narrowband Receive Array](https://www.mathworks.com/help/releases/R2018a/phased/ref/narrowbandreceivearray.html), [Wideband](https://www.mathworks.com/help/releases/R2018a/phased/ref/widebandtransmitarray.html) [Transmit Array](https://www.mathworks.com/help/releases/R2018a/phased/ref/widebandtransmitarray.html), and [Wideband Receive Array](https://www.mathworks.com/help/releases/R2018a/phased/ref/widebandreceivearray.html) blocks.

#### **Application Examples: Model radar warning receiver and** target classification systems

This release introduces several new featured application examples that show how to analyze radar signals, classify targets, and mitigate interference in radar systems.

- The [Signal Parameter Estimation in a Radar Warning Receiver](https://www.mathworks.com/help/releases/R2018a/phased/examples/signal-parameter-estimations-in-a-radar-warning-receiver.html) example shows how to extract signal parameters in a simulation of a radar warning receiver.
- The [Radar Target Classification Using Machine Learning](https://www.mathworks.com/help/releases/R2018a/phased/examples/radar-target-classification-using-machine-learning.html) example demonstrates how to employ machine learning and wavelets to classify targets.
- The [Interference Mitigation Using Frequency Agility Techniques](https://www.mathworks.com/help/releases/R2018a/phased/examples/interference-mitigation-using-frequency-agility-techniques.html) example shows how to mitigate interference in a radar system by employing frequency agility.

#### **PRF Agility: Improve staggered PRF support in Simulink**

This release provides better timing support for Simulink simulations that implement pulse repetition frequency (PRF) agility. This capability also makes these types of simulations easier to construct and understand. Set the **Source of simulation sample time** parameter to Derive from waveform parameters to obtain the simulation elapsed time from the waveform instead of the Simulink engine. Then, the block runs at a variable rate determined by the PRF of the selected waveform and the elapsed time is variable. When you set the **Source of simulation sample time** parameter to **Inherit from**

**Simulink engine**, the block runs at a constant elapsed time. This parameter appears when you select **Enable PRF selection input** in the [Linear FM Waveform,](https://www.mathworks.com/help/releases/R2018a/phased/ref/linearfmwaveform.html) [Phase Coded](https://www.mathworks.com/help/releases/R2018a/phased/ref/phasecodedwaveform.html) [Waveform,](https://www.mathworks.com/help/releases/R2018a/phased/ref/phasecodedwaveform.html) [Rectangular Waveform](https://www.mathworks.com/help/releases/R2018a/phased/ref/rectangularwaveform.html), [Stepped FM Waveform](https://www.mathworks.com/help/releases/R2018a/phased/ref/steppedfmwaveform.html), and [Constant Gamma Clutter](https://www.mathworks.com/help/releases/R2018a/phased/ref/constantgammaclutter.html) blocks.

### **5**

# <span id="page-30-0"></span>**R2017b**

**Version: 3.5**

**New Features**

**Compatibility Considerations**

#### <span id="page-31-0"></span>**Independent Subarray Steering: Model multifunction array aperture with subarrays**

System objects that support subarrays, such as [phased.PartitionedArray](https://www.mathworks.com/help/releases/R2017b/phased/ref/phased.partitionedarray-class.html) and [phased.ReplicatedSubarray](https://www.mathworks.com/help/releases/R2017b/phased/ref/phased.replicatedsubarray-class.html), now allow independent subarray steering. By applying weights to the individual elements in each subarray, you can steer subarrays in different directions. Several Simulink blocks also support subarray steering.

These System objects and object functions support independent subarray steering:

[phased.Radiator](https://www.mathworks.com/help/releases/R2017b/phased/ref/phased.radiator-class.html) and [phased.WidebandRadiator](https://www.mathworks.com/help/releases/R2017b/phased/ref/phased.widebandradiator-class.html)

[phased.Collector](https://www.mathworks.com/help/releases/R2017b/phased/ref/phased.collector-class.html) and [phased.WidebandCollector](https://www.mathworks.com/help/releases/R2017b/phased/ref/phased.widebandcollector-class.html)

[phased.PartitionedArray](https://www.mathworks.com/help/releases/R2017b/phased/ref/phased.partitionedarray-class.html), [phased.ReplicatedSubarray](https://www.mathworks.com/help/releases/R2017b/phased/ref/phased.replicatedsubarray-class.html), and their pattern, patternAzimuth, patternElevation and directivity object functions

[phased.ArrayGain](https://www.mathworks.com/help/releases/R2017b/phased/ref/phased.arraygain-class.html), [phased.ArrayResponse](https://www.mathworks.com/help/releases/R2017b/phased/ref/phased.arrayresponse-class.html), and [phased.SteeringVector](https://www.mathworks.com/help/releases/R2017b/phased/ref/phased.steeringvector-class.html)

[phased.ConstantGammaClutter](https://www.mathworks.com/help/releases/R2017b/phased/ref/phased.constantgammaclutter-class.html) and [phased.gpu.ConstantGammaClutter](https://www.mathworks.com/help/releases/R2017b/phased/ref/phased.gpu.constantgammaclutter-class.html)

These Simulink blocks support independent subarray steering:

[Narrowband Receive Array](https://www.mathworks.com/help/releases/R2017b/phased/ref/narrowbandreceivearray.html) and [Narrowband Transmit Array](https://www.mathworks.com/help/releases/R2017b/phased/ref/narrowbandtransmitarray.html)

[Wideband Receive Array](https://www.mathworks.com/help/releases/R2017b/phased/ref/widebandreceivearray.html) and [Wideband Transmit Array](https://www.mathworks.com/help/releases/R2017b/phased/ref/widebandtransmitarray.html)

[Constant Gamma Clutter](https://www.mathworks.com/help/releases/R2017b/phased/ref/constantgammaclutter.html) and [GPU Constant Gamma Clutter](https://www.mathworks.com/help/releases/R2017b/phased/ref/gpuconstantgammaclutter.html)

#### **Sonar Noise Source: Model noise radiated by surface and underwater sources**

You can now create an acoustic source for generating underwater noise in a sonar simulation. The phased. UnderwaterRadiatedNoise System object generates broadband and discrete tonal noise. Tonal noise can model, for example, shaft rotation or machinery. Use this System object to model noise generated by both surface and submerged vessels.

This figure shows a sample generated spectrum containing broadband noise and tones.

<span id="page-32-0"></span>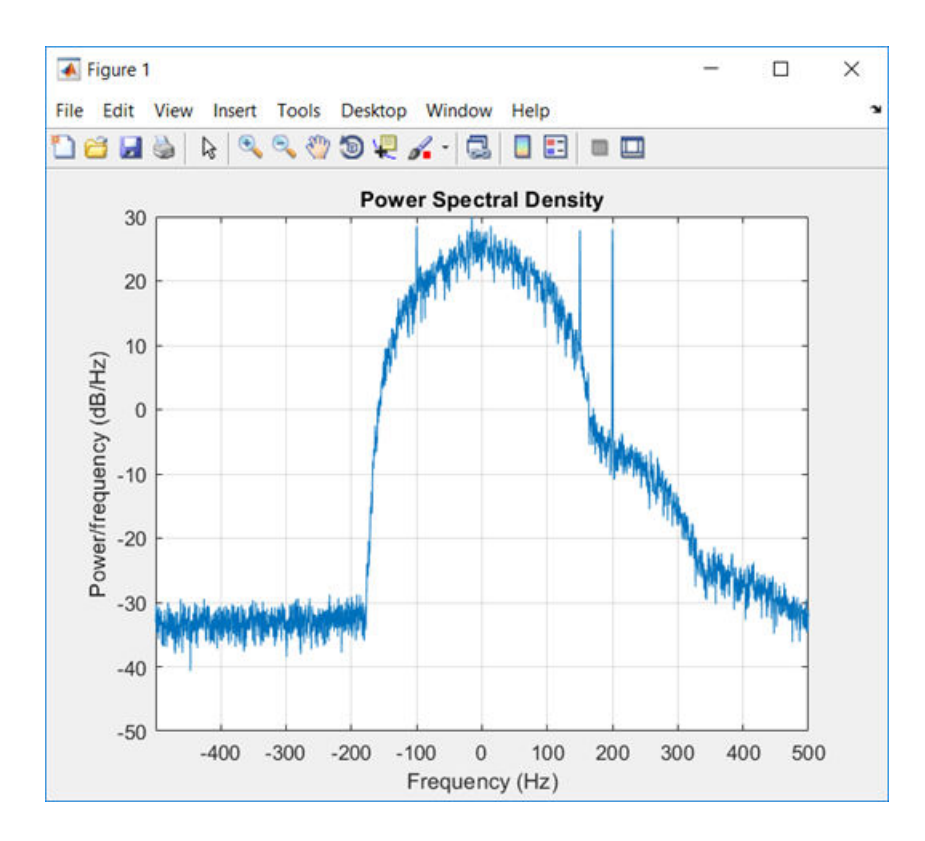

#### **Dual Polarization: Model radar and wireless systems with polarization diversity**

Use dual polarization to transmit and receive independent signals from an antenna or antenna array using orthogonal polarizations. This capability is useful for remote sensing and target recognition and classification. The feature is enabled in the narrowband and wideband radiator System objects, [phased.Radiator](https://www.mathworks.com/help/releases/R2017b/phased/ref/phased.radiator-class.html) and [phased.WidebandRadiator](https://www.mathworks.com/help/releases/R2017b/phased/ref/phased.widebandradiator-class.html), and the narrowband and wideband collector objects, [phased.Collector](https://www.mathworks.com/help/releases/R2017b/phased/ref/phased.collector-class.html) and [phased.WidebandCollector](https://www.mathworks.com/help/releases/R2017b/phased/ref/phased.widebandcollector-class.html) when you set the Polarization property to 'Dual'. Use these System objects in conjunction with antenna elements that support polarized electromagnetic radiation: [phased.CustomAntennaElement](https://www.mathworks.com/help/releases/R2017b/phased/ref/phased.customantennaelement-class.html), [phased.ShortDipoleAntennaElement](https://www.mathworks.com/help/releases/R2017b/phased/ref/phased.shortdipoleantennaelement-class.html), and [phased.CrossedDipoleAntennaElement](https://www.mathworks.com/help/releases/R2017b/phased/ref/phased.crosseddipoleantennaelement-class.html).

<span id="page-33-0"></span>The Polarization property replaces the EnablePolarization property. This property lets you select nonpolarized, polarized, or dual-polarized output.

#### **Sonar Equation: Estimate maximum range, SNR, transmission loss, and source level of a sonar system using functions and app**

This release introduces a sonar equation app and sonar equation functions.

The **[Sonar Equation Calculator](https://www.mathworks.com/help/releases/R2017b/phased/ref/sonarequationcalculator-app.html)** app is a convenient way to predict sonar performance using the sonar equation. The sonar equation relates received signal-to-noise ratio (SNR), source level, noise level, transmission loss, receiver directivity, and target strength. The app computes SNR, transmission loss, range, or source level in terms of the other quantities. You can compute expected SNR for given sonar parameters, or you can invert the equation to compute a needed source level or maximum transmission loss to meet a particular SNR requirement. You can enter SNR directly or compute SNR in terms of probability of detection and probability of false alarm. The app takes into account spherical and cylindrical spreading in a sound channel and sound absorption due to chemical processes in seawater.

The toolbox also provides five functions for using the sonar equation on the command line.

#### <span id="page-34-0"></span>**Sonar Equation Functions**

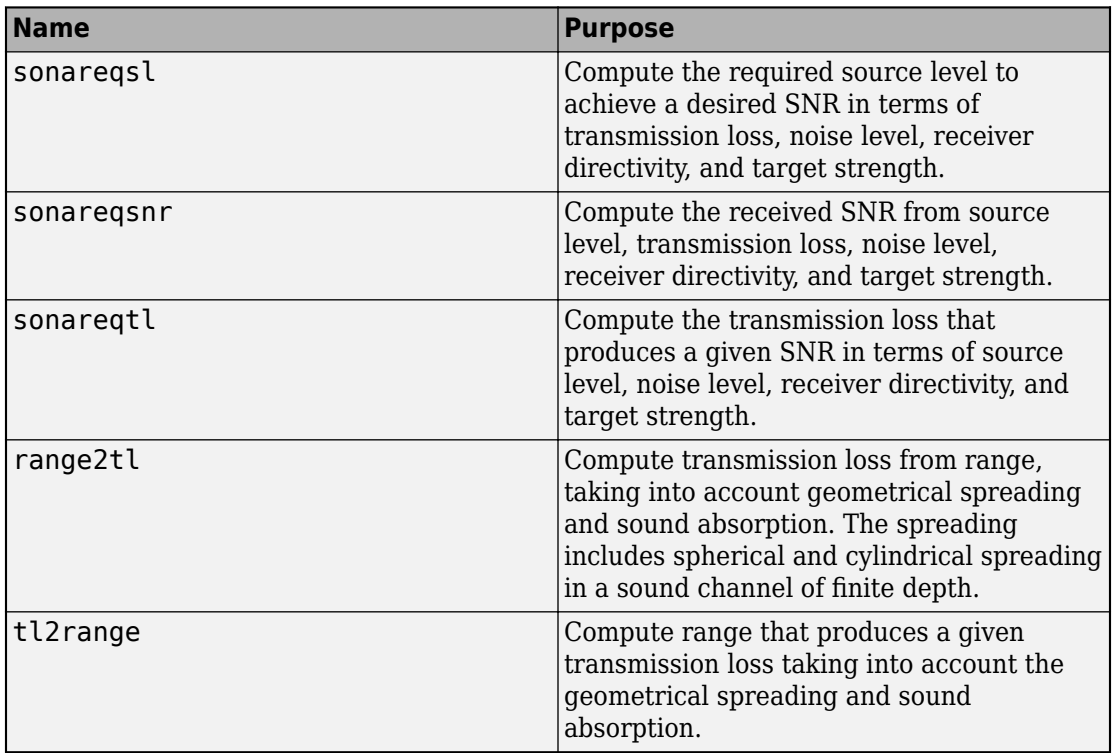

#### **Application Examples: Model wireless, automotive and MIMO radar, and EW systems**

This release introduces five new application examples that show how to model wireless communications, automotive radar, MIMO radar, and EW systems.

- The [Introduction to Hybrid Beamforming](https://www.mathworks.com/help/releases/R2017b/phased/examples/iintroduction-to-hybrid-beamforming.html) example shows how to use hybrid beamforming to improve data throughput in a wireless communications system.
- The [Antenna Array Beam Scanning Visualization on a Map](https://www.mathworks.com/help/releases/R2017b/phased/examples/antenna-array-beam-scanning-visualization-on-a-map.html) example shows how to visualize the changing coverage map of an antenna array used in communications as it scans a sweep of angles. The antenna array is created using Antenna Toolbox™.
- The [Radar Signal Simulation and Processing for Automated Driving](https://www.mathworks.com/help/releases/R2017b/phased/examples/radar-signal-simulation-and-processing-for-automated-driving.html) example shows how to model the hardware, signal processing, and propagation environment of a

<span id="page-35-0"></span>radar used in a driving scenario. The example uses Automated Driving System Toolbox™.

- The [Increasing Angular Resolution with MIMO Radars](https://www.mathworks.com/help/releases/R2017b/phased/examples/increasing-angular-resolution-with-mimo-radars.html) example shows how forming a virtual array can improve the angular resolution of real arrays.
- The [Frequency Agility in Radar, Communications, and EW Systems](https://www.mathworks.com/help/releases/R2017b/phased/examples/frequency-agility-in-radar-communications-and-ew-systems.html) example uses frequency agility to reduce the effects of interference in radar, communications, and EW systems.

#### **Heterogeneous sensor arrays support code generation**

Arrays created using the [phased.HeterogeneousConformalArray](https://www.mathworks.com/help/releases/R2017b/phased/ref/phased.heterogeneousconformalarray-class.html), [phased.HeterogeneousULA](https://www.mathworks.com/help/releases/R2017b/phased/ref/phased.heterogeneousula-class.html), and [phased.HeterogeneousURA](https://www.mathworks.com/help/releases/R2017b/phased/ref/phased.heterogeneousura-class.html) System objects now support code generation. Heterogeneous arrays let you construct phased arrays consisting of different sensor elements. All phased arrays now support code generation for transmitting and receiving nonpolarized electromagnetic or acoustic radiation.
# **R2017a**

**Version: 3.4**

**New Features**

**Compatibility Considerations**

#### **Scattering MIMO Channel: Model multipath signal propagation through spatially spread scatterers**

The [phased.ScatteringMIMOChannel](https://www.mathworks.com/help/releases/R2017a/phased/ref/phased.scatteringmimochannel-class.html) System object models multipath signal propagation often encountered in wireless communications systems. This object simulates the propagation of a signal from a transmitter array to multiple scattering centers and back to a receiver array. Signals propagate along line-of-sight paths. Use this object to model loss due to rain, fog, and atmospheric gases. The toolbox also includes the corresponding Simulink block, [Scattering MIMO Channel](https://www.mathworks.com/help/releases/R2017a/phased/ref/scatteringmimochannel.html).

In addition, you can generate a MIMO channel matrix using the [scatteringchanmtx](https://www.mathworks.com/help/releases/R2017a/phased/ref/scatteringchanmtx.html) function. The [diagbfweights](https://www.mathworks.com/help/releases/R2017a/phased/ref/diagbfweights.html) function returns precoding and combining weights for spatial multiplexing within a MIMO channel. Use these weights to diagonalize a MIMO channel matrix into orthogonal and independent sub-channels. This technique improves channel capacity. In addition, the [waterfill](https://www.mathworks.com/help/releases/R2017a/phased/ref/waterfill.html) function improves MIMO channel capacity by optimally distributing power into multiple channels.

## **Sonar Systems: Model hydrophones, projectors, underwater propagation, and targets**

You can now simulate sonar systems using Phased Array System Toolbox. For example, you can simulate an end-to-end monostatic active sonar or a passive surveillance sonar system:

- [phased.IsotropicProjector](https://www.mathworks.com/help/releases/R2017a/phased/ref/phased.isotropicprojector-class.html) models an isotropic sonar projector. Use this System object to create a transmitting phased array using any of the array System object types, such as [phased.ULA](https://www.mathworks.com/help/releases/R2017a/phased/ref/phased.ula-class.html).
- [phased.IsotropicHydrophone](https://www.mathworks.com/help/releases/R2017a/phased/ref/phased.isotropichydrophone-class.html) models an isotropic sonar hydrophone. You can also use this System object as part of a receiving phased array.
- [phased.IsoSpeedUnderwaterPaths](https://www.mathworks.com/help/releases/R2017a/phased/ref/phased.isospeedunderwaterpaths-class.html) and [phased.MultipathChannel](https://www.mathworks.com/help/releases/R2017a/phased/ref/phased.multipathchannel-class.html) model multipath propagation in an underwater channel.
- [phased.BackscatterSonarTarget](https://www.mathworks.com/help/releases/R2017a/phased/ref/phased.backscattersonartarget-class.html) models backscattered signals from an underwater target. The object supports multiple angle-dependent target strength matrices. Backscattering applies to monostatic sonar applications. For performance improvement, you can simultaneously compute scattering for all paths in a multipath environment.

## **Range and Doppler Estimation: Measure target range and speed**

The [phased.RangeResponse](https://www.mathworks.com/help/releases/R2017a/phased/ref/phased.rangeresponse-class.html) System object models matched-filter and CW responses to time-sampled data. This object computes range-only responses, in contrast to the [phased.RangeDopplerResponse](https://www.mathworks.com/help/releases/R2017a/phased/ref/phased.rangedopplerresponse-class.html) object, which provides range and Doppler processing. Range-only responses are useful when your system simulates noncoherent pulse transmission for which Doppler estimation cannot be computed. The [phased.RangeEstimator](https://www.mathworks.com/help/releases/R2017a/phased/ref/phased.rangeestimator-class.html) and [phased.DopplerEstimator](https://www.mathworks.com/help/releases/R2017a/phased/ref/phased.dopplerestimator-class.html) provide high-resolution target range and Doppler estimation for detected targets.

The toolbox also includes corresponding Simulink blocks: [Range Response](https://www.mathworks.com/help/releases/R2017a/phased/ref/rangeresponse.html), [Range](https://www.mathworks.com/help/releases/R2017a/phased/ref/rangeestimator.html) [Estimator,](https://www.mathworks.com/help/releases/R2017a/phased/ref/rangeestimator.html) and [Doppler Estimator.](https://www.mathworks.com/help/releases/R2017a/phased/ref/dopplerestimator.html)

The utility function [bw2range](https://www.mathworks.com/help/releases/R2017a/phased/ref/bw2range.html) converts signal bandwidth to range resolution.

Modifications to the [phased.CFARDetector](https://www.mathworks.com/help/releases/R2017a/phased/ref/phased.cfardetector-class.html) and [phased.CFARDetector2D](https://www.mathworks.com/help/releases/R2017a/phased/ref/phased.cfardetector2d-class.html) System objects support the range and Doppler estimators by outputting detection localization information and noise power estimates for the detection.

An option added to the [phased.RangeDopplerResponse](https://www.mathworks.com/help/releases/R2017a/phased/ref/phased.rangedopplerresponse-class.html) object lets you specify pulserepetition frequencies (PRF). Previously, PRF was computed automatically from the sample rate and pulse duration. This option enables the processing of time-gated input data.

## **Custom antenna element phase pattern**

The [phased.CustomAntennaElement](https://www.mathworks.com/help/releases/R2017a/phased/ref/phased.customantennaelement-class.html) System object now supports phase angles for the custom antenna elements, [phased.CustomAntennaElement](https://www.mathworks.com/help/releases/R2017a/phased/ref/phased.customantennaelement-class.html). Use the PhasePattern and MagnitudePattern properties to specify the phase and magnitude response of the antenna to a nonpolarized signal. The MagnitudePattern property replaces the RadiationPattern property, with no change in behavior.

# **R2016b**

**Version: 3.3**

**New Features**

**Bug Fixes**

#### **Wideband Targets: Model frequency-dependent and angledependent RCS**

The [phased.WidebandBackscatterRadarTarget](https://www.mathworks.com/help/releases/R2016b/phased/ref/phased.widebandbackscatterradartarget-class.html) System object models the reflection of wideband signals from targets in monostatic radar simulations. This System object extends to wideband signals the capabilities of the narrowband [phased.BackscatterRadarTarget](https://www.mathworks.com/help/releases/R2016b/phased/ref/phased.backscatterradartarget-class.html) System object.

You can specify angle-dependent radar cross-section *(RCS)* models for nonpolarized fields or scattering pattern models for polarized fields. For nonpolarized signals, you specify the RCS pattern as a MATLAB® array dependent on incident angles and frequency. For polarized signals, you specify a set of three arrays describing the *HH*, *VV*, and *HV* scattering patterns. For the corresponding Simulink block, you can use [Wideband](https://www.mathworks.com/help/releases/R2016b/phased/ref/widebandbackscatterradartarget.html) [Backscatter Radar Target](https://www.mathworks.com/help/releases/R2016b/phased/ref/widebandbackscatterradartarget.html).

## **Multipath Propagation: Model atmospheric effects on narrowband and wideband signals in two-ray channels**

The [phased.WidebandTwoRayChannel](https://www.mathworks.com/help/releases/R2016b/phased/ref/phased.widebandtworaychannel-class.html) System object models wideband signal propagation when the signal channel includes a planar boundary, such as a flat earth. The wideband two-ray channel propagation model includes atmospheric attenuation caused by fog, rain, or atmospheric gases. This release also adds atmospheric attenuation models to the narrowband signal [phased.TwoRayChannel](https://www.mathworks.com/help/releases/R2016b/phased/ref/phased.tworaychannel-class.html) System object. For the corresponding Simulink block, see [Wideband Two-Ray Channel](https://www.mathworks.com/help/releases/R2016b/phased/ref/widebandtworaychannel.html).

#### **2-D CFAR Detector: Perform constant false alarm rate detection on range-Doppler maps**

The [phased.CFARDetector2D](https://www.mathworks.com/help/releases/R2016b/phased/ref/phased.cfardetector2d-class.html) System object performs constant false alarm rate detection on two-dimensional data. Like the [phased.CFARDetector](https://www.mathworks.com/help/releases/R2016b/phased/ref/phased.cfardetector-class.html) System object, the 2-D CFAR object calculates the detection threshold required to produce a constant false alarm rate. The CFAR threshold is computed by averaging over signal-free training cells in a two-dimensional region surrounding the test cell. For the corresponding Simulink block, use [2-D CFAR Detector.](https://www.mathworks.com/help/releases/R2016b/phased/ref/2dcfardetector.html)

#### **MUSIC DOA Estimation: Resolve closely-spaced narrowband sources**

This release adds the high-resolution direction-finding algorithm, MUSIC, for resolving closely-spaced narrowband sources. The [phased.MUSICEstimator](https://www.mathworks.com/help/releases/R2016b/phased/ref/phased.musicestimator-class.html) System object performs MUSIC estimation on uniform linear arrays. For two-dimensional arrays, use [phased.MUSICEstimator2D](https://www.mathworks.com/help/releases/R2016b/phased/ref/phased.musicestimator2d-class.html).

For the corresponding Simulink blocks, see [ULA MUSIC Spectrum](https://www.mathworks.com/help/releases/R2016b/phased/ref/ulamusicspectrum.html) for uniform linear arrays and [MUSIC Spectrum](https://www.mathworks.com/help/releases/R2016b/phased/ref/musicspectrum.html) for two-dimensional arrays.

You can also use the [musicdoa](https://www.mathworks.com/help/releases/R2016b/phased/ref/musicdoa.html) function to compute directions of arrival of signals on ULA arrays based on the sensor covariance matrix.

## **Low Sidelobe Taper: Taylor tapers for circular planar arrays**

Use the [taylortaperc](https://www.mathworks.com/help/releases/R2016b/phased/ref/taylortaperc.html) function to create Taylor tapers, which you can then apply to circular planar apertures. Arrays with Taylor tapers maintain nearly constant sidelobe levels.

## **Periodic and Cross-ambiguity Functions: Compute ambiguity functions for periodic signals**

The [pambgfun](https://www.mathworks.com/help/releases/R2016b/phased/ref/pambgfun.html) function computes the *p*-period ambiguity function for periodic signals. In addition, the enhanced ambiguity function, [ambgfun](https://www.mathworks.com/help/releases/R2016b/phased/ref/ambgfun.html), computes the crossambiguity between two signals.

#### **Generalized Sidelobe Canceler: Adaptively suppress interference**

The generalized sidelobe canceler (GSC) System object, [phased.GSCBeamformer](https://www.mathworks.com/help/releases/R2016b/phased/ref/phased.gscbeamformer-class.html), adaptively suppresses directional interference. GSC is an optimized version of the adaptive linear-constrained minimum variance (LCMV) beamformer, whereby the constrained optimization problem is replaced by an unconstrained one. For the corresponding Simulink block, see [GSC Beamformer.](https://www.mathworks.com/help/releases/R2016b/phased/ref/gscbeamformer.html)

## **PRF Agility: Dynamically select PRF during simulation**

You can run simulations in *pulse mode* with a dynamically changing pulse repetition frequency *(PRF)*. This feature lets you simulate, for example, an MTI radar with staggered PRF waveforms. Pulse mode is available when you use one of the pulsed waveform System objects: [phased.LinearFMWaveform](https://www.mathworks.com/help/releases/R2016b/phased/ref/phased.linearfmwaveform-class.html), [phased.PhaseCodedWaveform](https://www.mathworks.com/help/releases/R2016b/phased/ref/phased.phasecodedwaveform-class.html), [phased.RectangularWaveform](https://www.mathworks.com/help/releases/R2016b/phased/ref/phased.rectangularwaveform-class.html), or [phased.SteppedFMWaveform](https://www.mathworks.com/help/releases/R2016b/phased/ref/phased.steppedfmwaveform-class.html). To run in pulse mode, specify the waveform OutputFormat property as Pulses. Then, you can specify the PRF property as a row vector of varying values. When running a simulation in pulse mode the number of samples per pulse will change when you specify a variable PRF. In contrast, when you specify the OutputFormat property as Samples, the number of samples is set by the NumSamples property and remains fixed. PRF agility also applies to the corresponding Simulink blocks.

## **System Objects: Simpler way to call System objects**

Instead of using the step method to perform the operation defined by a System object, you can call the object with arguments, as if it were a function. The step method will continue to work. This feature improves the readability of scripts and functions that use many different System objects.

For example, if you create a phased.WidebandCollector System object named collector, then you call the System object as a function with that name

```
collector = phased.WidebandCollector('Sensor',array,'SampleRate',fs);
x = collectron(y, incident\_ang);
```
The equivalent operation using the step method is:

```
collector = phased.WidebandCollector('Sensor',array,'SampleRate',fs);
x = step(collectron, y, incident_ang);
```
When the step method has the System object as its only argument, the function equivalent will have no arguments. This function must be called with empty parentheses. For example,

```
waveform = phased.LinearFMWaveform('PulseWidth',10.0e-6);
wv = step(waveform);
```
and

```
waveform = phased.LinearFMWaveform('PulseWidth',10.0e-6);
wv = waveform():
```
perform equivalent operations.

# **R2016a**

**Version: 3.2**

**New Features**

**Bug Fixes**

## **Scenario Viewer: Visualize radar and target trajectories**

The phased. ScenarioViewer System object is a UI tool for visualizing the trajectories of multiple objects, receivers, and transmitters in radar scenarios. The System object creates a 3-D display showing the motion of radars and targets over time. Use this display to:

- annotate scenario objects with indicators such as position, speed, range, and angle
- toggle the display of radar beams and dynamically alter their pointing directions
- label the scenario objects with custom tags and motion history tracks
- change all parameters during the simulation using the UI panel

Although designed for radar scenarios, you can also use the UI to visualize sonar and microphone models. You can change all parameters during the simulation by using the UI panel.

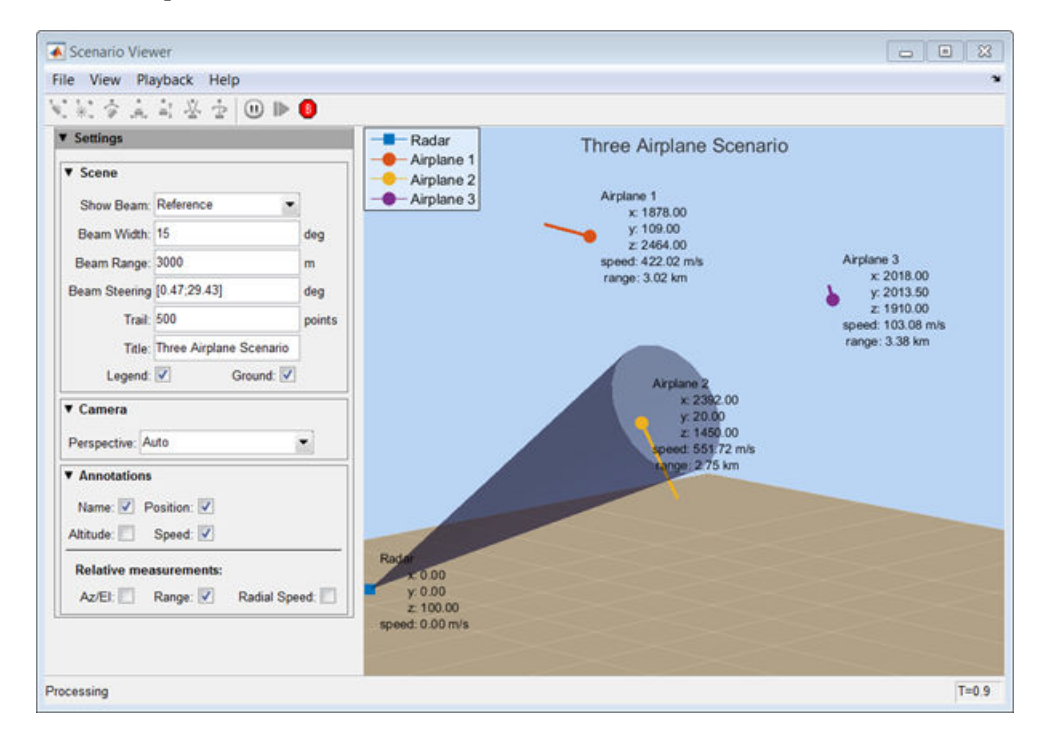

## **Intensity Scope: Visualize range-time-intensity (RTI) and Doppler-time-intensity (DTI) images**

The [phased.IntensityScope](https://www.mathworks.com/help/releases/R2016a/phased/ref/phased.intensityscope-class.html) System object lets you create RTI and DTI displays for radar and sonar. An RTI display shows echo intensity as a function of time and range. A DTI display shows echo intensity as a function of time and Doppler shift, or speed. You can also visualize angle-time-intensity data or display spectrograms.

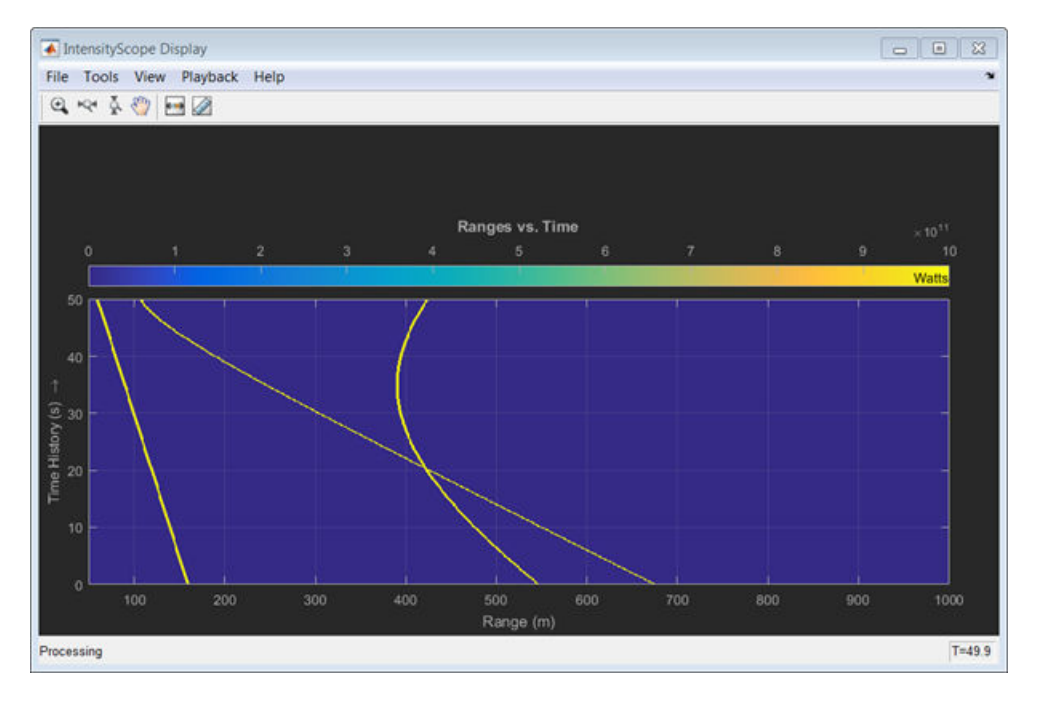

#### **Atmospheric Loss: Model rain, fog, and atmospheric gas attenuation of RF signals**

The [phased.LOSChannel](https://www.mathworks.com/help/releases/R2016a/phased/ref/phased.loschannel-class.html) System object lets you simulate line-of-sight (LOS) propagation of narrowband RF signals. The model includes attenuation due to dry air, water vapor, rain, fog, and geometric spreading. The [phased.WidebandLOSChannel](https://www.mathworks.com/help/releases/R2016a/phased/ref/phased.widebandloschannel-class.html) System object performs the same function for wideband RF signals. These System objects correspond to the [phased.FreeSpace](https://www.mathworks.com/help/releases/R2016a/phased/ref/phased.freespace-class.html) and [phased.WidebandFreeSpace](https://www.mathworks.com/help/releases/R2016a/phased/ref/phased.widebandfreespace-class.html) System objects, which model propagation in vacuum. In addition, the toolbox provides two associated Simulink blocks: [LOS Channel](https://www.mathworks.com/help/releases/R2016a/phased/ref/loschannelblock.html) and [Wideband LOS Channel.](https://www.mathworks.com/help/releases/R2016a/phased/ref/widebandloschannelblock.html) When you want to

perform analytic modeling, use the [gaspl](https://www.mathworks.com/help/releases/R2016a/phased/ref/gaspl.html) function to simulate attenuation due to atmospheric gases. The [fogpl](https://www.mathworks.com/help/releases/R2016a/phased/ref/fogpl.html) and [rainpl](https://www.mathworks.com/help/releases/R2016a/phased/ref/rainpl.html) functions let you model attenuation due to fog and rain, respectively.

## **Backscattered Radar Target: Model backscattered radiation with angle-dependent, custom RCS patterns**

Using the [phased.BackscatterRadarTarget](https://www.mathworks.com/help/releases/R2016a/phased/ref/phased.backscatterradartarget-class.html) System object, you can model an angledependent radar cross-section (RCS) or scattering pattern model for monostatic radar simulations. For nonpolarized signals, specify the RCS pattern as a single *M*-by-*N* matrix. For polarized signals, you specify a set of three matrices describing *HH*, *VV*, and *HV* scattering patterns. The entries in the matrices specify the RCS value for each azimuth and elevation angle with respect to the local target coordinate system. The toolbox provides an associated Simulink block, [Backscatter Radar Target.](https://www.mathworks.com/help/releases/R2016a/phased/ref/backscatterradartarget.html)

## **Phase Shift Quantization: Model effects of quantized beamformer weights on array patterns and responses**

In this release, you can model beamformer and steering vector weights to finite precision. This feature appears in the System objects listed in the table and in the corresponding Simulink blocks.

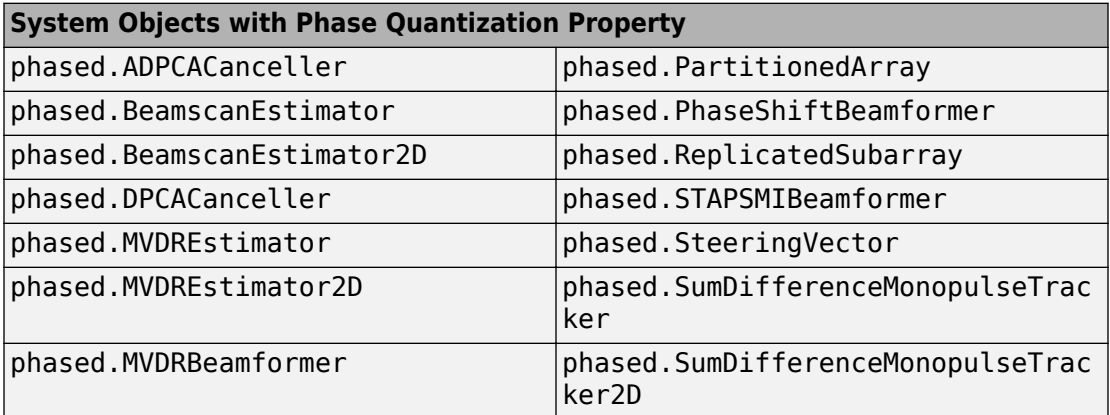

In addition, the steering vector function, [steervec](https://www.mathworks.com/help/releases/R2016a/phased/ref/steervec.html), the conventional beamformer weights function, [cbfweights](https://www.mathworks.com/help/releases/R2016a/phased/ref/cbfweights.html), and the minimum-variance distortionless response weights function, [mvdrweights](https://www.mathworks.com/help/releases/R2016a/phased/ref/mvdrweights.html), include a quantization bit argument.

In analytic models which use ideal components, the phase shifting required for precise array steering and beamforming is computed to infinite precision. In practical applications that model real radar components, the element phase shifting is computed to finite precision. Finite precision gives rise to quantization effects that can affect the beamforming and steering performance of an array. In some simulations, it is important to model quantization effects. Quantized phase shifters are categorized by the number of bits in the phase component of the weight vector.

## **Array Orientations: Set array pointing direction**

Two features in this release give you more options for positioning elements on uniform arrays:

- The ArrayAxis property lets you specify the position of ULA elements along the *x*axis, *y*-axis, or *z*-axis of the local coordinate system. Previously, elements were located only along the *y* axis. This property applies to the [phased.ULA](https://www.mathworks.com/help/releases/R2016a/phased/ref/phased.ula-class.html) and [phased.HeterogeneousULA](https://www.mathworks.com/help/releases/R2016a/phased/ref/phased.heterogeneousula-class.html) System objects.
- The ArrayNormal property lets you place the elements of uniform planar arrays on the *x-y*-plane, *y-z*-plane, or the *z-x*-plane. Previously, elements were located only on the *z-x* plane. In these cases, the array normal axis points along the *z*, *x*, or *y* axes, respectively. This property applies to the [phased.URA](https://www.mathworks.com/help/releases/R2016a/phased/ref/phased.ura-class.html), [phased.UCA](https://www.mathworks.com/help/releases/R2016a/phased/ref/phased.uca-class.html) and [phased.HeterogeneousURA](https://www.mathworks.com/help/releases/R2016a/phased/ref/phased.heterogeneousura-class.html) System objects.
- These features appear in the Simulink blocks that use uniform arrays.

To obtain the direction normal vector for the elements of these arrays, use the getElementNormal method belonging to each System object.

## **Dynamic PRF: Change pulse repetition frequencies**

You can change the pulse repetition frequency (PRF) at each call to the step method for these pulse waveform System objects: [phased.RectangularWaveform](https://www.mathworks.com/help/releases/R2016a/phased/ref/phased.rectangularwaveform-class.html), [phased.LinearFMWaveform](https://www.mathworks.com/help/releases/R2016a/phased/ref/phased.linearfmwaveform-class.html), [PhaseCodedWaveform](https://www.mathworks.com/help/releases/R2016a/phased/ref/phased.phasecodedwaveform-class.html), and [phased.SteppedFMWaveform](https://www.mathworks.com/help/releases/R2016a/phased/ref/phased.steppedfmwaveform-class.html). When initializing the waveforms, you specify a vector of PRFs. In the step method call, you then specify an index into this vector.

In addition, the DutyCycle property lets you specify pulse duration in terms of duty cycle. Previously, you specified pulse duration in the PulseWidth property. When you specify DutyCycle and PRF properties, the System object computes the pulse duration for you. The DutyCycle property applies to the [phased.RectangularWaveform](https://www.mathworks.com/help/releases/R2016a/phased/ref/phased.rectangularwaveform-class.html), [phased.LinearFMWaveform](https://www.mathworks.com/help/releases/R2016a/phased/ref/phased.linearfmwaveform-class.html), and [phased.SteppedFMWaveform](https://www.mathworks.com/help/releases/R2016a/phased/ref/phased.steppedfmwaveform-class.html) waveforms.

## **Short Dipole Orientation: Align dipole direction along any axis**

You can align the dipole direction of the phased. ShortDipoleAntennaElement System object along the *x*-axis, *y*-axis, and *z*-axis.

# **R2015b**

**Version: 3.1**

**New Features**

**Bug Fixes**

**Compatibility Considerations**

#### **Wideband Radiator: Radiate wideband signals from arrays and elements**

The [phased.WidebandRadiator](https://www.mathworks.com/help/releases/R2015b/phased/ref/phased.widebandradiator-class.html) System object lets you create wideband signals that radiate from an element or array source into different spatial directions. This System object is the wideband counterpart of the narrowband [phased.Radiator](https://www.mathworks.com/help/releases/R2015b/phased/ref/phased.radiator-class.html) System object. The radiator employs subband frequency processing to generate wideband propagating signals. Subband processing works in the frequency domain by dividing the signal spectrum into frequency bands and processing each band as if it were a narrowband signal.

This release also includes the corresponding [Wideband Transmit Array](https://www.mathworks.com/help/releases/R2015b/phased/ref/widebandtransmitarray.html) Simulink block.

The [phased.WidebandRadiator](https://www.mathworks.com/help/releases/R2015b/phased/ref/phased.widebandradiator-class.html) System object is one of several System objects introduced in this release to process wideband signals.

## **Wideband Free Space: Propagate wideband signals through free space**

The [phased.WidebandFreeSpace](https://www.mathworks.com/help/releases/R2015b/phased/ref/phased.widebandfreespace-class.html) System object propagates wideband signals in free space along line-of-sight paths. The System object models time-delay, Doppler, and propagation loss and is the wideband counterpart of the narrowband [phased.FreeSpace](https://www.mathworks.com/help/releases/R2015b/phased/ref/phased.freespace-class.html) System object. The wideband free-space propagator uses subband frequency processing to propagate signals. Subband processing works in the frequency domain by dividing the signal spectrum into frequency bands and processing each band as if it were a narrowband signal.

This release also includes the corresponding [Wideband Free Space](https://www.mathworks.com/help/releases/R2015b/phased/ref/widebandfreespace.html) Simulink block.

#### **Wideband MVDR Beamformer: Perform frequency-domain MVDR beamforming on wideband signals**

The [phased.SubbandMVDRBeamformer](https://www.mathworks.com/help/releases/R2015b/phased/ref/phased.subbandmvdrbeamformer-class.html) System object performs minimum-variance distortionless response beamforming on wideband signals. This System object is the wideband counterpart of the narrowband [phased.MVDRBeamformer](https://www.mathworks.com/help/releases/R2015b/phased/ref/phased.mvdrbeamformer-class.html) System object. The wideband MVDR System object uses subband frequency processing to beamform a signal. Subband processing works in the frequency domain by dividing the signal spectrum into frequency bands and processing each band as if it were a narrowband signal.

This release also includes the corresponding [Subband MVDR Beamformer](https://www.mathworks.com/help/releases/R2015b/phased/ref/subbandmvdrbeamformer.html) Simulink block.

## **Wideband DOA Estimator: Estimate the arrival angle of wideband signals using generalized cross-correlation**

The [phased.GCCEstimator](https://www.mathworks.com/help/releases/R2015b/phased/ref/phased.gccestimator-class.html) System object estimates the direction of arrival (DOA) of wideband signals on an array. The System object uses the generalized cross-correlation with phase transform (*GCC-PHAT*) algorithm to determine the time delay of coherent signals from a common source arriving between pairs of sensors in an array. The algorithm estimates time delays from the cross-correlation peaks between signals. The direction of arrival follows directly from the computed time delays. The *GCC-PHAT* algorithm improves the sharpness of the correlation peak over ordinary correlation by whitening the signal spectrum.

In addition, the new [gccphat](https://www.mathworks.com/help/releases/R2015b/phased/ref/gccphat.html) function computes the time delay between two coherent signals from a common source arriving at different sensors.

This release includes the corresponding [GCC DOA and TOA](https://www.mathworks.com/help/releases/R2015b/phased/ref/gccdoaandtoa.html) Simulink block.

## **Two-Ray Channel: Propagate signals along line-of-sight and Jround-reflected paths**

The [phased.TwoRayChannel](https://www.mathworks.com/help/releases/R2015b/phased/ref/phased.tworaychannel-class.html) System object propagates signals in a channel with a single reflecting boundary. This type of boundary often occurs with radar signals reflecting from a ground plane or with acoustic signals reflecting from the ocean surface. This System object models the line-of-sight propagation path and the reflected propagation path. The model assumes flat-earth geometry and works with scalar field or polarized electromagnetic fields. To compute reflection loss for scalar fields, you specify a ground reflection loss parameter. For polarized electromagnetic fields, specify the relative dielectric permittivity.

In addition, the [rangeangle](https://www.mathworks.com/help/releases/R2015b/phased/ref/rangeangle.html) function now computes the path distance and arrival directions for the line-of-sight and reflected ray paths. The [phased.TwoRayChannel](https://www.mathworks.com/help/releases/R2015b/phased/ref/phased.tworaychannel-class.html) System object and [rangeangle](https://www.mathworks.com/help/releases/R2015b/phased/ref/rangeangle.html) function work in air or underwater environments provided the signals are non-polarized fields and the propagation speed is appropriate for the medium.

All propagation paths follow straight lines between boundaries. This illustration illustrates line-of-sight (los) and reflected paths (rp) and arrival and emittance angles.

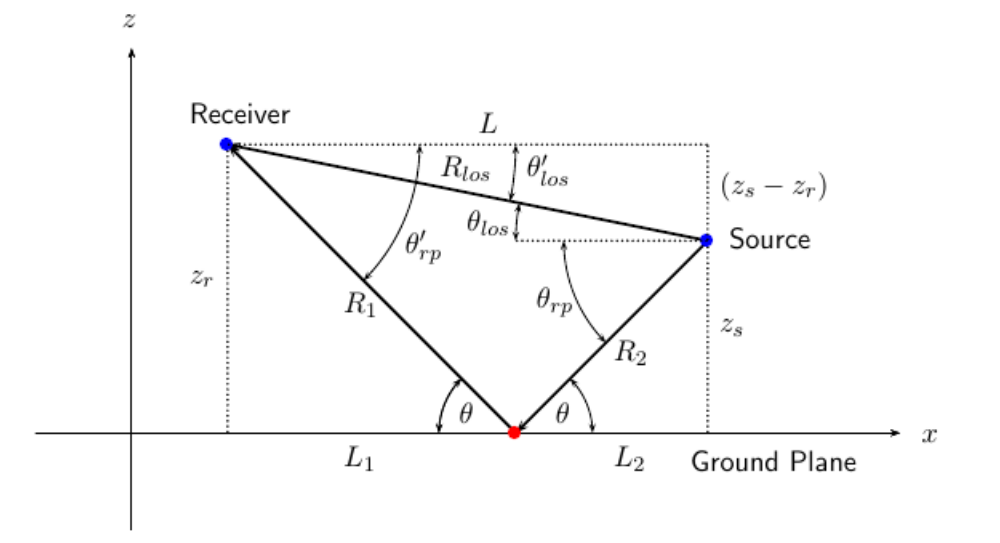

This release also includes the corresponding [Two-Ray Channel](https://www.mathworks.com/help/releases/R2015b/phased/ref/tworaychannel.html) Simulink block.

## **Improved Accuracy of Free Space Propagation: Implement fractional sample-time delay**

This release changes how the [phased.FreeSpace](https://www.mathworks.com/help/releases/R2015b/phased/ref/phased.freespace-class.html) System object models propagation delays. In previous versions, propagation delays were always an integral number of sample times. This version outputs signals having fractional sample time delays. This change leads to a more accurate estimate of the actual propagation time for a signal.

## **Compatibility Considerations**

The propagated signal output can differ from the output of previous versions.

#### **Platform Motion: Model acceleration of targets and signal sources**

The [phased.Platform](https://www.mathworks.com/help/releases/R2015b/phased/ref/phased.platform-class.html) System object now models platform acceleration in addition to the existing constant-velocity model. Acceleration is also included in the corresponding [Motion Platform](https://www.mathworks.com/help/releases/R2015b/phased/ref/motionplatform.html) Simulink block.

## **Wideband Collector: Subband selection changes**

In the [phased.WidebandCollector](https://www.mathworks.com/help/releases/R2015b/phased/ref/phased.widebandcollector-class.html) System object, when performing subband processing, you can choose the number of frequency subbands. Alternatively, the number of subbands can be automatically calculated. Similarly, you can choose the number of subbands in the corresponding [Wideband Receive Array](https://www.mathworks.com/help/releases/R2015b/phased/ref/widebandreceivearray.html) Simulink block.

## **Compatibility Considerations**

The method for computing the default value for the number of frequency subbands has changed, potentially leading to different results. You can minimize the differences by setting the NumSubbands property value equal to the signal length.

## **Antenna Toolbox Integration: Changes to field values**

Field values that you generate when using Antenna Toolbox antennas in a Phased Array System Toolbox array have changed. Previous array computations used the actual field value generated by the antenna. The new computation uses a normalized field value created by dividing the field by its maximum value over all spatial directions. Spatial directions are sampled over a 5° uniform grid in azimuth and elevation.

## **Compatibility Considerations**

Computed values of radiated or received fields are changed. Antenna and array directivity pattern values are not change because they are already normalized quantities.

## **Platform Motion: Changes to orientation dynamics**

In previous versions of the [phased.Platform](https://www.mathworks.com/help/releases/R2015b/phased/ref/phased.platform-class.html) System object, the orientation matrix returned by the step method remained incorrectly fixed to the value of the OrientationAxes property specified during System object construction. (The step method returns the platform orientation matrix when the OrientationAxesOutputPort property is set to true.) In this release, the returned orientation matrix is properly updated at every call to the step method. The orientation axes are rotated if the platform undergoes curvilinear motion. Finally, the name of the OrientationAxes property is changed to InitialOrientationAxes to emphasis that the property specifies the initial value of the orientation matrix.

## **Compatibility Considerations**

You should replace OrientationAxes by InitialOrientationAxes. In order to maintain the original behavior, set the OrientationAxesOutputPort property to false and always use the initial matrix that you specified in InitialOrientationAxes for all downstream processing.

**10**

# **R2015a**

**Version: 3.0**

**New Features**

**Bug Fixes**

#### **Antenna Toolbox Integration: Use elements from Antenna Toolbox to design antenna arrays**

This release lets you use antenna elements from Antenna Toolbox in your phased array models and simulations. For example, to create a four-element array of helix antennas, enter

```
sAnt = helix('Radius',28e-3,'Width',1.2e-3,'Turns',4);
sArray = phased.ULA('Element',sAnt,'NumElements',4);
```
just as you would use antennas from Phased Array System Toolbox. Use of Antenna Toolbox requires an additional license. For more information on using this toolbox, go to [Antenna Toolbox](https://www.mathworks.com/help/releases/R2015a/antenna/index.html).

## **Array Calibration: Calibrate array element gain, phase, and position using pilot sources**

This release introduces a function to perform array calibration. You can use the [pilotcalib](https://www.mathworks.com/help/releases/R2015a/phased/ref/pilotcalib.html) function to calibrate individual element gains, phases, and positions. This algorithm implements the pilot source technique and is commonly used for array calibration. The algorithm works by setting up multiple transmitters in known directions and using the array to receive the signals from those transmitters. Because these transmitters are in known directions, you can compute the expected received signal for the array and compare it to the actual received signal. From these differences, you can calibrate the array.

## **Uniform Circular Array: Perform beamforming and root-MUSIC direction-of-arrival estimation**

This release introduces the [phased.UCA](https://www.mathworks.com/help/releases/R2015a/phased/ref/phased.uca-class.html) System object to simulate uniform circular arrays (UCA). A uniform circular array has its elements equally spaced around a circle. The element normals point along the outward radius of the array. You can specify the number of elements and the radius of the array. From these two quantities, the object computes the position of the elements. This array accepts any polarized or nonpolarized element types and accepts complex-valued element tapers. You can use a UCA System object as an array for beamforming and direction-of-arrival in System objects such as [phased.PhaseShiftBeamformer](https://www.mathworks.com/help/releases/R2015a/phased/ref/phased.phaseshiftbeamformer-class.html) and [phased.LCMVBeamformer](https://www.mathworks.com/help/releases/R2015a/phased/ref/phased.lcmvbeamformer-class.html).

<span id="page-60-0"></span>In addition, enhancements to the [phased.RootMUSICEstimator](https://www.mathworks.com/help/releases/R2015a/phased/ref/phased.rootmusicestimator-class.html) System object let you employ root-MUSIC direction finding algorithms on uniform circular arrays.

## **Model Simplification: Simulate multiple targets, platforms, and propagation channels using single blocks**

Several blocks and System objects have been vectorized to support multitarget scenarios. When simulating multiple platforms and targets, you can combine separate blocks describing target cross-sections, platform motion, or channel propagation into single blocks. This change can simplify complex models. In addition, you can parameterize the number of targets to enable easy modification.

The following blocks and System objects now allow vectorized inputs and outputs:

- • [Radar Target](https://www.mathworks.com/help/releases/R2015a/phased/ref/radartarget.html)
- • [Motion Platform](https://www.mathworks.com/help/releases/R2015a/phased/ref/motionplatform.html)
- • [Free Space](https://www.mathworks.com/help/releases/R2015a/phased/ref/freespace.html)
- [phased.RadarTarget](https://www.mathworks.com/help/releases/R2015a/phased/ref/phased.radartarget-class.html)
- [phased.Platform](https://www.mathworks.com/help/releases/R2015a/phased/ref/phased.platform-class.html)
- [phased.FreeSpace](https://www.mathworks.com/help/releases/R2015a/phased/ref/phased.freespace-class.html)

## **Continuous MFSK Waveform: Estimate range and speed simultaneously for multiple targets**

This release introduces a Multiple Frequency Shift Keying (MFSK) waveform, [phased.MFSKWaveform](https://www.mathworks.com/help/releases/R2015a/phased/ref/phased.mfskwaveform-class.html) System object and the corresponding Simulink block, [MFSK](https://www.mathworks.com/help/releases/R2015a/phased/ref/mfskwaveform.html) [Waveform.](https://www.mathworks.com/help/releases/R2015a/phased/ref/mfskwaveform.html) The continuous MFSK waveform is often used in automotive collision avoidance radar systems where simultaneous range and velocity determination is required. The waveform is constructed by interleaving two stepped sequences of increasing frequency CW waves.

#### **Pattern methods for antennas, microphones, and arrays**

For antenna, microphone, and array System objects, a new pattern method replaces the existing plotResponse method. In addition, this release introduces two simplified methods for drawing 2-D azimuth and elevation pattern plots: azimuthPattern and elevationPattern. See, for example, [phased.ULA.pattern](https://www.mathworks.com/help/releases/R2015a/phased/ref/phased.ula.pattern.html), [phased.ULA.patternAzimuth](https://www.mathworks.com/help/releases/R2015a/phased/ref/phased.ula.patternazimuth.html), and [phased.ULA.patternElevation](https://www.mathworks.com/help/releases/R2015a/phased/ref/phased.ula.patternelevation.html).

This table is a guide for converting your code from using plotResponse to using pattern. Some of the inputs have changed from input arguments to name-value pair arguments and the converse. The general pattern method syntax is

pattern(H,FREQ,AZ,EL,'Name1','Value1',...,'NameN','ValueN')

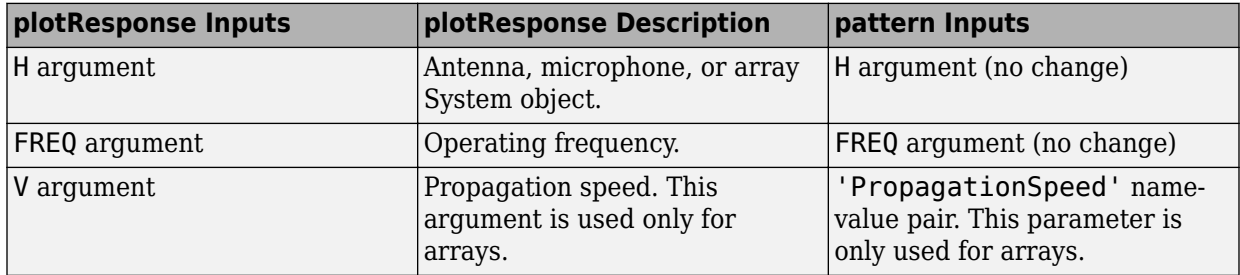

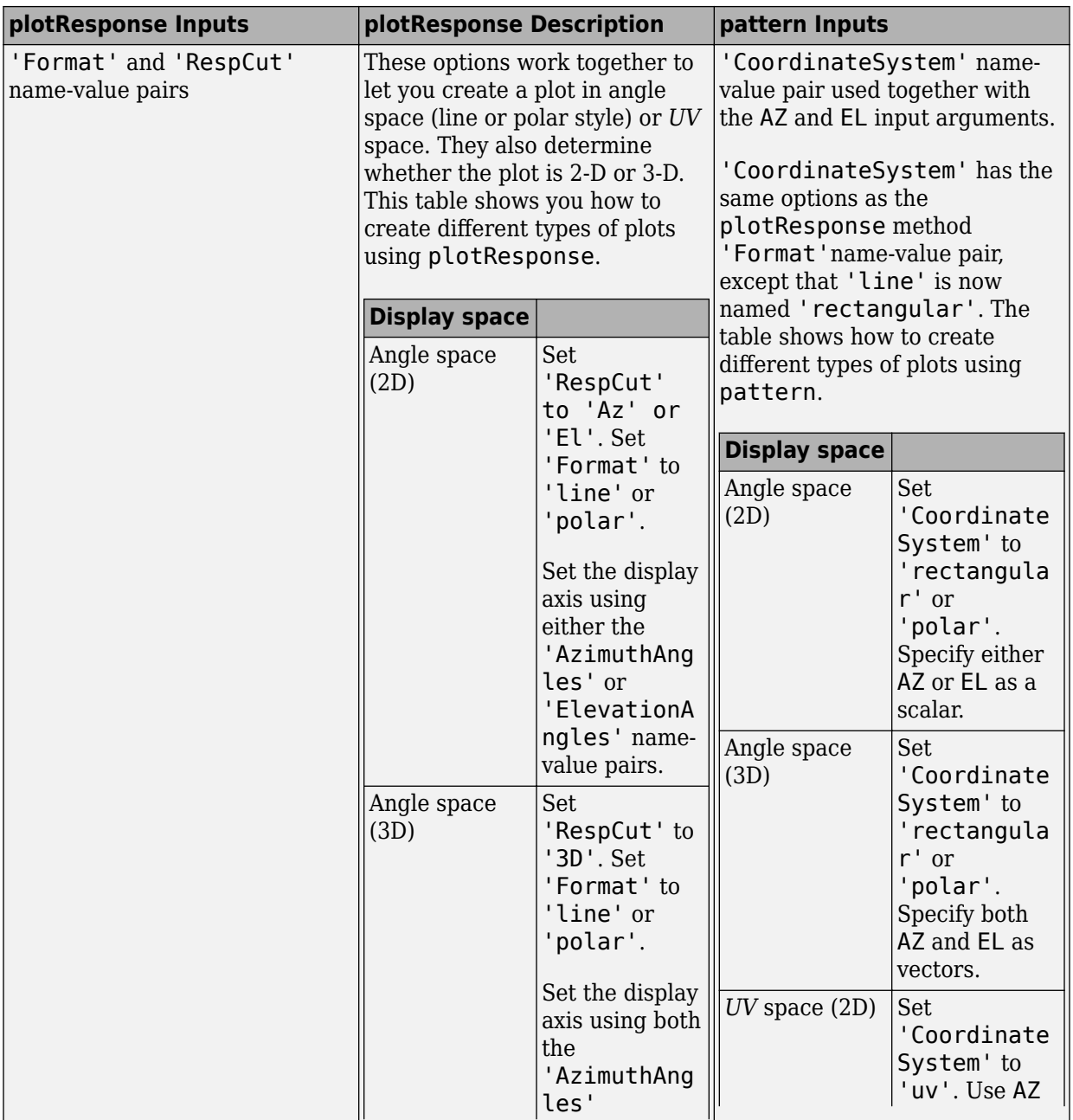

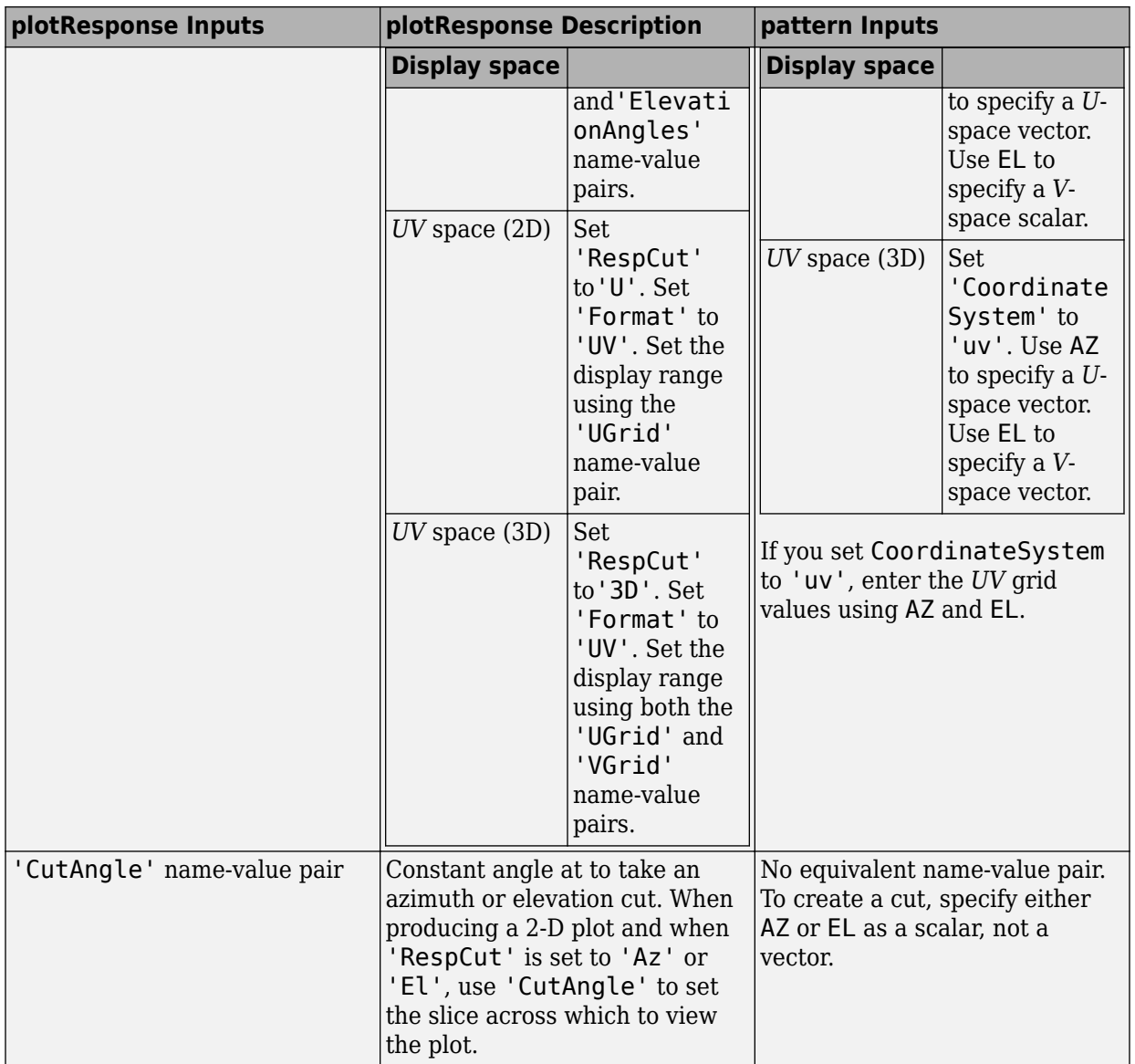

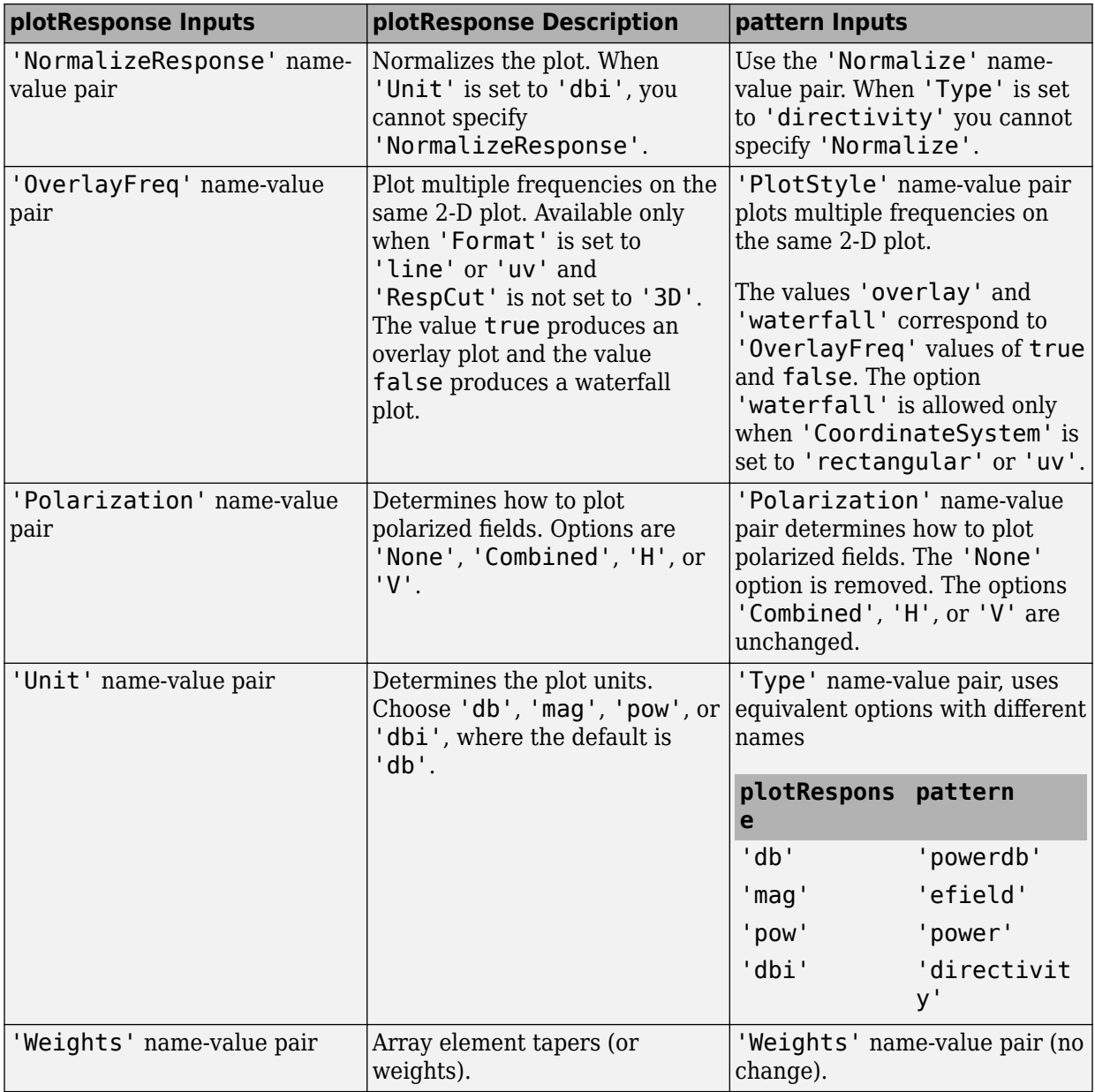

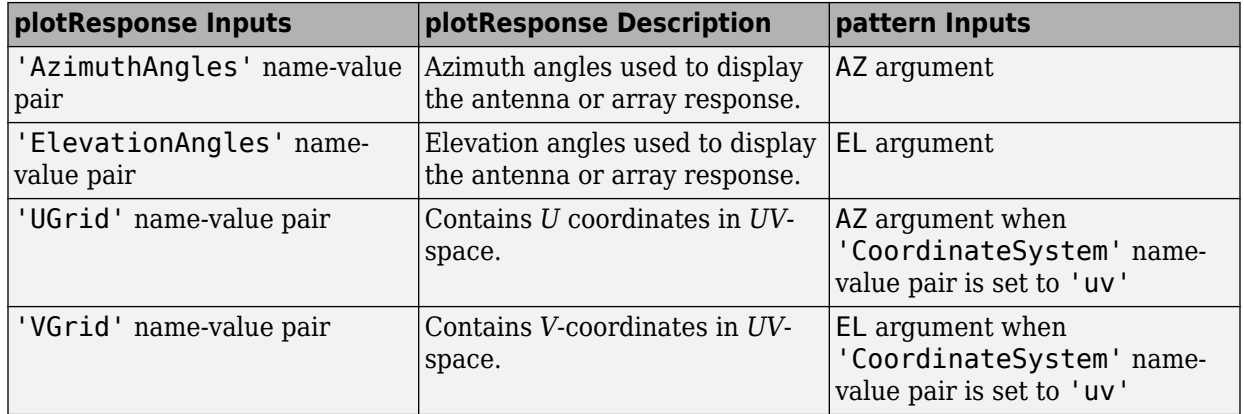

## **Sensor Array Analyzer and Radar Waveform Analyzer** configurable layout

You can now hide, rearrange, and undock the configuration panels in the [Sensor Array](https://www.mathworks.com/help/releases/R2015a/phased/ref/sensorarrayanalyzer-app.html) [Analyzer](https://www.mathworks.com/help/releases/R2015a/phased/ref/sensorarrayanalyzer-app.html) and [Radar Waveform Analyzer](https://www.mathworks.com/help/releases/R2015a/phased/ref/radarwaveformanalyzer-app.html) apps. The content and functionality have not changed. These figures show how you can hide the **Waveform Characteristics**, **Visualization Settings** and **Waveform Settings** panes so that you can focus on the waveform shape.

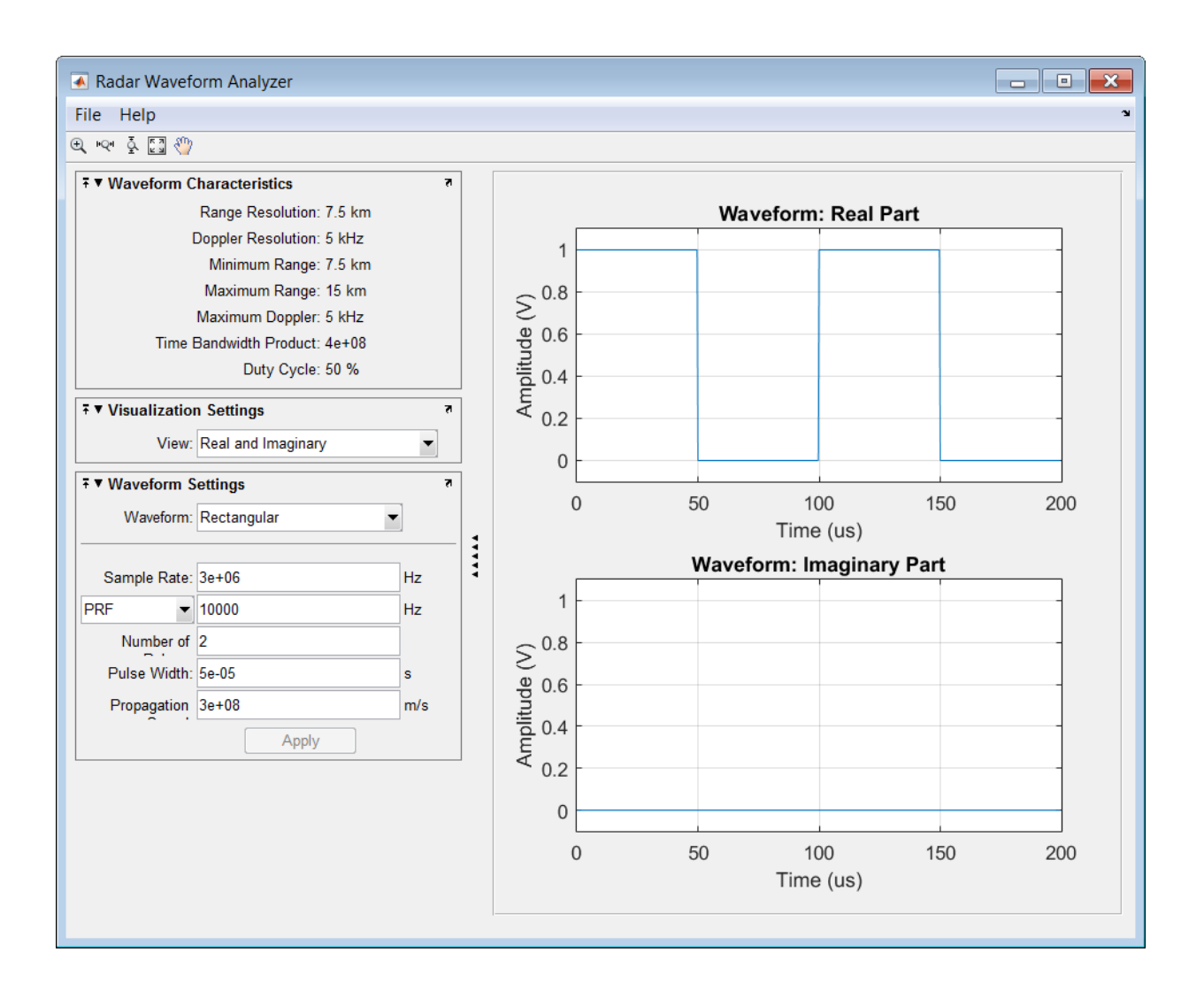

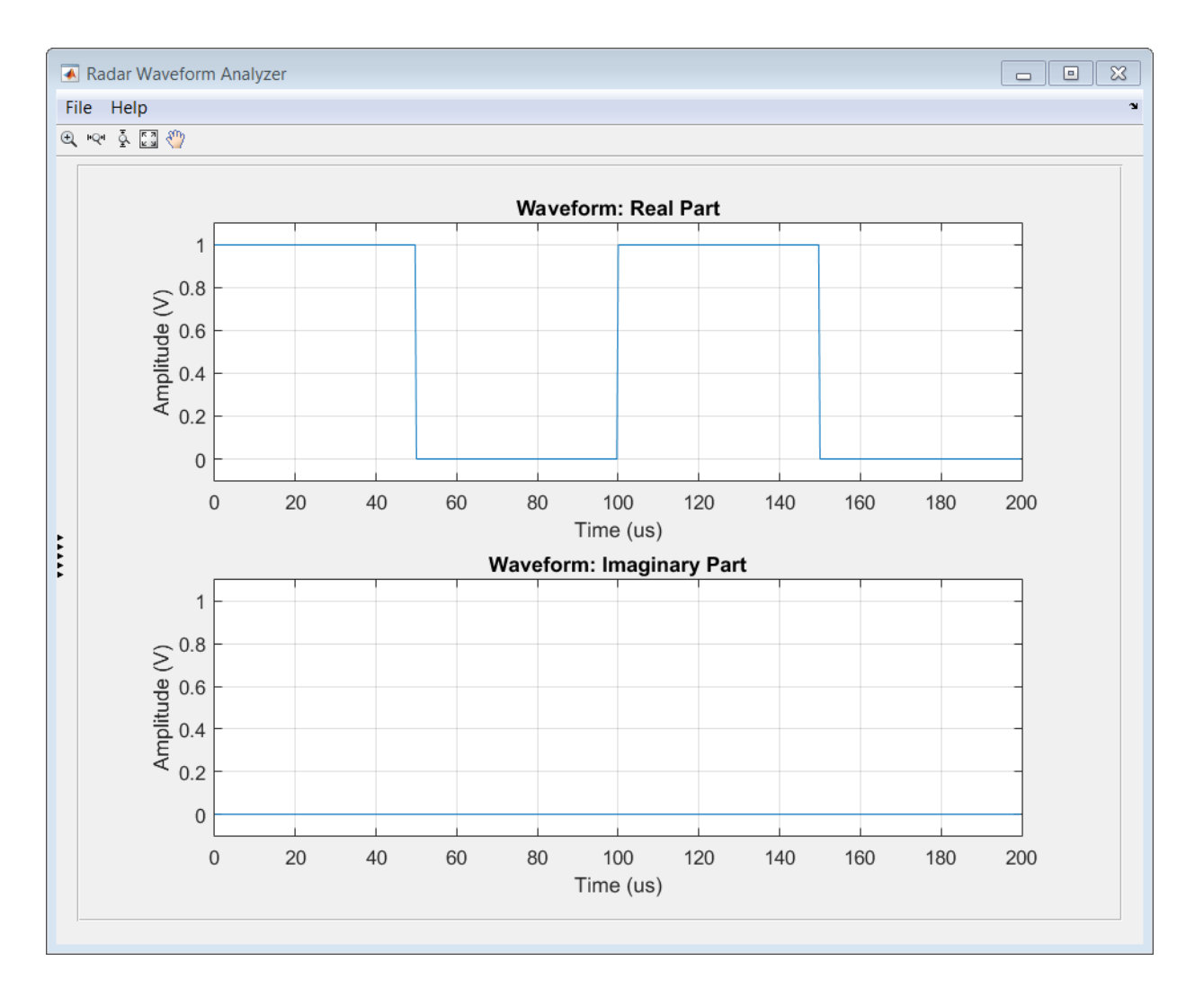

## **Launch Sensor Array Analyzer from Tx and Rx blocks**

The [Narrowband Transmit Array](https://www.mathworks.com/help/releases/R2015a/phased/ref/narrowbandtransmitarray.html) and [Narrowband Receive Array](https://www.mathworks.com/help/releases/R2015a/phased/ref/narrowbandreceivearray.html) blocks let you display and analyze properties of the arrays that you use in your model. You can display an array's shape, its 2-D and 3-D directivities, and its grating lobe structure. To use this feature, on the **Sensor Array** panel of either block, click **Analyze**. As an example, this

Narrowband Transmit Array block dialog models an 11-element ULA with elements spaced 0.4 meters apart with an operating frequency of 300 MHz.

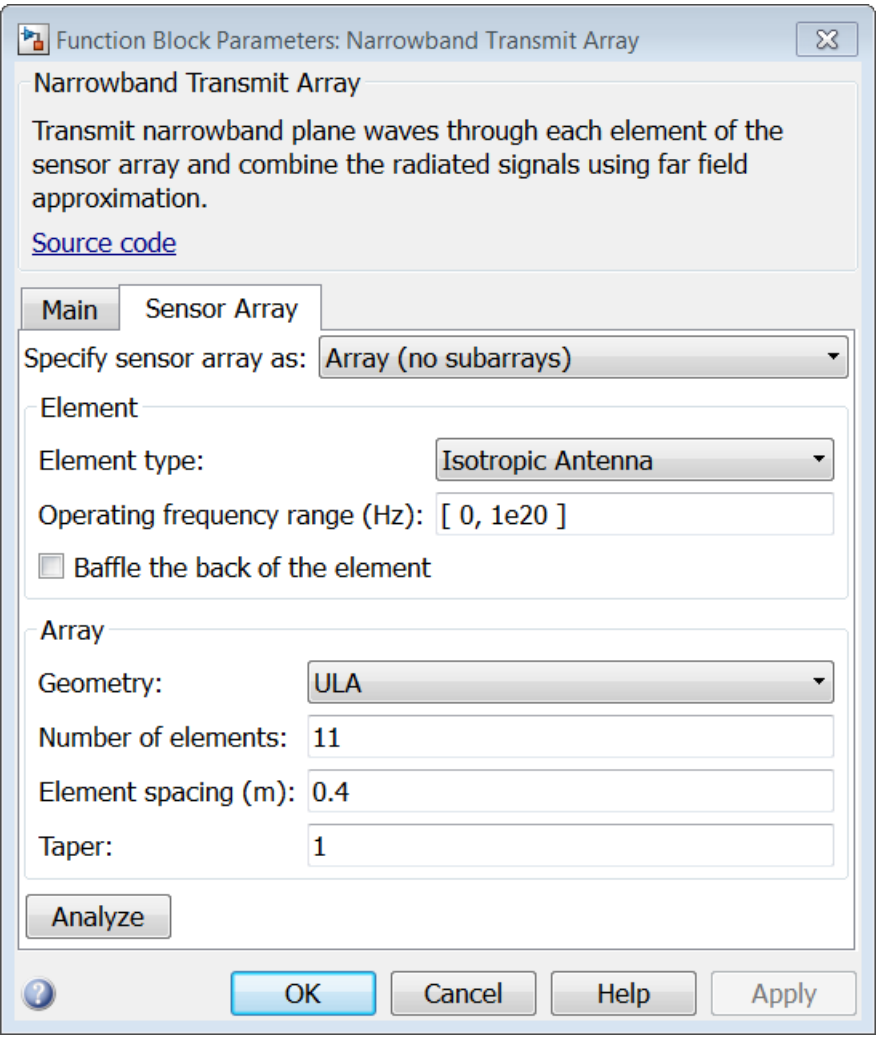

Click **Analyze** to open the Sensor Array Analyzer app and show the array directivity.

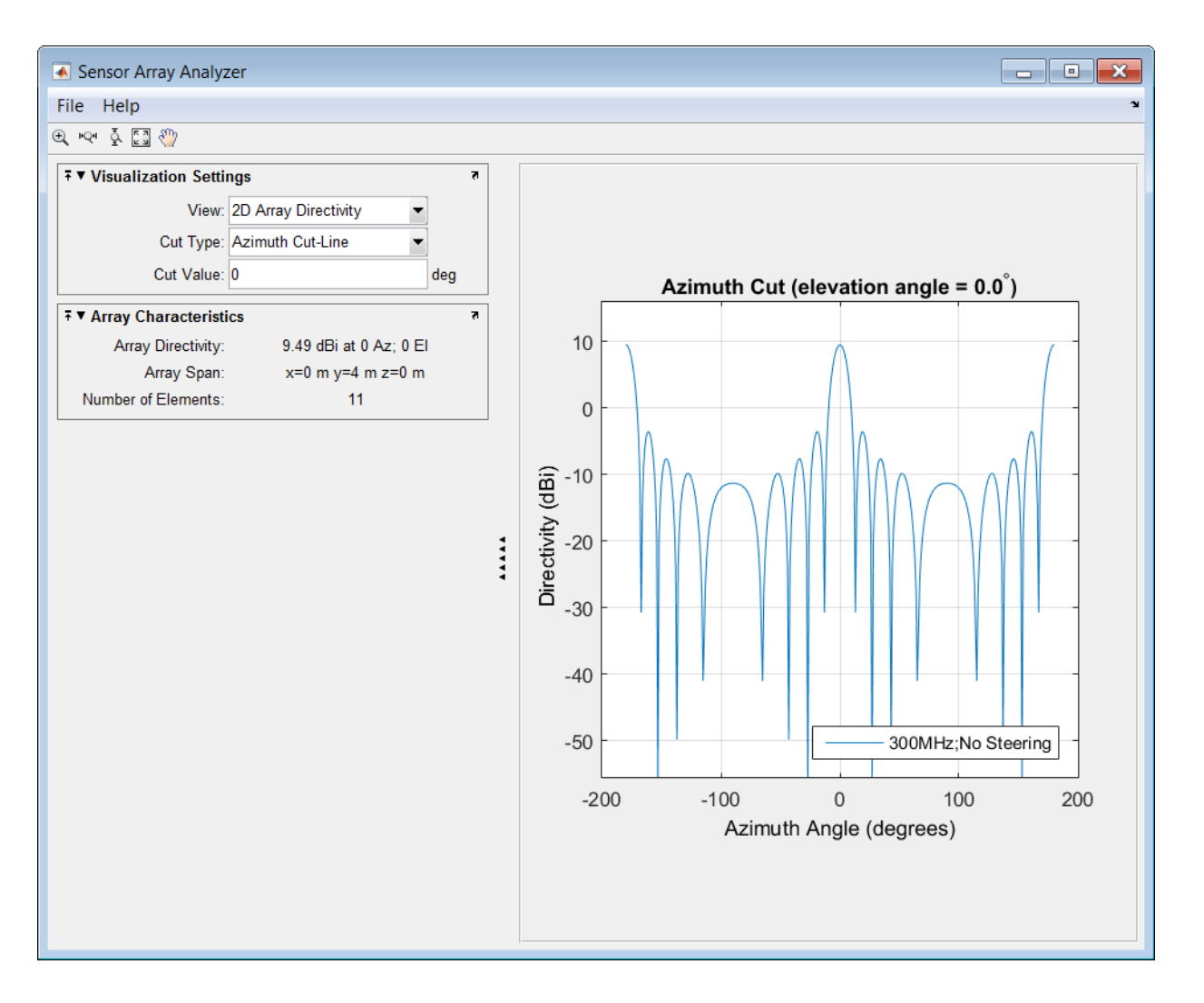

## **Improvements for creating System objects**

- Number of allowable code generation inputs increased to 32
- isInputSizeLockedImpl method for specifying whether the input port dimensions are locked
- matlab.system.display.Action class, used in the getPropertyGroupsImpl method, to define a MATLAB System block button that can call a System object method
- getSimulateUsingImpl and showSimulateUsingImpl methods to set the value of the SimulateUsing parameter and specify whether to show the SimulateUsing parameter in the MATLAB System block

## **Changed default direction of UCA array normal in Sensor Array Analyzer App**

In the Sensor Array Analyzer app, the default direction of the array normal vector for the uniform circular array has changed. The array normal is now along the *z*-axis of the local coordinate system. Previously, the array normal was along the *x*-axis.

## **Compatibility Considerations**

If you set the **Array Type** parameter to Uniform Circular, the app displays a different array geometry and different array patterns.

## **Functionality being removed or changed**

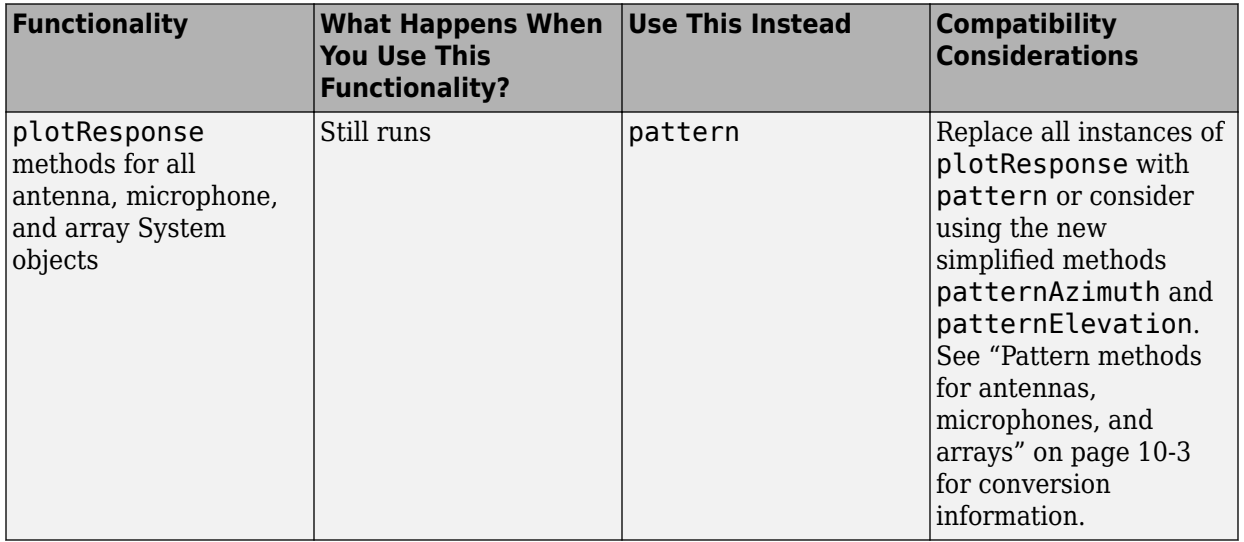

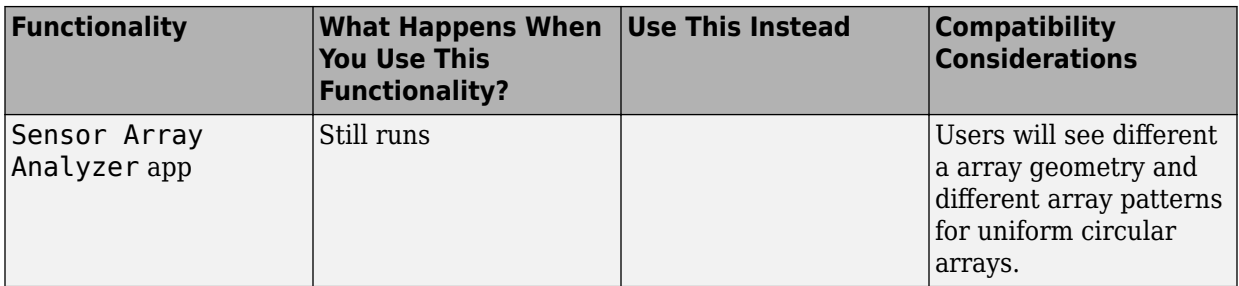
**11**

# **R2014b**

**Version: 2.3**

**New Features**

**Bug Fixes**

**Compatibility Considerations**

# **Simulink blocks for phased array system design**

This release adds phased array processing to Simulink. You can use Simulink to model from end-to-end the transmission, propagation, reception, and detection of signals from antenna and microphone arrays. Over forty blocks are available in 7 libraries with these capabilities.

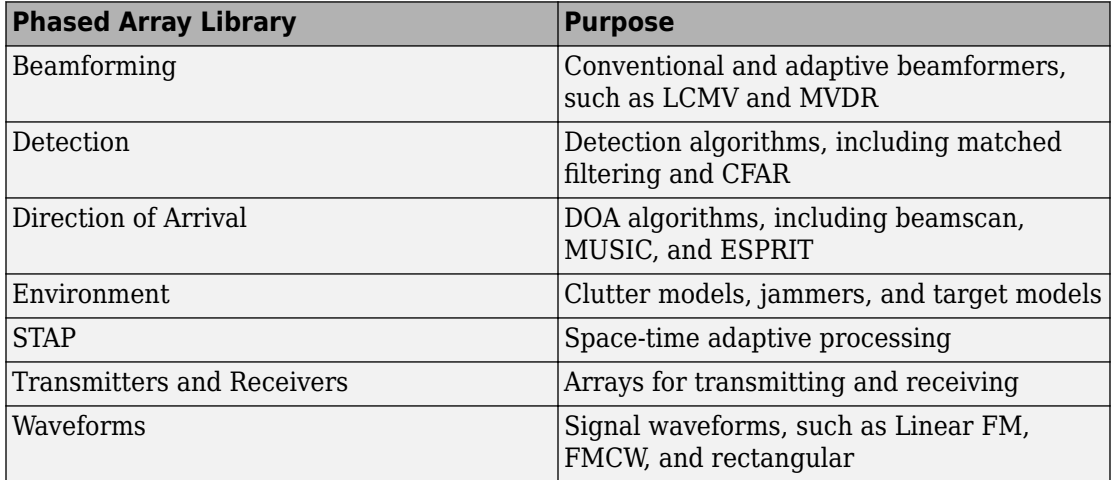

## **Directivity of antennas, microphones, and phased arrays**

This release adds directivity methods to each antenna and microphone System object and each array, replicated subarray, and partitioned array System object. Directivity is a useful measure of performance for antenna and microphone elements and arrays of elements. Using these methods, you can calculate the directivity values for different directions and frequencies. For examples using the new methods for several System objects, see these pages.

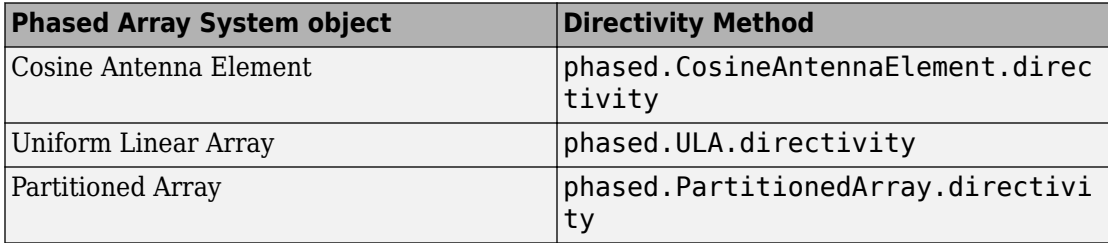

## **Remove NoiseBandwidth property from phased.ReceiverPreamp System object**

The NoiseBandwidth property of the phased. ReceiverPreamp System object is obsolete and may be removed in a future release. This property is not used in any computation. As of this release, a warning message will be displayed when phased.ReceiverPreamp is invoked with the NoiseBandwidth property specified. To suppress this message, type warning off

phased:system:System:NoiseBandwidthWarning at the command line at any time. Alternatively, you can include this command in your startup.m script or other scripts that use phased. ReceiverPreamp.

# **Compatibility Considerations**

To avoid future incompatibility, remove all occurrences of the NoiseBandwidth property.

# **Property value name change for phased.RangeDopplerResponse System object**

In the RangeMethod property of the [phased.RangeDopplerResponse](https://www.mathworks.com/help/releases/R2014b/phased/ref/phased.rangedopplerresponse-class.html) System object, the 'Dechirp' value has been renamed to 'FFT' value. This change is a name change only. The 'Dechirp' value name will be removed in a future release.

# **Compatibility Considerations**

When using the RangeMethod property in your code, change all occurrences of 'Dechirp' to 'FFT'.

# **R2014a**

**Version: 2.2**

**New Features**

**Bug Fixes**

**Compatibility Considerations**

## <span id="page-77-0"></span>**Grating lobe diagrams**

You can plot the locations of the grating lobes of uniform linear arrays using the new ULA System object method [plotGratingLobeDiagram](https://www.mathworks.com/help/releases/R2014a/phased/ref/phased.ula.plotgratinglobediagram.html). For uniform rectangular arrays, you use the URA System object method [plotGratingLobeDiagram](https://www.mathworks.com/help/releases/R2014a/phased/ref/phased.ura.plotgratinglobediagram.html). Using grating lobe diagrams, you can visualize the grating-lobe-free scan region of the array.

The [sensorArrayAnalyzer](https://www.mathworks.com/help/releases/R2014a/phased/ref/sensorarrayanalyzer.html) app also provides an option for plotting grating lobe diagrams for uniform linear arrays, uniform rectangular arrays, uniform hexagonal arrays, and circular planar arrays. For example, here is the grating lobe diagram of a spatially undersampled 4-by-4 URA steered towards 35° azimuth.

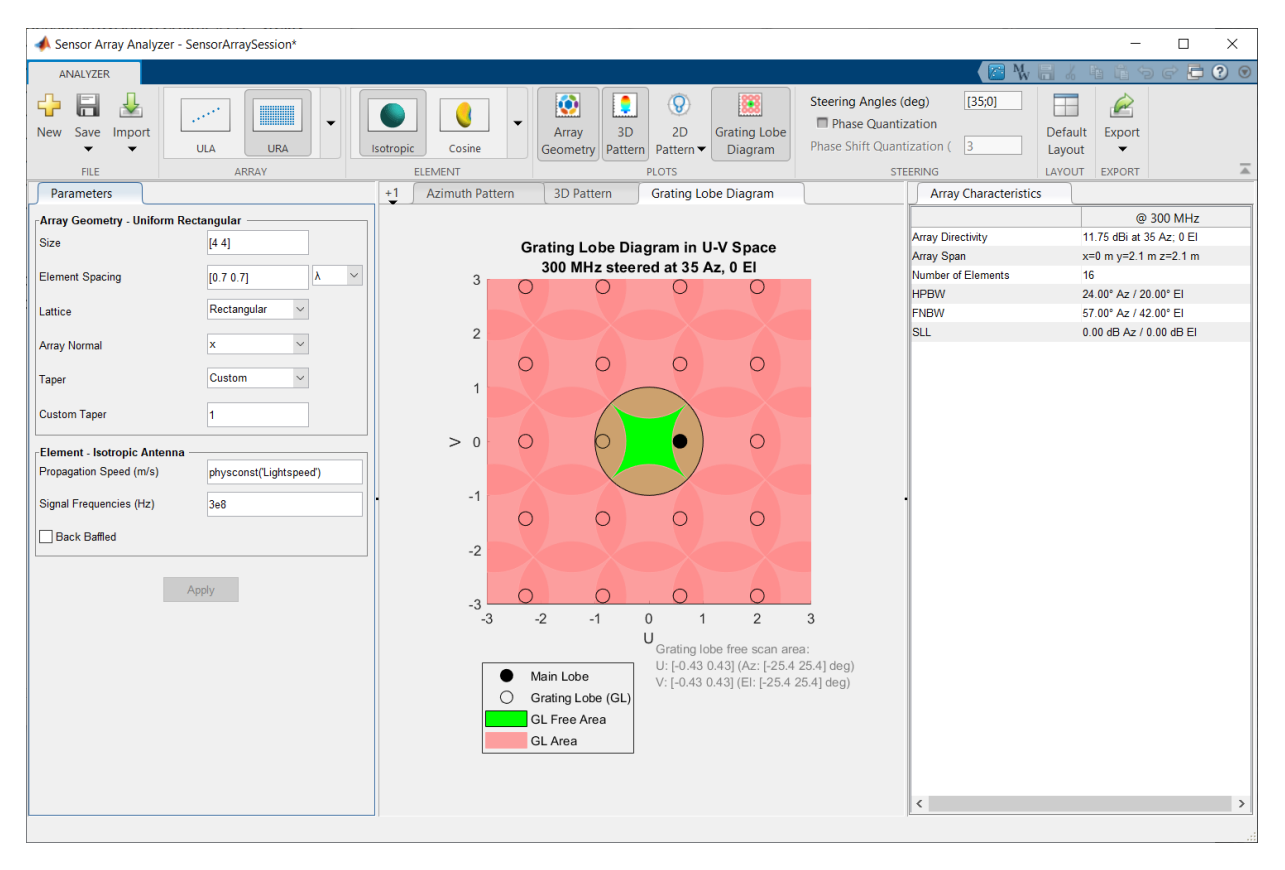

# <span id="page-78-0"></span>**Visualization of element and array directivity**

In R2014a, you have a directivity plotting option for all sensor elements, arrays, and subarrays. Directivity patterns help you analyze sensor element and array performance. To plot the directivity, choose 'dbi' for the Unit parameter value of the plotResponse method.

The directivity pattern of an array takes into account the directivity pattern of its constituent sensors. Examples of how to create directivity pattern plots for selected sensor elements, arrays and subarrays can be found here.

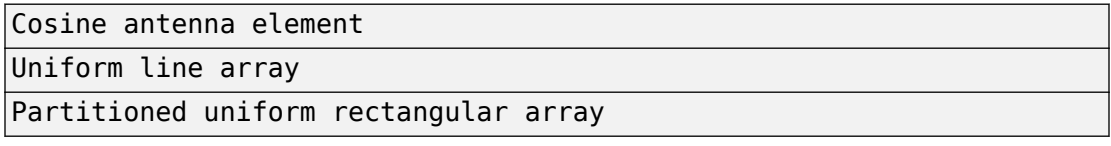

The [sensorArrayAnalyzer](https://www.mathworks.com/help/releases/R2014a/phased/ref/sensorarrayanalyzer.html) app also plots 2D and 3D array directivity patterns. You can plot array directivity patterns for all supported array types by choosing 2D Array Directivity or 3D Array Directivity from the **Visualization** drop-down list. When you plot 2D directivities, you can choose the azimuth and elevation angles at which the cuts are taken. These plots replace the 2D and 3D array response plots. Here is an example of a directivity pattern plot of a 10-element uniform linear array.

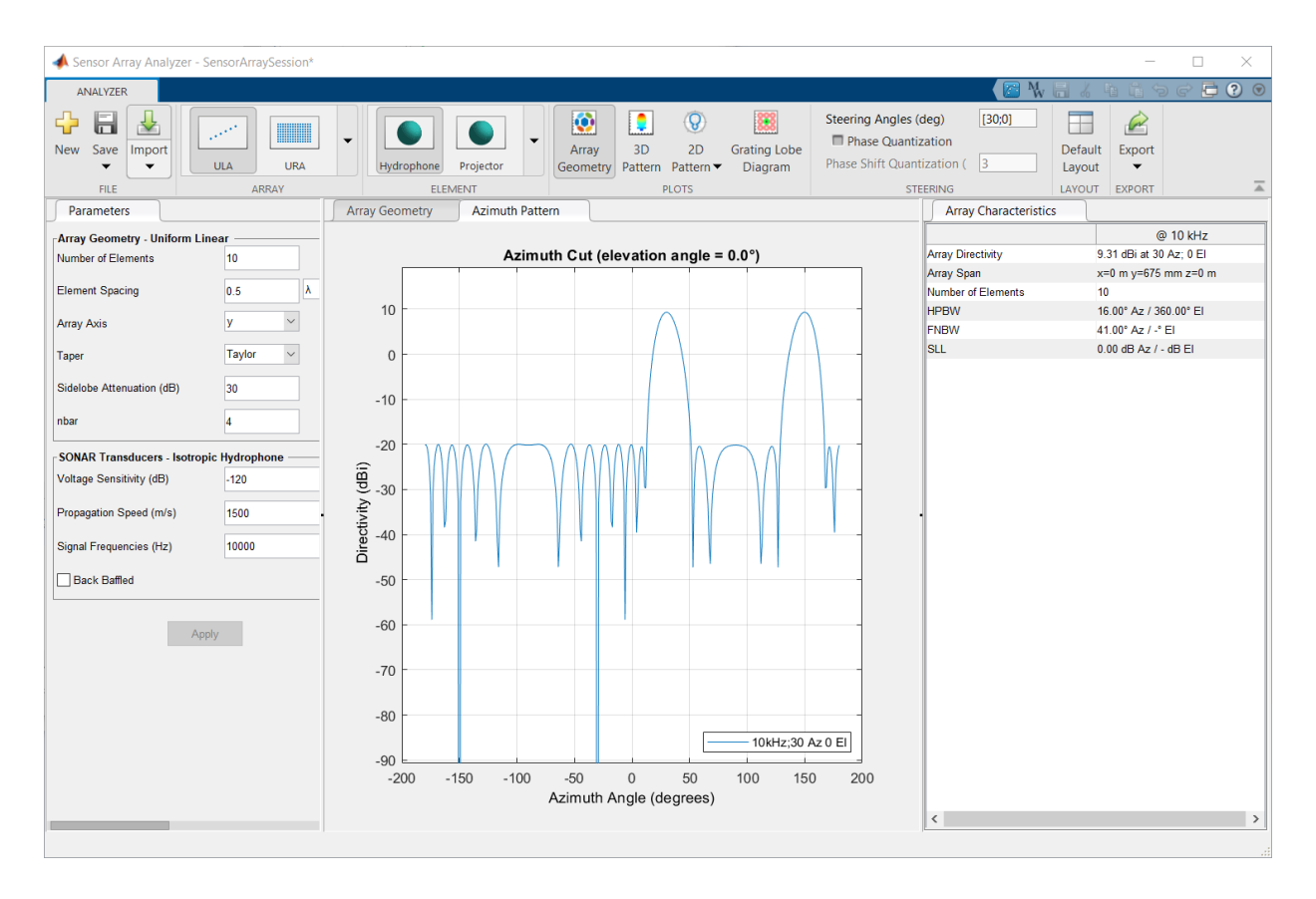

# **Arbitrary geometry and custom element support in the Sensor Array Analyzer app**

In R2014a, there are significant modifications and additions to the [sensorArrayAnalyzer](https://www.mathworks.com/help/releases/R2014a/phased/ref/sensorarrayanalyzer.html) app.

- You can specify any array geometry by choosing Arbitrary Geometry from the **Array Type** drop-down list. Then, you specify the element positions in the **Element Position** field and the element normal angles in the **Element Normal** field. You can enter the element positions and normal angles directly or use MATLAB variables and arrays defined at the command prompt.
- You can define your own antenna type by choosing Custom Antennas from the **Element Type** drop-down list. You must supply a radiation pattern in the **Radiation**

**Pattern** field. You must also supply values to the **Frequency Vector**, **Frequency Response**, **Azimuth Angles**, and **Elevation Angles** fields. The azimuth angle dimensions must match the column dimensions of the radiation pattern. The elevation angle dimensions must match the row dimensions of the radiation pattern. You can enter antenna values directly into the app fields or use a MATLAB variable or array defined at the command prompt.

- You can plot array directivity patterns for all supported arrays, as described in ["Visualization of element and array directivity" on page 12-3.](#page-78-0)
- You can plot grating lobe diagrams for several types of arrays, as described in ["Grating lobe diagrams" on page 12-2.](#page-77-0)
- You can apply custom taper weights (also known as shading weights) to the array elements for all array geometries. Specify the weights in the **Taper** field directly or use a MATLAB array defined at the command prompt.
- For convenience, you can use MATLAB variables and arrays as entries into some of the app data fields. Instead of typing numerical values into the fields, you can define the values as variables or arrays at the MATLAB command prompt and use the name of the variable or array in the field.

# **Pulse repetition interval parameter for the Radar Waveform Analyzer app**

In R2014a, with the [radarWaveformAnalyzer](https://www.mathworks.com/help/releases/R2014a/phased/ref/radarwaveformanalyzer.html) app, you can specify the temporal spacing between pulses as either the *pulse repetition frequency*, PRF, in hertz, or as the *pulse repetition interval*, PRI, in seconds, where PRI = 1/PRF.

## **Property name change in phased.PhaseCodedWaveform**

The Type property of the [phased.PhaseCodedWaveform](https://www.mathworks.com/help/releases/R2014a/phased/ref/phased.phasecodedwaveform-class.html) System object has been renamed to Code property. This System object creates a phase-coded pulse waveform. The Code property specifies the code that you use in phase modulation. This change is a name change only. The Type property name will be removed in a future release.

# **Compatibility Considerations**

To avoid future incompatibility, change all instances of this property name to the new name.

# **System object templates**

The MATLAB® **New > System object** menu now has three new class-definition file templates. The **Basic** template sets up a simple System object. The **Advanced** template includes additional features of System objects. The **Simulink Extension** template provides additional customization of the System object for use in the MATLAB System block.

# **System objects infer number of inputs and outputs from stepImpl method**

When you create a new kind of System object that has a fixed number of inputs or outputs specified in the stepImpl method, you no longer need to include getNumInputsImpl or getNumOutputsImpl in your class definition file. The correct number of inputs and outputs are inferred from the stepImpl inputs and outputs, respectively.

## **System objects infoImpl method allows variable inputs**

When you create a new kind of System object, you can use the info method to provide information specific to that object. The infoImpl method, which you include in your class-definition file, now allows varargin as an input argument.

## **System objects base class renamed to matlab.System**

The System object base class, matlab.system.System has been rename to matlab.System. If you use matlab.system.System when defining a new System object, a error message results.

## **Compatibility Considerations**

Change all instances of matlab.system.System in your System objects code to matlab.System.

## **System objects Propagates mixin methods**

Four new methods have been added to the Propagates mixin class. You use this mixin when creating a new kind of System object for use in the MATLAB System block in

Simulink. You use these methods to query the input and specify the output of a System object.

- propagatedInputComplexity
- propagatedInputDataType
- propagatedInputFixedSize
- propagatedInputSize

# **R2013b**

**Version: 2.1**

**New Features**

**Compatibility Considerations**

## **Code generation for functions and objects**

The Phased Array System Toolbox lets you generate C/C++ code from your phased-array MATLAB application code using the MATLAB Coder™. You can create your own standalone C/C++ executables, libraries, and MEX functions directly and automatically from code that you have written that uses phased-array System objects and functions. MATLAB Coder supports basic MATLAB language features such as program control, functions, and matrix operations. See [About Code Generation](https://www.mathworks.com/help/releases/R2013b/phased/ug/about-code-generation.html) for more information on the use of MATLAB Coder with the Phased Array System Toolbox.

# **Visualization of element and array radiation patterns with arbitrary resolution**

In this release, the plotResponse method now lets you plot the radiation pattern with different display ranges and resolutions. Previously, for example, you could only plot the pattern in one degree increments in azimuth and elevation. New display options, AzimuthAngles, ElevationAngles, UGrid, and VGrid, give you freedom to change the display range and resolution of the output in azimuth and elevation or in *U/V* space. These new options apply to all antenna and microphone elements, arrays and subarrays. For documentation and usage examples, see [phased.CosineAntennaElement/](https://www.mathworks.com/help/releases/R2013b/phased/ref/phased.cosineantennaelement.plotresponse.html) [plotResponse](https://www.mathworks.com/help/releases/R2013b/phased/ref/phased.cosineantennaelement.plotresponse.html), [phased.URA/plotResponse](https://www.mathworks.com/help/releases/R2013b/phased/ref/phased.ura.plotresponse.html), and [phased.ReplicatedSubarray/](https://www.mathworks.com/help/releases/R2013b/phased/ref/phased.replicatedsubarray.plotresponse.html) [plotResponse](https://www.mathworks.com/help/releases/R2013b/phased/ref/phased.replicatedsubarray.plotresponse.html).

# **Plot response of multiple sets of weights for a single frequency**

The Weights display option of the plotResponse method has a new feature. This applies to all array, replicated subarray and partitioned array System objects. Previously, you could only specify one weight set for multiple frequencies or a different weight set for each frequency. You can now display the response due to multiple sets of weights for a single frequency. For documentation and examples of how to use this properties, see [phased.URA/plotResponse](https://www.mathworks.com/help/releases/R2013b/phased/ref/phased.ura.plotresponse.html), and [phased.ReplicatedSubarray/plotResponse](https://www.mathworks.com/help/releases/R2013b/phased/ref/phased.replicatedsubarray.plotresponse.html).

## **New default frequency limits for antenna and microphone elements**

The restriction on the range of valid frequencies for all antenna and microphone elements is effectively eliminated by increasing the maximum frequency value to  $10^{20}$  and setting the minimum value to zero.

# **Function delayseq implements FFT length of power of two**

The function delayseq now use an internal *FFT* length equal to a power of two.

# **Compatibility Considerations**

This change in internal logic produces some insignificant numerical differences. No action is required.

## **System objects matlab.system.System warnings**

The System object base class, matlab.system. System has been replaced by matlab.System. If you use matlab.system.System when defining a new System object, a warning message results.

# **Compatibility Considerations**

Change all instances of matlab.system.System in your System objects code to matlab.System.

## **Restrictions on modifying properties in System object Impl methods**

When defining a new System object, certain restrictions affect your ability to modify a property.

You cannot use any of the following methods to modify the properties of an object:

- cloneImpl
- getDiscreteStateImpl
- getNumInputsImpl
- getNumOutputsImpl
- validateInputsImpl
- validatePropertiesImpl

This restriction is required by code generation, which assumes that these methods do not change any property values. These methods are validation and querying methods that are expected to be constant and should not impact the algorithm behavior.

# **Compatibility Considerations**

If any of your class definition files contain code that changes a property in one of the above Impl methods, move that property code into an allowable Impl method. Refer to the System object Impl method reference pages for more information.

# **plotResponse method handle graphics property change**

When you use the plotResponse method to return a 3-D display of the element or array response in *UV* coordinates, the sample coordinates of the displayed data have changed. The data contained in the handle graphics properties, 'XData', 'YData', and 'ZData', are now sampled uniformly in Cartesian *UV* grid coordinates instead of uniformly in polar grid coordinates. This changed applies to the plotResponse method for all antenna and microphone element System objects and array System objects.

## **Compatibility Considerations**

The data is now in uniformly-sampled Cartesian *UV* coordinates. The plotResponse display appearance remains unchanged.

## **Single normal vector for conformal arrays**

When you use a conformal array System object, you can specify a single normal direction vector for the case when all the element normal vectors point in the same direction. Previously, the ElementNormal property required you to specify a separate normal direction vector for each element. This syntax applies to the [phased.ConformalArray](https://www.mathworks.com/help/releases/R2013b/phased/ref/phased.conformalarrayclass.html) and [phased.HeterogeneousConformalArray](https://www.mathworks.com/help/releases/R2013b/phased/ref/phased.heterogeneousconformalarrayclass.html) System objects.

# **R2013a**

**Version: 2.0**

**New Features**

**Bug Fixes**

**Compatibility Considerations**

## **Polarization support for antennas, arrays, and targets that includes transmission, propagation, and reception of polarized signals**

A major enhancement to the Phased Array System Toolbox product for R2013a lets you simulate the transmission, propagation and reception of polarized electromagnetic waves. Polarization simulation is turned on by setting a new property EnablePolarization in [phased.Radiator](https://www.mathworks.com/help/releases/R2013a/phased/ref/phased.radiatorclass.html), [phased.Collector](https://www.mathworks.com/help/releases/R2013a/phased/ref/phased.collectorclass.html), [phased.WidebandCollector](https://www.mathworks.com/help/releases/R2013a/phased/ref/phased.widebandcollectorclass.html), [phased.RadarTarget](https://www.mathworks.com/help/releases/R2013a/phased/ref/phased.radartargetclass.html), [phased.SteeringVector](https://www.mathworks.com/help/releases/R2013a/phased/ref/phased.steeringvectorclass.html) and [phased.ArrayResponse](https://www.mathworks.com/help/releases/R2013a/phased/ref/phased.arrayresponseclass.html) System objects. Two new types of antennas specifically for polarized waves are introduced:

- [phased.ShortDipoleAntennaElement](https://www.mathworks.com/help/releases/R2013a/phased/ref/phased.shortdipoleantennaelementclass.html) models a short dipole antenna element.
- [phased.CrossedDipoleAntennaElement](https://www.mathworks.com/help/releases/R2013a/phased/ref/phased.crosseddipoleantennaelementclass.html) models a crossed-dipole antenna element.

You can test whether an antenna or array of antennas can be used to simulate polarization by invoking the isPolarizationCapable method. Only [phased.ShortDipoleAntennaElement](https://www.mathworks.com/help/releases/R2013a/phased/ref/phased.shortdipoleantennaelementclass.html), [phased.CrossedDipoleAntennaElement](https://www.mathworks.com/help/releases/R2013a/phased/ref/phased.crosseddipoleantennaelementclass.html), and [phased.CustomAntennaElement](https://www.mathworks.com/help/releases/R2013a/phased/ref/phased.customantennaelementclass.html) support polarization. Polarization properties of arrays depend upon the properties of their constituent antenna elements.

The [phased.CustomAntennaElement](https://www.mathworks.com/help/releases/R2013a/phased/ref/phased.customantennaelementclass.html) System object has several new properties for polarization. You can use the SpecifyPolarizationPattern property to specify whether to use a horizontal or vertical radiation pattern or a combined pattern and then specify HorizontalMagnitudePattern, HorizontalPhasePattern, VerticalMagnitudePattern, and/or VerticalPhasePattern to create the pattern itself.

Changes have been made to the step and plotResponse methods for antenna elements and arrays. With polarization enabled, the step method returns a struct instead of a data array. The plotResponse method plots the horizontal polarization response, the vertical polarization response or a combined polarization response when you set the name-value property Polarization to H, V or Combined. This applies to only arrays and antennas that are capable of polarization. When an antenna or array is not capable of polarization, a fourth option, None, is required.

The [phased.RadarTarget](https://www.mathworks.com/help/releases/R2013a/phased/ref/phased.radartargetclass.html) System object lets you model the response of a target to a polarized field by invoking the EnablePolarization property. The new Mode property allows for monostatic or bistatic antenna-target configurations. You can set the

target's complex 2-by-2 radar cross-section matrix using the new ScatteringMatrix property. The scattering matrix contains the *HH*, *HV*, *VH*, and *VV* responses of the target.

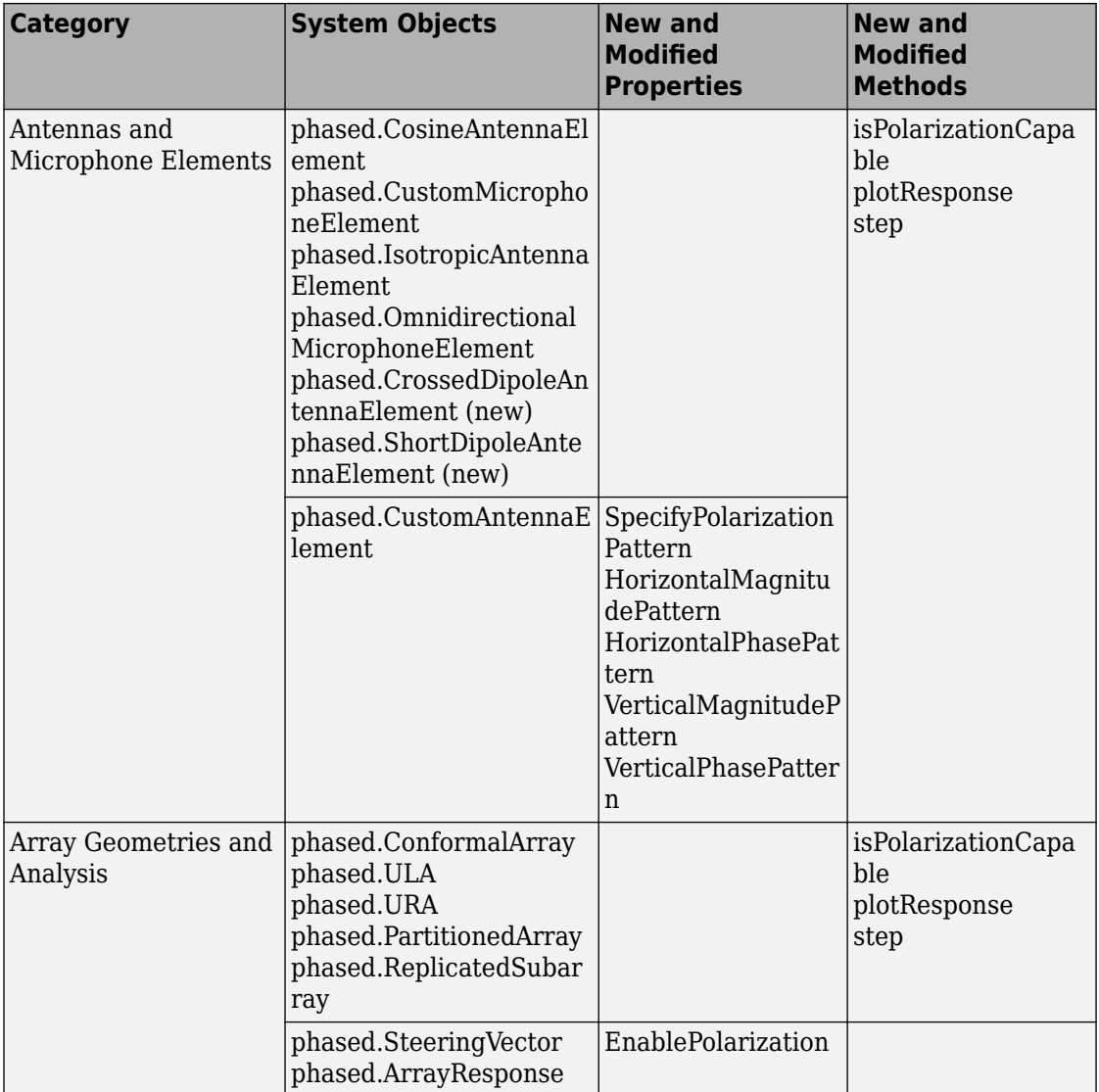

#### **Summary of Phased Array Polarization Capabilities**

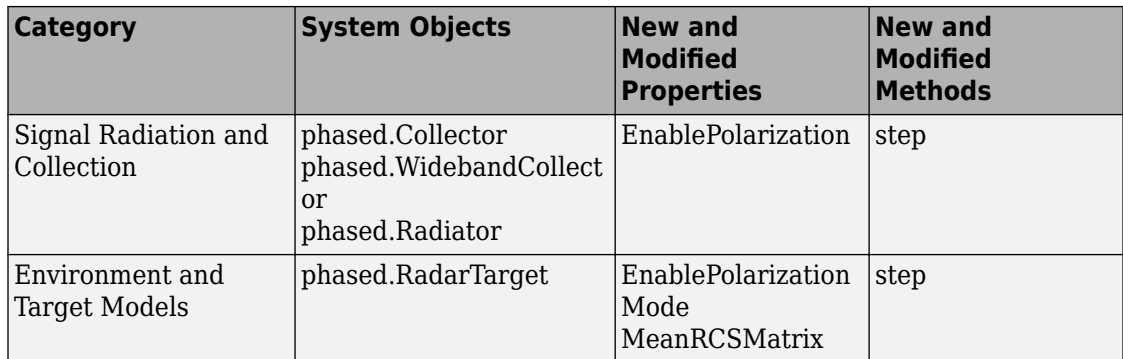

To support polarization simulation analysis, this release includes new utility functions:

#### **Utility Functions**

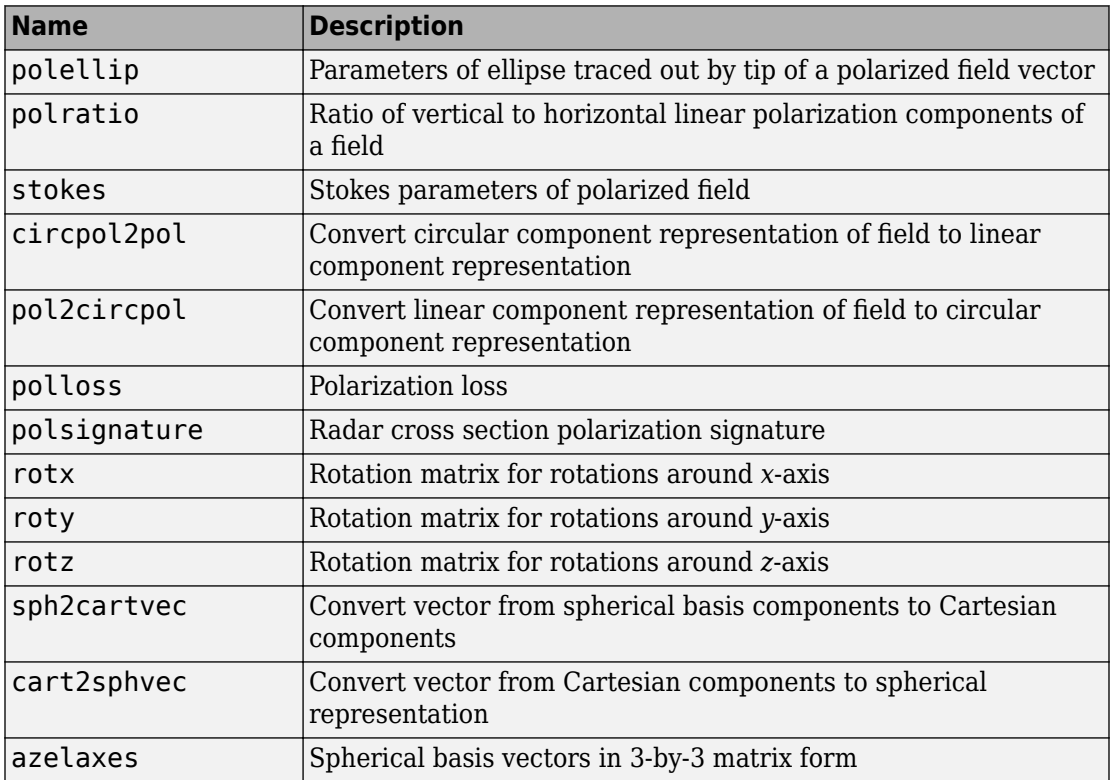

## **Array tapers for the modeling of magnitude and phase perturbations**

This release adds element taper (array weighting) support to [phased.ULA](https://www.mathworks.com/help/releases/R2013a/phased/ref/phased.ulaclass.html), [phased.URA](https://www.mathworks.com/help/releases/R2013a/phased/ref/phased.uraclass.html) , and [phased.ConformalArray](https://www.mathworks.com/help/releases/R2013a/phased/ref/phased.conformalarrayclass.html) System objects using the new Taper property. Tapers can be complex-valued coefficients. Real-valued tapers are usually used, for example, to reduce sidelobe levels; complex tapers are useful for modeling phase perturbations. A new method, getTaper, lets you retrieve the taper values. The method, viewArray, has been modified to display the array with taper values shown.

## **Arrays with multiple element patterns, enabling the modeling of edge effects and pattern perturbations**

Sensor arrays can now be created to have different antenna patterns assigned to different sensors. These are called heterogeneous arrays. To enable this capability, three new system objects are being introduced, [phased.HeterogeneousULA](https://www.mathworks.com/help/releases/R2013a/phased/ref/phased.heterogeneousulaclass.html), [phased.HeterogeneousURA](https://www.mathworks.com/help/releases/R2013a/phased/ref/phased.heterogeneousuraclass.html), and [phased.HeterogeneousConformalArray](https://www.mathworks.com/help/releases/R2013a/phased/ref/phased.heterogeneousconformalarrayclass.html). Heterogeneous arrays let you model, for example, cross-element coupling effects or pattern perturbations. You can specify the types of elements you want in the array using the ElementSet property and then assign a type to each sensor location using the ElementIndices property.

## **Radar Equation Calculator, Radar Waveform Analyzer, and Sensor Array Analyzer apps**

R2013a introduces the first three Phased Array System Toolbox apps:

- [radarEquationCalculator](https://www.mathworks.com/help/releases/R2013a/phased/ref/radarequationcalculator.html) starts the Radar Equation Calculator which lets you solve for any one of *Target Range*, *Peak Transmit Power*, or *SNR* from the well-known radar equation. Alternatively, you can start Radar Equation Calculator by selecting it from the SIGNAL PROCESSING AND COMMUNICATIONS section of the Apps tab in the MATLAB toolstrip.
- [radarWaveformAnalyzer](https://www.mathworks.com/help/releases/R2013a/phased/ref/radarwaveformanalyzer.html) invokes the Radar Waveform Analyzer which can plot the shape of five common waveforms as well as their spectra and ambiguity functions. Alternatively, you can start the Radar Waveform Analyzer app by selecting it from the SIGNAL PROCESSING AND COMMUNICATIONS section of the Apps tab in the MATLAB toolstrip.

• [sensorArrayAnalyzer](https://www.mathworks.com/help/releases/R2013a/phased/ref/sensorarrayanalyzer.html) starts Sensor Array Analyzer to display the geometry of eight different common array configurations. It can also plot the 2-D and 3-D array responses. The user can set the number of array elements, element types, and element spacings and other parameters. Alternatively, you can start the Sensor Array Analyzer app by selecting it from the SIGNAL PROCESSING AND COMMUNICATIONS section of the Apps tab in the MATLAB toolstrip.

# **Visualization of radar vertical coverage on Blake charts**

New radar analysis tools, [blakechart](https://www.mathworks.com/help/releases/R2013a/phased/ref/blakechart.html) and [radarvcd](https://www.mathworks.com/help/releases/R2013a/phased/ref/radarvcd.html), plot radar range-height-angle (Blake) charts and vertical coverage diagrams. You can use these radar design tools to predict the maximum radar range. This function employs the CRPL Exponential Reference Atmosphere model of the refractive index of the atmosphere.

## **Custom antenna element patterns specified at different frequencies**

This new feature of [phased.CustomAntennaElement](https://www.mathworks.com/help/releases/R2013a/phased/ref/phased.customantennaelementclass.html) lets you specify frequencydependent antenna patterns. You do so by creating a 3D array containing pattern values for azimuth, elevation and frequency.

# **Full GPU support for clutter model, including nonisotropic antennas and subarrays (using Parallel Computing Toolbox)**

You can now use the [phased.gpu.ConstantGammaClutter](https://www.mathworks.com/help/releases/R2013a/phased/ref/phased.gpu.constantgammaclutterclass.html) System object to accelerate clutter simulations with all antenna types not just isotropic. This System object typically runs faster than [phased.ConstantGammaClutter](https://www.mathworks.com/help/releases/R2013a/phased/ref/phased.constantgammaclutterclass.html). However, there is no GPU support for clutter modeling of polarized waves. [phased.gpu.ConstantGammaClutter](https://www.mathworks.com/help/releases/R2013a/phased/ref/phased.gpu.constantgammaclutterclass.html) requires a license for the Parallel Computing Toolbox™ and a GPU-enabled computer.

# **Ordinary functions for narrowband beamformers**

These new functions give you tools to compute narrowband beamformer weights without requiring the system object framework:

• [steervec](https://www.mathworks.com/help/releases/R2013a/phased/ref/steervec.html) computes the steering vector for a narrowband conventional 1D, 2D, or 3D beamformer of arbitrary shape. The antenna elements are assumed to be isotropic. Inputs to this function are the element positions in units of wavelength and the directions-of-arrival of the incoming signals.

- [cbfweights](https://www.mathworks.com/help/releases/R2013a/phased/ref/cbfweights.html) computes the weights for a narrowband conventional 1D, , or 3D beamformer of arbitrary shape. The antenna elements are assumed to be isotropic. Inputs to this function are the element positions in units of wavelength and the directions-of-arrival of the incoming signals. The weights produced by cbfweights equal those produced by steervec divided by the number of elements in the array.
- [mvdrweights](https://www.mathworks.com/help/releases/R2013a/phased/ref/mvdrweights.html) returns the weights for a narrowband minimum variance distortionless response (MVDR) beamformer. Inputs to this function are the element positions in units of wavelength, the directions-of-arrival of the incoming signals, and the sensor covariance matrix.
- [lcmvweights](https://www.mathworks.com/help/releases/R2013a/phased/ref/lcmvweights.html) returns the weights for a narrowband linear constraint minimum variance (LCMV) beamformer. Inputs are the signal covariance matrix, the desired responses, and the constraint matrix.
- [sensorcov](https://www.mathworks.com/help/releases/R2013a/phased/ref/sensorcov.html) returns the received spatial covariance matrix for narrowband plane wave signals arriving at a sensor array. Inputs are the sensor element positions in units of wavelength and the directions-of-arrival of the incoming signals. Optional inputs are the sensor noise and signal covariance matrices.

## **Ordinary functions for narrowband signal directions-of-arrival at a uniform line array**

These new functions allow you to compute directions-of-arrival (DOA) of narrowband signals for uniform line arrays without requiring the use of the system object framework.

- [rootmusicdoa](https://www.mathworks.com/help/releases/R2013a/phased/ref/rootmusicdoa.html) computes, using the Root MUSIC algorithm, a vector of estimated arrival directions of multiple signals. This estimator uses the sensor covariance matrix and requires that the number of signals be a known value.
- [espritdoa](https://www.mathworks.com/help/releases/R2013a/phased/ref/espritdoa.html) computes, using the TLS ESPRIT algorithm, a vector of estimated arrival directions of multiple signals. This estimator uses the sensor covariance matrix and requires that the number of signals be a known value.
- [aictest](https://www.mathworks.com/help/releases/R2013a/phased/ref/aictest.html) estimates the number of signals arriving at an array using the Akaike Information Criterion test. This estimator uses a set of snapshots taken at each sensor.
- [mdltest](https://www.mathworks.com/help/releases/R2013a/phased/ref/mdltest.html) estimates the number of signals arriving at an array using the Minimum Description Length test. This estimator uses a set of snapshots taken at each sensor.
- [spsmooth](https://www.mathworks.com/help/releases/R2013a/phased/ref/spsmooth.html) performs spatial smoothing (averaging) of a covariance matrix using maximum overlapped subarrays.

# **Deprecated VisibleRegion in phased.ESPRITEstimator**

The VisibleRegion property of the [phased.ESPRITEstimator](https://www.mathworks.com/help/releases/R2013a/phased/ref/phased.espritestimatorclass.html) System object will be removed in a future release.

# **Compatibility Considerations**

In the future, users will have to remove the use of this property from their code.

# **Element indexing pattern change for phased.URA and phased.ReplicatedSubarray**

The index order of the elements of a uniform rectangular array as constructed in [phased.URA](https://www.mathworks.com/help/releases/R2013a/phased/ref/phased.uraclass.html) has changed with this release. Instead of row-major order, elements are stored in column-major order. This has implications for the size and shape of an array. The size of the array is still specified by the Size property which is a 1-by-2 integer vector (or a single integer for square arrays). This vector is now interpreted as [NumberOfRows, NumberOfColumns]. The corresponding ElementSpacing property is a 1-by-2 vector containing the distance between elements (in meters) as [SpacingBetweenRows, SpacingBetweenColumns]. If ElementSpacing is a scalar, the distance along the columns and rows is the same. The following figure shows how the indexing and shape of an array are changed with this release by using a 6-element rectangular array as an example. Previously, a [3,2] array would have three columns and two rows; now it has two columns and three rows.

#### New Size and Element Indexing Order for Uniform Rectangular Arrays Example:  $Size = [3,2]$

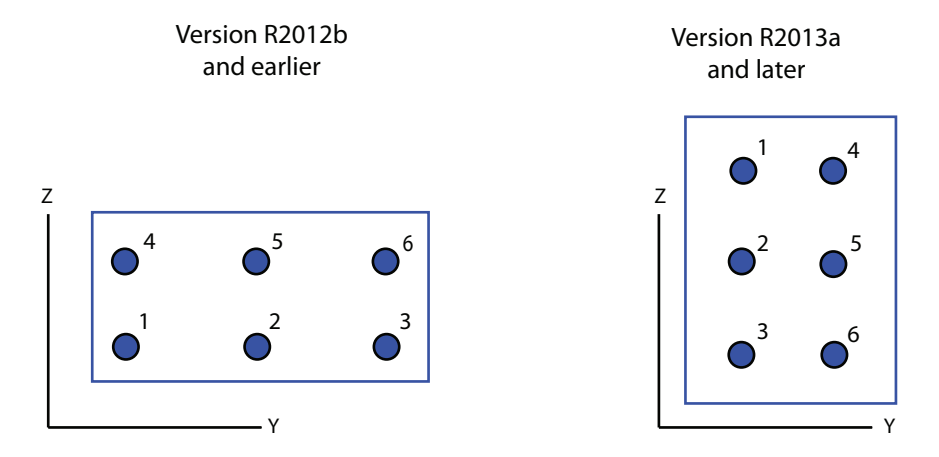

When constructing replicated subarrays using [phased.ReplicatedSubarray](https://www.mathworks.com/help/releases/R2013a/phased/ref/phased.replicatedsubarrayclass.html), the GridSize and GridSpacing properties are used to position the subarrays on a rectangular grid. You specify the dimensions of the grid using the GridSize property and the distance between grid points with GridSpacing property. As with [phased.URA](https://www.mathworks.com/help/releases/R2013a/phased/ref/phased.uraclass.html), the interpretation of these properties has changed with this release. In this release, GridSize is a 1-by-2 vector in the form of [NumberOfRows NumberOfColumns] gives the number of elements along each column (z-axis) and the number of elements along each row (y-axis). If GridSize is a scalar, the replicated array has the same number of grid points in each row and column. The GridSpacing property can either be 1-by-2 vector in the form of [SpacingBetweenRows SpacingBetweenColumns] or a scalar (units are meters). If GridSpacing is a scalar, the distance along the rows and columns is the same. The following figure shows how the indexing and shape of a replicated subarray are changed with this release using a GridSize of [1,2]. This creates a 1-by-2 grid of subarrays as shown on the right-hand side of the figure.

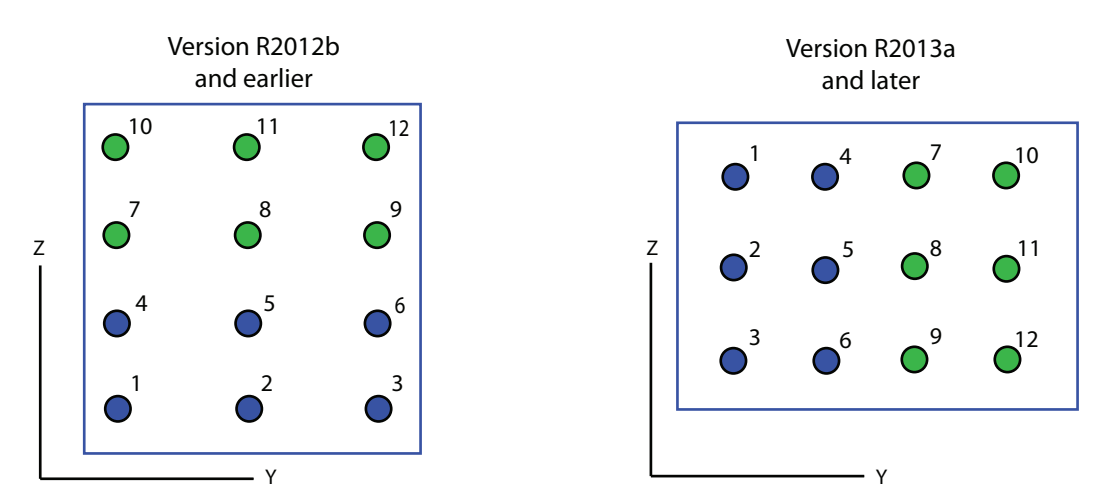

New Size and Element Indexing Order for Replicated URA [3,2] Subarrays Example: GridSize = [1,2]

These changes make antenna array indexing consistent with the MATLAB convention. To insure that the user is aware of this important change, a warning message will be displayed when [phased.URA](https://www.mathworks.com/help/releases/R2013a/phased/ref/phased.uraclass.html) are invoked. This message may be suppressed by typing warning off phased:system:array:SizeConventionWarning at the command line at any time or by including it in your startup.m script and other scripts. A similar warning appears when phased. ReplicatedSubarray is invoked. Type warning off phased:system:array:GridConventionWarning to suppress this message.

# **Compatibility Considerations**

Since data is now stored differently, results will generally differ from that of previous releases for the same input. In most cases however, interchanging the order of entries in the Size and ElementSpacing vectors for [phased.URA](https://www.mathworks.com/help/releases/R2013a/phased/ref/phased.uraclass.html) and the GridSize and GridSpacingvectors for [phased.ReplicatedSubarray](https://www.mathworks.com/help/releases/R2013a/phased/ref/phased.replicatedsubarrayclass.html) will give the same results. If you need to look at the output of individual array elements, then there will be some differences.

# **MATLAB Compiler Support**

Phased Array System Toolbox supports the MATLAB Compiler™ for all functions and System objects. Compiler support does not extend to any of the toolbox apps.

# **New method for action when System object input size changes**

The processInputSizeChangeImpl method allows you to specify actions to take when an input to a System object you have defined changes size. If an input changes size after the first call to step, the actions defined in processInputSizeChangeImpl occur when step is next called on that object

# **R2012b**

**Version: 1.3**

**New Features**

**Compatibility Considerations**

# **Acceleration of clutter model simulation with parfor or GPUs**

A change in the [phased.ConstantGammaClutter](https://www.mathworks.com/help/releases/R2012b/phased/ref/phased.constantgammaclutterclass.html) System object facilitates performing Monte Carlo simulations with Parallel Computing Toolbox constructs, such as parfor. For details about this change, see the description of random number stream usage that follows.

The new [—phased.gpu.ConstantGammaClutter](https://www.mathworks.com/help/releases/R2012b/phased/ref/phased.gpu.constantgammaclutterclass.html) System object simulates clutter on a GPU. This System object typically runs faster than phased.ConstantGammaClutter. Using phased.gpu.ConstantGammaClutter requires a license for Parallel Computing Toolbox software.

## **FMCW waveforms**

The [phased.FMCWWaveform](https://www.mathworks.com/help/releases/R2012b/phased/ref/phased.fmcwwaveformclass.html) System object models a frequency modulated continuous wave (FMCW) waveform.

These functions help you determine appropriate property values for phased.FMCWWaveform:

- [time2range](https://www.mathworks.com/help/releases/R2012b/phased/ref/time2range.html)
- [range2time](https://www.mathworks.com/help/releases/R2012b/phased/ref/range2time.html)
- [range2bw](https://www.mathworks.com/help/releases/R2012b/phased/ref/range2bw.html)

These functions help you simulate and analyze systems that process FMCW waveforms:

- [dechirp](https://www.mathworks.com/help/releases/R2012b/phased/ref/dechirp.html)
- [beat2range](https://www.mathworks.com/help/releases/R2012b/phased/ref/beat2range.html)
- [range2beat](https://www.mathworks.com/help/releases/R2012b/phased/ref/range2beat.html)
- [rdcoupling](https://www.mathworks.com/help/releases/R2012b/phased/ref/rdcoupling.html)

## **CFAR detector, supporting SOCA, GOCA, and order statistic thresholds**

The [phased.CFARDetector](https://www.mathworks.com/help/releases/R2012b/phased/ref/phased.cfardetectorclass.html) System object provides a new property named Method. Using this property, you can choose among four CFAR detection algorithms: cell averaging (default), smallest-of cell averaging (SOCA), greatest-of cell averaging (GOCA), and order statistic.

# **Compatibility Considerations**

In R2012b, if you save a CFAR detector variable in a MAT-file, you cannot load that variable from the MAT-file in an earlier version. Instead, re-create the variable in the earlier version.

## **Function to simulate signals received by an array**

The new [sensorsig](https://www.mathworks.com/help/releases/R2012b/phased/ref/sensorsig.html) function simulates plane wave signals received at a phased array. This function facilitates statistical analysis and testing of direction-of-arrival algorithms. The function does not require you to simulate an entire phased array system.

# **Range-Doppler estimation**

The new [phased.RangeDopplerResponse](https://www.mathworks.com/help/releases/R2012b/phased/ref/phased.rangedopplerresponseclass.html) System object generates and plots range-Doppler maps.

## **Propagation model that now supports intrapulse Doppler modeling**

The [phased.FreeSpace](https://www.mathworks.com/help/releases/R2012b/phased/ref/phased.freespaceclass.html) System object models the Doppler shift both within a pulse (fast time) and between successive pulses (slow time). In previous releases, the object modeled only the slow-time Doppler shift.

This enhanced Doppler shift modeling is especially useful for observing range-Doppler coupling in a radar system that uses a linear FM waveform.

# **Compatibility Considerations**

The step method of the phased.FreeSpace System object has two additional input parameters:

- origin vel, the velocity of the signal origin
- dest vel, the velocity of the signal destination

To update legacy code that uses this step method, use one of these approaches:

• In some cases, the signal origin or signal destination is stationary. If so, set the corresponding velocity input argument to [0; 0; 0].

• In other cases, the signal origin or signal destination is moving, and you are using phased.Platform to model the moving platform. In this situation, obtain the velocity vector as an additional output argument from the step method of phased.Platform. Then, specify this velocity vector as an input argument in the step method of phased.FreeSpace. For example, compare the [R2012a](https://www.mathworks.com/help/releases/R2012a/toolbox/phased/ug/bsxfckk.html#bsx47qr) and [R2012b](https://www.mathworks.com/help/releases/R2012b/phased/ug/displaced-phase-center-antenna-dpca-pulse-canceller.html#bsx47qr) versions of an example, and notice the introduction of the txvel variable in the R2012b version.

# **Visualization of array geometries**

You can call viewArray on a phased array to plot the positions, normal directions, and element indices of the elements in the array. For arrays containing subarrays, viewArray can also graphically highlight one or more of the subarrays.

The System objects affected are:

- phased.ULA
- phased.URA
- phased.ConformalArray
- phased.ReplicatedSubarray
- phased.PartitionedArray

For more information, see the reference pages for:

- [viewArray](https://www.mathworks.com/help/releases/R2012b/phased/ref/phased.ula.viewarray.html) for arrays without subarrays, such as phased.ULA
- [viewArray](https://www.mathworks.com/help/releases/R2012b/phased/ref/phased.partitionedarray.viewarray.html) for arrays containing subarrays, such as phased.PartitionedArray

## **Random number stream usage for parallel computing**

System objects in Phased Array System Toolbox software that rely on a random number generator now behave differently when you set the SeedSource property to 'Auto':

- The object uses the global stream of random numbers instead of a private stream. This change is useful if you are performing the computations in a set of Monte Carlo trials involving Parallel Computing Toolbox software. In that situation, the global stream is more suitable than a stream that the System object manages internally.
- The reset method does not reset the random number generator.

The System objects affected by this change are:

- [phased.BarrageJammer](https://www.mathworks.com/help/releases/R2012b/phased/ref/phased.barragejammerclass.html)
- [phased.ConstantGammaClutter](https://www.mathworks.com/help/releases/R2012b/phased/ref/phased.constantgammaclutterclass.html)
- [phased.ReceiverPreamp](https://www.mathworks.com/help/releases/R2012b/phased/ref/phased.receiverpreampclass.html)
- [phased.ReceiverPreamp](https://www.mathworks.com/help/releases/R2012b/phased/ref/phased.receiverpreampclass.html)
- [phased.Transmitter](https://www.mathworks.com/help/releases/R2012b/phased/ref/phased.transmitterclass.html)

# **Compatibility Considerations**

The following compatibility considerations apply to System objects that existed in earlier releases, if your legacy code configures the objects with the SeedSource property set to 'Auto'.

- In operations involving the System objects, the specific random numbers in R2012b differ from the random numbers in earlier releases.
- If your code later performs an arbitrary operation that uses the global random number stream, this operation also uses different random numbers compared to earlier releases.
- In some cases, your code may rely on operations in earlier releases that reset or restore the random number generator while loading, cloning, or resetting objects. If so, you should update your code to reset or restore the global stream yourself.

## **save and load for System objects**

You can create your own save and load methods for a System object you create. To do so, use the saveObjectImpl and loadObjectImpl, respectively, in your class definition file.

**16**

# **R2012a**

**Version: 1.2**

**New Features**

**Compatibility Considerations**

# **Replicated Subarrays and Partitioned Array Apertures**

A subarray is an accessible subset of array elements. The following new System objects enable you to create arrays that contain subarrays:

- [phased.ReplicatedSubarray](https://www.mathworks.com/help/releases/R2012a/toolbox/phased/ref/phased.replicatedsubarrayclass.html)
- [phased.PartitionedArray](https://www.mathworks.com/help/releases/R2012a/toolbox/phased/ref/phased.partitionedarrayclass.html)

The following table lists existing System objects that now support operations on arrays that contain subarrays. Each of the objects in the table has a property called SensorArray or Sensor. You can set that property to an array object that contains subarrays. Also, some of the objects in the table support subarray steering through a new input argument, STEERANGLE, in the step method.

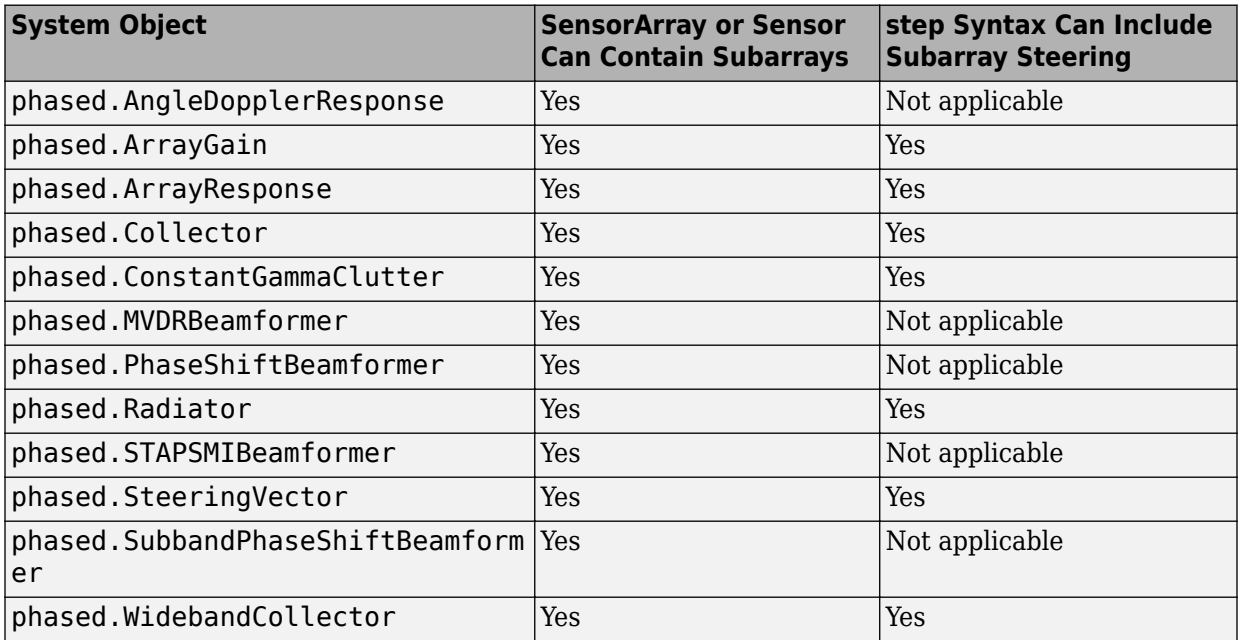

For more information about using subarrays, see [Subarrays Within Arrays](https://www.mathworks.com/help/releases/R2012a/toolbox/phased/ug/btbc0ht-1.html).
# **Compatibility Considerations**

The IncludeElementResponse property of the [phased.SteeringVector](https://www.mathworks.com/help/releases/R2012a/toolbox/phased/ref/phased.steeringvectorclass.html) System object is no longer tunable in V1.2 (R2012a). This change facilitates support for arrays containing subarrays.

You may have code from an earlier version that tunes the value of the IncludeElementResponse property of a locked steering vector object. If so, the code will produce an error message in R2012a. You can avoid the error message by calling [release](https://www.mathworks.com/help/releases/R2012a/toolbox/phased/ref/phased.steeringvector.release.html) to unlock the object, or by not changing the value of the IncludeElementResponse property.

## **Stretch Processing**

The following new features help you perform pulse compression on linear frequency modulation (FM) waveforms using stretch processing:

- [phased.StretchProcessor](https://www.mathworks.com/help/releases/R2012a/toolbox/phased/ref/phased.stretchprocessorclass.html) System object
- [stretchfreq2rng](https://www.mathworks.com/help/releases/R2012a/toolbox/phased/ref/stretchfreq2rng.html) function
- [getStretchProcessor](https://www.mathworks.com/help/releases/R2012a/toolbox/phased/ref/phased.linearfmwaveform.getstretchprocessor.html) method of phased.LinearFMWaveform System object

Stretch processing is sometimes called deramping or dechirping.

For more information about using stretch processing, see [Stretch Processing](https://www.mathworks.com/help/releases/R2012a/toolbox/phased/ug/btcp5u7-1.html).

## **U/V Space and Phi/Theta Angles**

Several enhancements facilitate performing operations in the *u*/*v* coordinate system or in a spherical coordinate system that describes angles using  $\varphi$  and  $\theta$  instead of azimuth and elevation:

- Visualize radiation patterns in *u*/*v* space using the plotResponse method for arrays, antenna elements, and microphone elements. To use this feature, include 'Format','UV' in the plotResponse syntax.
- Convert coordinates from one coordinate system to another using these new functions:
	- [uv2azel](https://www.mathworks.com/help/releases/R2012a/toolbox/phased/ref/uv2azel.html)
	- [azel2uv](https://www.mathworks.com/help/releases/R2012a/toolbox/phased/ref/azel2uv.html)
- [phitheta2azel](https://www.mathworks.com/help/releases/R2012a/toolbox/phased/ref/phitheta2azel.html)
- [azel2phitheta](https://www.mathworks.com/help/releases/R2012a/toolbox/phased/ref/azel2phitheta.html)
- [uv2phitheta](https://www.mathworks.com/help/releases/R2012a/toolbox/phased/ref/uv2phitheta.html)
- [phitheta2uv](https://www.mathworks.com/help/releases/R2012a/toolbox/phased/ref/phitheta2uv.html)
- Convert antenna radiation patterns from one coordinate system to another using these new functions:
	- [uv2azelpat](https://www.mathworks.com/help/releases/R2012a/toolbox/phased/ref/uv2azelpat.html)
	- [azel2uvpat](https://www.mathworks.com/help/releases/R2012a/toolbox/phased/ref/azel2uvpat.html)
	- [phitheta2azelpat](https://www.mathworks.com/help/releases/R2012a/toolbox/phased/ref/phitheta2azelpat.html)
	- [azel2phithetapat](https://www.mathworks.com/help/releases/R2012a/toolbox/phased/ref/azel2phithetapat.html)
	- [uv2phithetapat](https://www.mathworks.com/help/releases/R2012a/toolbox/phased/ref/uv2phithetapat.html)
	- [phitheta2uvpat](https://www.mathworks.com/help/releases/R2012a/toolbox/phased/ref/phitheta2uvpat.html)

For an example, look at [Antenna Radiation Pattern in U/V Coordinates](https://www.mathworks.com/help/releases/R2012a/toolbox/phased/ref/phased.customantennaelementclass.html#bso3xmk-5). For background information about the coordinate systems, see [Spherical Coordinates](https://www.mathworks.com/help/releases/R2012a/toolbox/phased/ug/bslonpu.html).

#### **Multiple-Beam Beamformers**

The following beamformers support multiple beamforming directions:

- [phased.PhaseShiftBeamformer](https://www.mathworks.com/help/releases/R2012a/toolbox/phased/ref/phased.phaseshiftbeamformerclass.html)
- [phased.SubbandPhaseShiftBeamformer](https://www.mathworks.com/help/releases/R2012a/toolbox/phased/ref/phased.subbandphaseshiftbeamformerclass.html)
- [phased.MVDRBeamformer](https://www.mathworks.com/help/releases/R2012a/toolbox/phased/ref/phased.mvdrbeamformerclass.html)

You can use this capability to model switched-beam systems.

To indicate multiple beamforming directions, use a matrix instead of a vector for the Direction property of the beamformer object or the ANG input argument of step. In earlier versions, the value required a vector. Now, when you specify multiple beamforming directions, the Y and W outputs of step have an extra matrix dimension.

#### **Compatibility Considerations**

In V1.2 (R2012a), you can create a MAT-file that stores a beamformer variable specifying multiple directions in the Direction property. However, you cannot load that variable

from the MAT-file in an earlier version. As an alternative, you can re-create the variable in the earlier version and specify only one beamforming direction.

## **Support for Wideband Beam Pattern Analysis**

The plotResponse method for arrays, antenna elements, and microphone elements has enhancements for use with wideband beamforming applications.

- For arrays or elements, plotResponse can plot multiple frequency responses in a three-dimensional waterfall plot. To use this feature, include 'OverlayFreq',false in the plotResponse syntax. The OverlayFreq argument is new.
- For arrays, plotResponse can apply weights independently to each frequency in the plot. For example, you can use beamformer weights as in [Visualization of Wideband](https://www.mathworks.com/help/releases/R2012a/toolbox/phased/ug/bsw4vg5.html#bs_1xsj-1) [Beamformer Performance](https://www.mathworks.com/help/releases/R2012a/toolbox/phased/ug/bsw4vg5.html#bs_1xsj-1). To use this feature, include 'Weights',Value in the plotResponse syntax, where Value is a vector or matrix. R2011b required that the weights be the same for all frequencies in the plot and that Value be a vector.

In the phased.ArrayResponse and phased.ArrayGain System objects, the step method permits the WEIGHTS input argument to be a vector or a matrix. In earlier releases, WEIGHTS is a vector.

#### **Beamformer Option to Preserve Power**

The phase shift beamformer offers options for normalizing the beamformer weights. To select an option, set the new WeightsNormalization property of the [phased.PhaseShiftBeamformer](https://www.mathworks.com/help/releases/R2012a/toolbox/phased/ref/phased.phaseshiftbeamformerclass.html) object to one of these values:

- 'Distortionless' The gain toward the beamforming direction is 0 dB. This choice is the default and matches the behavior in earlier versions.
- 'Preserve power' The norm of the weights is 1.

## **Compatibility Considerations**

In V1.2 (R2012a), if you save a phase shift beamformer variable in a MAT-file, you cannot load that variable from the MAT-file in an earlier version. Instead, re-create the variable in the earlier version.

#### **Symmetric Sweeping of Linear FM Waveform**

You can create a linear FM waveform to sweep in an interval that is symmetric about 0 or positive only. To choose the location of the FM sweep interval, set the new SweepInterval property of the [phased.LinearFMWaveform](https://www.mathworks.com/help/releases/R2012a/toolbox/phased/ref/phased.linearfmwaveformclass.html) object to one of these values:

- 'Positive' The waveform sweeps between 0 and *B*, where *B* is the sweep bandwidth. This choice is the default and matches the behavior in earlier versions.
- 'Symmetric' The waveform sweeps between –*B*/2 and *B*/2.

## **Toolbox Location of dutycycle Function**

The [dutycycle](https://www.mathworks.com/help/releases/R2012a/toolbox/signal/ref/dutycycle.html) function in the Signal Processing Toolbox™ product replaces the earlier dutycycle function in the Phased Array System Toolbox product. The new function includes both the capabilities of the earlier function and additional new capabilities.

# **New System Object Option on File Menu**

The File menu on the MATLAB desktop now includes a **New** > **System object** menu item. This option opens a System object class template, which you can use to define a System object class.

## **Variable-Size Input Support for System Objects**

System objects that you define now support inputs that change size at runtime.

## **Data Type Support for System Objects**

System objects that you define now support all MATLAB data types as inputs and outputs.

## **New Property Attribute to Define States**

R2012a adds the new DiscreteState attribute for properties in your System object class definition file. Discrete states are values calculated during one step of an object's algorithm that are needed during future steps.

#### **New Methods to Validate Properties and Get States from System Objects**

The following methods have been added:

- validateProperties Checks that the System object is in a valid configuration. This applies only to objects that have a defined validatePropertiesImpl method
- getDiscreteState Returns a struct containing a System object's properties that have the DiscreteState attribute

#### **matlab.system.System changed to matlab.System**

The base System object class name has changed from matlab.system.System to matlab.System.

# **Compatibility Considerations**

The previous matlab.system. System class will remain valid for existing System objects. When you define new System objects, your class file should inherit from the matlab.System class.

# **R2011b**

**Version: 1.1**

**New Features**

**Compatibility Considerations**

#### **Constant Gamma Clutter Modeling**

The new phased.ConstantGammaClutter System object helps you model surface clutter using the constant gamma model. You can use this object when simulating a radar system or estimating its performance statistically.

For more information, see these resources:

- • [Clutter Modeling](https://www.mathworks.com/help/releases/R2012a/toolbox/phased/ug/bs3de1e.html)
- [phased.ConstantGammaClutter](https://www.mathworks.com/help/releases/R2012a/toolbox/phased/ref/phased.constantgammaclutterclass.html)

#### **Clutter Modeling Utilities**

These new utility functions can help you implement custom clutter models:

- [billingsleyicm](https://www.mathworks.com/help/releases/R2012a/toolbox/phased/ref/billingsleyicm.html)
- [depressionang](https://www.mathworks.com/help/releases/R2012a/toolbox/phased/ref/depressionang.html)
- [effearthradius](https://www.mathworks.com/help/releases/R2012a/toolbox/phased/ref/effearthradius.html)
- [grazingang](https://www.mathworks.com/help/releases/R2012a/toolbox/phased/ref/grazingang.html)
- [horizonrange](https://www.mathworks.com/help/releases/R2012a/toolbox/phased/ref/horizonrange.html)
- [surfclutterrcs](https://www.mathworks.com/help/releases/R2012a/toolbox/phased/ref/surfclutterrcs.html)
- [surfacegamma](https://www.mathworks.com/help/releases/R2012a/toolbox/phased/ref/surfacegamma.html)

#### **Phase-Coded Waveforms**

The new phased.PhaseCodedWaveform System object generates samples of a phasecoded pulse waveform. This object supports these code types:

- Barker
- Frank
- P1
- $\cdot$  P<sub>2</sub>
- P3
- P4
- Px

 $\bullet$   $Z$ adoff-Chu

For more information, see [Phase-Coded Waveforms](https://www.mathworks.com/help/releases/R2012a/toolbox/phased/ug/bs3n5xq-1.html) and [phased.PhaseCodedWaveform](https://www.mathworks.com/help/releases/R2012a/toolbox/phased/ref/phased.phasecodedwaveformclass.html).

# **Spectrum Weighting Options in Matched Filter**

The phased.MatchedFilter System object supports spectrum weighting using these window types:

- Hamming
- Chebyshev
- Hann
- Kaiser
- Taylor

You can also specify a custom window. To do so, write a function that takes the window length as an input argument and returns window coefficients in an output argument.

For more information, see [Matched Filtering](https://www.mathworks.com/help/releases/R2012a/toolbox/phased/ug/bsvefjf.html) or phased. MatchedFilter.

# **Compatibility Considerations**

If you save a phased. Matched Filter object in a MAT-file in V1.1 (R2011b) and then load the MAT-file in V1.0 (R2011a), the object does not perform spectrum weighting. The Command Window shows this warning:

Warning: While loading an object of class 'phased.MatchedFilter': No public field SpectrumWindow exists for class phased.MatchedFilter.

If you write code in V1.1 (R2011b) that sets or reads any of the following properties of phased.MatchedFilter object, the code produces an error message in V1.0 (R2011a).

- SpectrumWindow
- CustomSpectrumWindow
- SpectrumRange
- SampleRate
- SidelobeAttenuation
- Beta

• Nbar

#### **Expanded Lattice Options in Uniform Rectangular Array**

The [phased.URA](https://www.mathworks.com/help/releases/R2012a/toolbox/phased/ref/phased.uraclass.html) System object supports both triangular lattices and rectangular lattices. You use the Lattice property to select the lattice type.

In V1.0 (R2011a), phased.URA supports only rectangular lattices and does not have a Lattice property.

#### **Compatibility Considerations**

If you save a phased. URA object in a MAT-file in V1.1 (R2011b) and then load the MATfile in V1.0 (R2011a), the object uses a rectangular lattice. The Command Window shows this warning:

Warning: While loading an object of class 'phased.URA': No public field Lattice exists for class phased.URA.

If you write code in V1.1 (R2011b) that sets or reads the Lattice property of a phased.URA object, the code produces an error message in V1.0 (R2011a).

#### **Enhanced Plots Show Multiple Frequency Responses**

The plotResponse method can plot multiple frequency responses along an azimuth cut or elevation cut. This method is available for the System objects for array design, antenna elements, and microphone elements. To create a plot of multiple frequency responses, use a plotResponse syntax in which:

- FREQ is a row vector.
- RespCut either does not appear explicitly, or has the value 'Az' or 'El.

The affected System objects are:

- [phased.ConformalArray](https://www.mathworks.com/help/releases/R2012a/toolbox/phased/ref/phased.conformalarrayclass.html)
- [phased.CosineAntennaElement](https://www.mathworks.com/help/releases/R2012a/toolbox/phased/ref/phased.cosineantennaelementclass.html)
- [phased.CustomAntennaElement](https://www.mathworks.com/help/releases/R2012a/toolbox/phased/ref/phased.customantennaelementclass.html)
- [phased.CustomMicrophoneElement](https://www.mathworks.com/help/releases/R2012a/toolbox/phased/ref/phased.custommicrophoneelementclass.html)
- [phased.IsotropicAntennaElement](https://www.mathworks.com/help/releases/R2012a/toolbox/phased/ref/phased.isotropicantennaelementclass.html)
- [phased.OmnidirectionalMicrophoneElement](https://www.mathworks.com/help/releases/R2012a/toolbox/phased/ref/phased.omnidirectionalmicrophoneelementclass.html)
- [phased.ULA](https://www.mathworks.com/help/releases/R2012a/toolbox/phased/ref/phased.ulaclass.html)
- [phased.URA](https://www.mathworks.com/help/releases/R2012a/toolbox/phased/ref/phased.uraclass.html)

In V1.0 (R2011a), FREQ must be a scalar. The resulting plot shows one frequency response.

#### **Custom Antenna Removes Restriction on Radiation Pattern**

The [phased.CustomAntennaElement](https://www.mathworks.com/help/releases/R2012a/toolbox/phased/ref/phased.customantennaelementclass.html) System object now permits more general radiation patterns. The main beam of the pattern is no longer required to point to 0 degrees azimuth and 0 degrees elevation.

# **Storing States When Saving or Cloning Objects**

The save and clone operations now store all states of the System objects in the phased package. As a result, calling the step method on a loaded or cloned object resumes processing from the state where the original object left off. In V1.0 (R2011a), the loaded or cloned object is unlocked and uninitialized.

## **Compatibility Considerations**

If your legacy code exploits the unlocked, uninitialized state of a loaded or cloned object, you should update the code in V1.1 (R2011b). You can use the release method to unlock objects.

# **Custom System Objects**

You can now create custom System objects in MATLAB. This capability allows you to define your own System objects for time-based and data-driven algorithms, I/O, and visualizations. The System object API provides a set of implementation and service methods that you incorporate into your code to implement your algorithm. See [Define](https://www.mathworks.com/help/releases/R2012a/toolbox/dsp/ug/bs4mxcb.html) [New System Objects](https://www.mathworks.com/help/releases/R2012a/toolbox/dsp/ug/bs4mxcb.html) in the DSP System Toolbox™ documentation for more information.

#### **Conversion of Error and Warning Message Identifiers**

For version 1.1 (R2011b), some error and warning message identifiers have changed in Phased Array System Toolbox software.

#### **Compatibility Considerations**

If you have scripts or functions that use message identifiers that changed, you must update the code to use the new identifiers. Typically, message identifiers are used to turn off specific warning messages, or in code that uses a try/catch statement and performs an action based on a specific error identifier.

For example, the 'phased:phased:RootWSFEstimator:ZeroSourceNumber' identifier and the 'phased:phased:RootMUSICEstimator:ZeroSourceNumber' identifier have both changed to 'phased:phased:doa:ZeroSourceNumber'. If your code checks for one of the earlier values, you must update it to check for 'phased:phased:doa:ZeroSourceNumber' instead.

To determine the identifier for a warning, run the following command just after you see the warning:

[MSG,MSGID] = lastwarn;

This command saves the message identifier to the variable MSGID.

To determine the identifier for an error, run the following command just after you see the error:

exception = MException.last; MSGID = exception.identifier;

**Note** Warning messages indicate a potential issue with your code. While you can turn off a warning, a suggested alternative is to change your code so it runs warning-free.

# **R2011a**

**Version: 1.0**

**New Features**

#### **Introducing the Phased Array System Toolbox**

Phased Array System Toolbox provides algorithms and tools for the design, simulation, and analysis of phased array signal processing systems. These capabilities are provided as MATLAB functions and MATLAB System objects. The system toolbox includes algorithms for waveform generation, beamforming, direction of arrival estimation, target detection, and space-time adaptive processing. The system toolbox lets you build monostatic, bistatic, and multistatic architectures for a variety of array geometries. You can model these architectures on stationary or moving platforms. Array analysis and visualization tools help you evaluate spatial, spectral, and temporal performance. The system toolbox lets you model an end-to-end phased array system or use individual algorithms to process acquired data.

#### **Features**

Key features of Phased Array System Toolbox Version 1.0 include:

- Algorithms available as MATLAB functions and MATLAB System objects
- Monostatic, bistatic, and multistatic phased array system modeling
- Array analysis and 3D visualization; physical array modeling for uniform linear arrays, uniform rectangular arrays, and arbitrary conformal arrays on platforms with motion
- Broadband and narrowband digital beamforming functions, including MVDR/Capon, LCMV, time delay, Frost, time delay LCMV, and subband phase shift
- Space-time adaptive processing algorithms, including displaced phase center array (DPCA), adaptive DPCA, sample matrix inversion (SMI) beamforming, and angle-Doppler response visualization
- Direction of arrival algorithms, including MVDR, ESPRIT, Beamscan, Root MUSIC, and monopulse tracking
- Waveform synthesis functions for pulsed CW, linear FM, stepped FM, and staggered PRF signals, and waveform visualization tools for ambiguity function and matched filter response
- Algorithms for TVG, pulse compression, coherent and non-coherent integration, CFAR processing, plotting ROC curves, and estimating range and Doppler